### <span id="page-0-0"></span>**SONY**

[帮助指南](#page-0-0)

数码录音棒 ICD-UX570F / ICD-UX575F

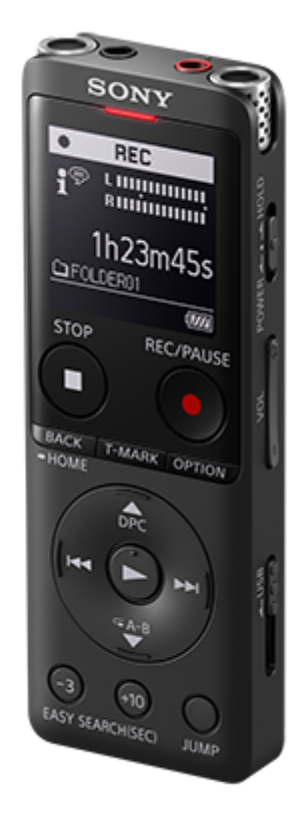

遇到有关如何使用数码录音棒的问题时,请使用本帮助指南。 随着产品规格的更新,帮助指南的内容可能会随时发生变动,恕不另行通知。

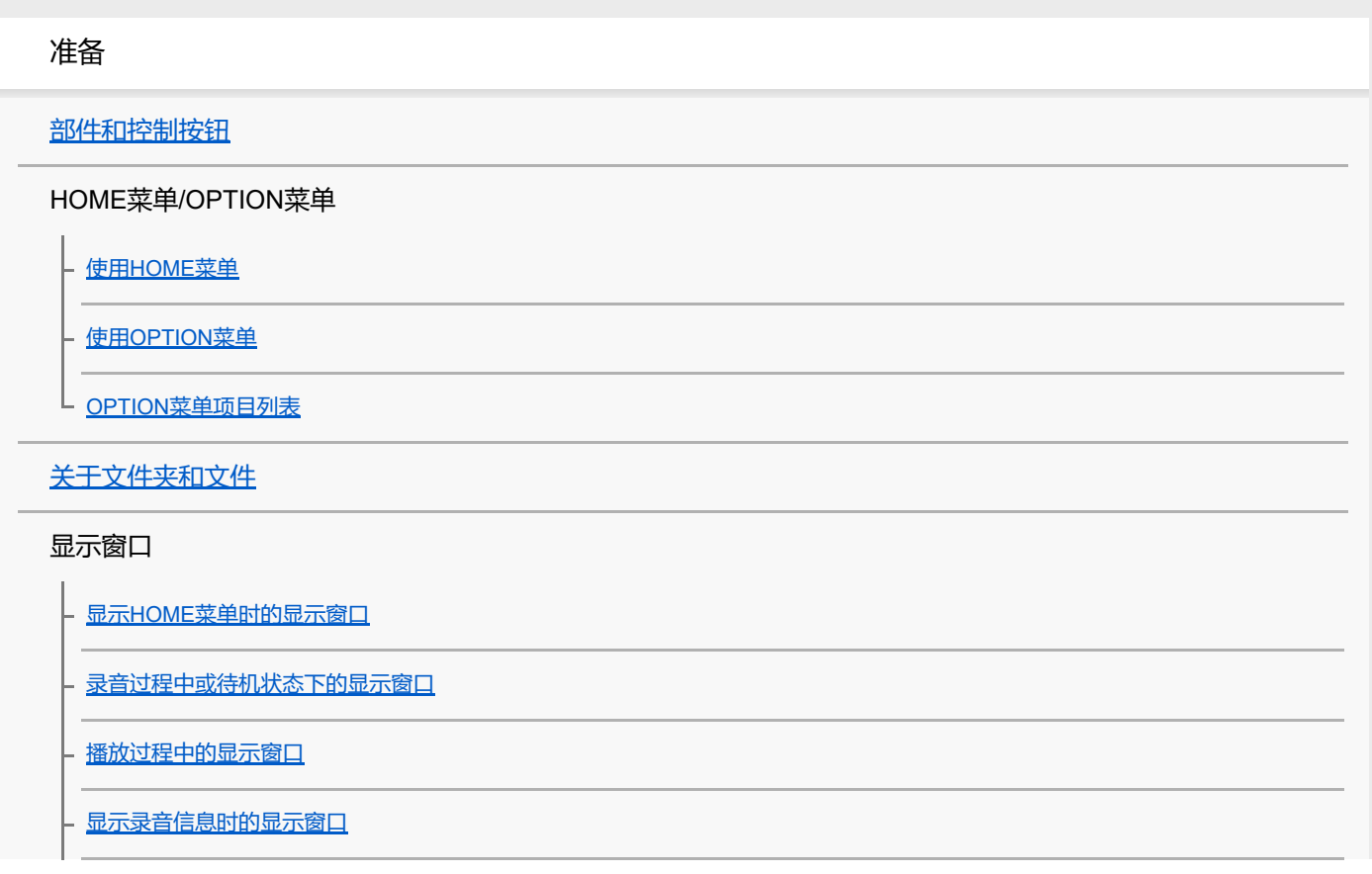

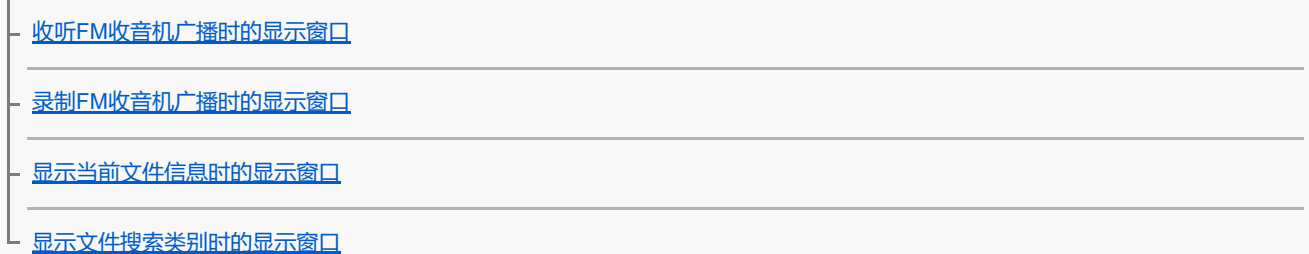

电源

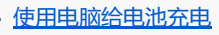

[将数码录音棒从电脑上断开](#page-37-0)

通过USB AC[适配器使用数码录音棒](#page-38-0)/为数码录音棒充电

[将数码录音棒从](#page-40-0)USB AC适配器上断开

[打开电源](#page-41-0)

[关闭电源](#page-42-0)

L [使用屏幕关闭定时器](#page-43-0)

[进行初始设置](#page-44-0)

防止误操作

[将数码录音棒置于](#page-46-0)HOLD状态 (HOLD)

L [解除数码录音棒的](#page-47-0)HOLD状态

保持音量

L<br>[保持适度音量](#page-48-0)

录音

录音

L

[向内置存储器中录音](#page-49-0)

[关于录音电平指示](#page-52-0)

[监听录音音频](#page-53-0)

[录音中可进行的其他操作](#page-54-0)

[更改录制文件的存储器及存储文件夹](#page-55-0)

其他录音操作/设置

[选择适合各种环境的录音场景](#page-56-0)

自定义[我的场景][的录音设置](#page-58-0)

[选择录音功能\(集中](#page-59-0)/宽敞)

[改善录音效果的要点](#page-61-0)

[场景选择功能的录音场景默认设置](#page-64-0)

使用microSD[卡作为录制文件的存储器](#page-66-0)

[使用延时录音功能](#page-68-0)

[切换存储器以继续录音\(跨内存录音\)](#page-70-0)

L [音控自动录音](#page-71-0) – VOR功能

#### 通过其他设备录音

[用外部话筒录音](#page-72-0)

[使用同步录音功能\(同步录音\),通过外部设备录音](#page-73-0)

上 [不使用同步录音功能进行录音](#page-75-0)

使用外部设备录音

□<br>□ [在外部设备上录制数码录音棒的播放声音](#page-77-0)

播放

播放

[播放文件](#page-78-0)

- [选择文件](#page-80-0)

- 通过曲目标记列表定位播放点 (曲目标记列表)

L [播放中可进行的其他操作](#page-82-0)

其他播放操作/设置

[减少播放中的噪音并使人声更加清晰](#page-83-0) – 清晰语音功能

[最大程度提高轻柔录制文件的音量,使录音听起来更加清晰\(标准化\)](#page-84-0)

调节播放速度 – DPC ([Digital Pitch Control](#page-86-0)) 功能

[选择音质设置\(均衡器\)](#page-88-0)

[选择播放模式](#page-89-0)

[指定文件的一个片段进行重复播放\(](#page-90-0)A-B重复)

[重复播放当前文件\(按键重复播放\)](#page-92-0)

[指定存储的文件列表中的播放范围](#page-93-0)

[以较大的音量聆听](#page-94-0)

向前搜索/[向后搜索\(提示](#page-95-0)/回放)

[快速定位到所需的录音部分\(](#page-96-0)Time Jump)

┗ 向前/向后跳跃固定的秒数 (简易搜索)

#### 编辑

删除

[删除文件](#page-99-0)

[删除搜索到的文件夹或列表中的所有文件](#page-101-0)

L [删除文件夹](#page-102-0)

#### 组织文件

[将文件移至另一文件夹](#page-104-0)

- [将文件复制到另一文件夹](#page-105-0)

L [创建文件夹](#page-106-0)

### 使用曲目标记

[添加曲目标记](#page-107-0)

4 [自动添加曲目标记](#page-109-0)

- [删除曲目标记](#page-110-0)

L [同时删除所选文件中的所有曲目标记](#page-112-0)

分割文件

- [在当前播放点分割文件](#page-113-0)

上 [在所有的曲目标记点分割文件](#page-115-0)

更改名称

[更改文件夹名](#page-117-0)

L [更改文件名](#page-119-0)

[保护文件](#page-120-0)

FM收音机

### 分配FM电台

自动向FM[电台分配预设数字\(自动预设\)](#page-121-0)

- 手动向FM[电台分配预设数字](#page-123-0)

L 取消FM[电台的预设数字分配](#page-124-0)

调谐电台

#### 录制收音机广播

L 录制FM[收音机广播](#page-127-0)

#### 更改电台设置

选择FM[收音机扫描的灵敏度等级](#page-128-0)

L [在内置扬声器和耳机之间切换](#page-129-0)FM收音机输出

设置菜单

#### 使用设置菜单

L [设置菜单项目列表](#page-130-0)

#### 带有可选设置项目的菜单项目

选择录音模式 (录音模式)

[选择内置话筒的灵敏度等级\(内置麦克风灵敏度\)](#page-134-0)

[减少录音时的噪音\(录音滤音器\)](#page-136-0)

[选择音频输入类型和外部话筒的灵敏度等级\(外部输入设置\)](#page-138-0)

[开启或关闭操作指示灯\(](#page-140-0)LED)

选择显示语言(Language))

[设置时钟\(时钟设定\)](#page-142-0)

[选择日期显示格式\(日期显示格式\)](#page-143-0)

选择时钟显示格式 (时间显示格式)

[开启或关闭提示音\(提示音\)](#page-145-0)

[使用睡眠定时器\(睡眠定时器\)](#page-146-0)

[设置自动关闭数码录音棒前的闲置时间\(自动关机\)](#page-147-0)

[将所有菜单设置重置为默认值\(所有设定初始化\)](#page-148-0)

- 格式化存储器 (格式化内置内存/格式化 SD 卡)

直看剩余录音时间(可用的录音时间)

L <u>查看有关数码录音棒的信息 (系统信息)</u>

电脑

[将数码录音棒连接到电脑上](#page-152-0)

[文件夹和文件的结构](#page-153-0)

[将文件从数码录音棒复制到电脑](#page-155-0)

[从电脑向数码录音棒复制音乐文件](#page-156-0)

[在数码录音棒上播放从电脑复制来的音乐文件](#page-157-0)

[将数码录音棒用作](#page-158-0)USB存储设备

软件

**[Sound Organizer 2](#page-159-0)的用途(仅限Windows)** 

[Sound Organizer 2](#page-161-0)的系统要求

安装[Sound Organizer 2](#page-162-0)(仅限Windows)

[Sound Organizer 2](#page-163-0)窗口(仅限Windows)

规格

[支持的存储卡](#page-164-0)

[系统要求](#page-165-0)

[技术规格](#page-166-0)

[最长录音时间](#page-169-0)

[最长播放时间](#page-171-0)/音乐文件数

[内置可充电电池的使用时间](#page-172-0)

通告

[商标](#page-173-0)

支持网站

[客户支持网站](#page-174-0)

如果遇到问题/故障排除

[故障排除](#page-175-0)

[重新启动数码录音棒](#page-176-0)

#### 噪音

[录制的文件有噪音而听不清楚。](#page-177-0)

[录制的文件有噪音并想要录制噪音更小的文件。](#page-178-0)

[录制了沙沙的噪音。](#page-179-0)

[录下了咔嗒声或碎裂的噪音。](#page-180-0)

[使用外部话筒\(未附带\)录音时录下了噪音。](#page-181-0)

[用耳机\(未附带\)播放时听到噪音。](#page-182-0)

<sub>—</sub><br>| 从外部设备录制的音频音量较小, 或通过内置扬声器收听时会听到吱吱的噪音。

L <u>即便在启动清晰语音功能的情况下, 仍可在播放时听到噪音。</u>

电源

[数码录音棒无法开启或按任何按钮都不工作。](#page-185-0)

- [数码录音棒无法关闭。](#page-186-0)

- [数码录音棒自动关闭。](#page-187-0)

[数码录音棒的电池使用时间缩短。](#page-188-0)

充电

[不能将数码录音棒连接到电脑给电池充电。](#page-189-0)

| 在充电过程中, 显示窗口上不显示电池指示, 或电池指示消失。

L 充电错误指示闪烁, 而非显示电池指示。

常规操作

[数码录音棒无法正常操作。](#page-192-0)

L [操作指示灯不亮。](#page-193-0)

录音

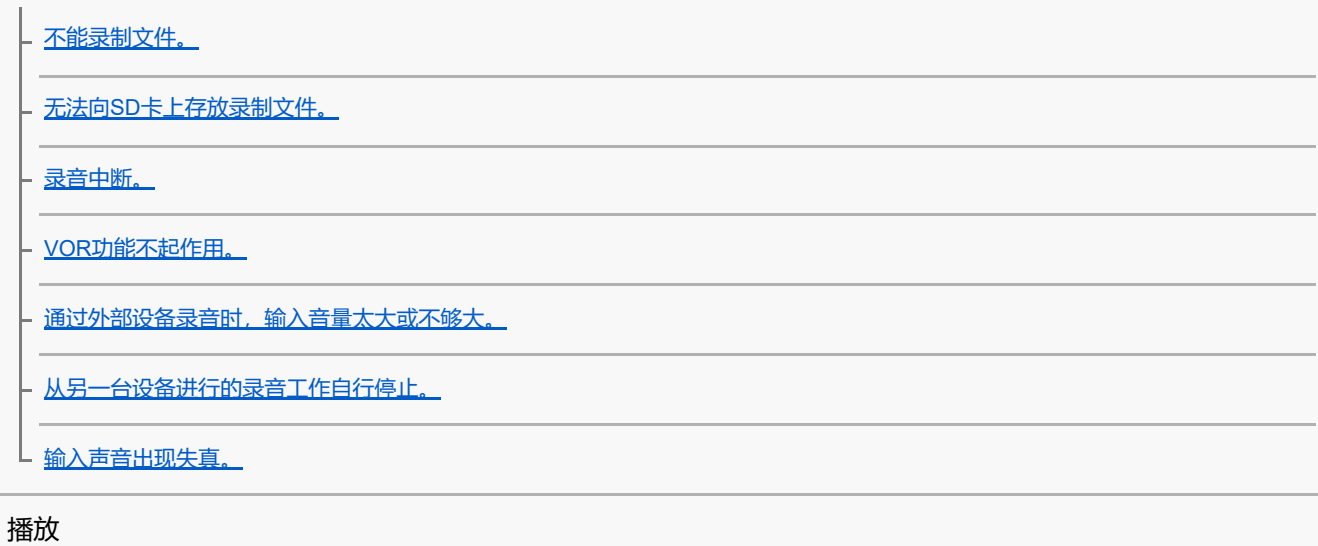

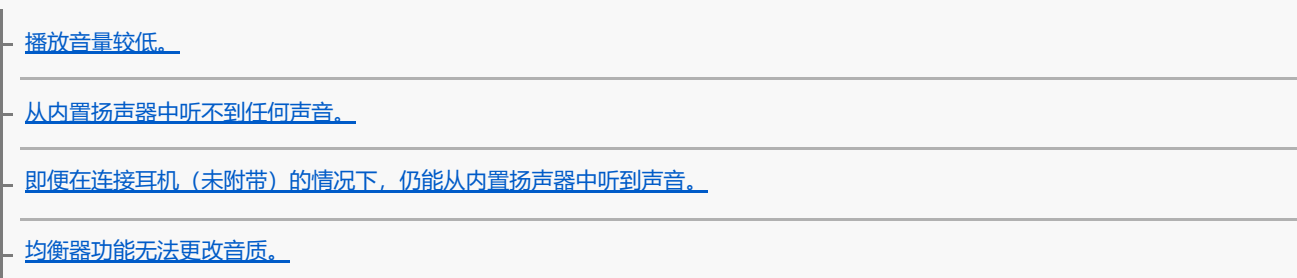

[播放速度过快或过慢。](#page-205-0)

[无法移动到下一个或上一个文件。](#page-206-0)

无法使用A-B[重复播放功能。](#page-207-0)

- [无法进行时间跳跃。](#page-208-0)

时间跳跃±10%[与文件时间的值除以](#page-209-0)10后的结果不匹配。

#### 编辑

[不能分割文件。](#page-210-0)

[不能移动文件。](#page-211-0)

[无法将文件复制到另一文件夹。](#page-212-0)

4 [未检测到曲目标记。](#page-213-0)

L [未显示所创建的文件夹或文件。](#page-214-0)

时钟

L [文件的录音日期显示为](#page-215-0)[----/--/--]或[--:--]。

显示

[显示窗口关闭太早。](#page-216-0)

L [显示窗口中显示的剩余录音时间比电脑上显示的剩余录音时间短。](#page-217-0)

文件

显示[存储容量已满][信息,且无法开始录音。](#page-218-0)

\_ 显示[文件存储已满]信息, 且不能操作数码录音棒。

L [检测不到](#page-220-0)microSD卡。

电脑

[文件夹名或文件名显示为乱码。](#page-221-0)

[复制文件时用时较长。](#page-222-0)

[数码录音棒未被电脑检测到,无法从电脑传输文件夹](#page-223-0)/文件。

- 从电脑传输来的文件未显示在数码录音棒上, 无法播放此文件。

[电脑无法启动。](#page-225-0)

FM收音机

[从内置扬声器中听不到任何声音。](#page-226-0)

[即便在连接耳机\(未附带\)的情况下,仍能从内置扬声器中听到声音。](#page-227-0)

FM[收音机信号较弱或音质较差。](#page-228-0)

收听FM[收音机时,电视机图像失真。](#page-229-0)

无法调谐FM[电台或听到大量静电噪声。](#page-230-0)

L 无法向FM[电台分配预设数字。](#page-231-0)

软件操作(Sound Organizer 2)

无法安装[Sound Organizer 2](#page-232-0).

– <u>数码录音棒未被[Sound Organizer 2](#page-233-0)检测到。</u>

- [电脑的播放音量较低或听不到电脑的声音。](#page-234-0)

- [无法播放或编辑存储的文件。](#page-235-0)

- <u>计数器或滑块无法正常操作, 或有噪音。</u>

- <u>随着存储文件数的增加, 操作速度不断降低。</u>

- <mark>保存、添加或删除文件时, 电脑看上去仿佛死机。</mark>

L <u>启动过程中,[Sound Organizer 2](#page-239-0)被冻结。</u>

[消息列表](#page-240-0)

[系统限制](#page-244-0)

<span id="page-9-0"></span>数码录音棒 ICD-UX570F / ICD-UX575F

## **部件和控制按钮**

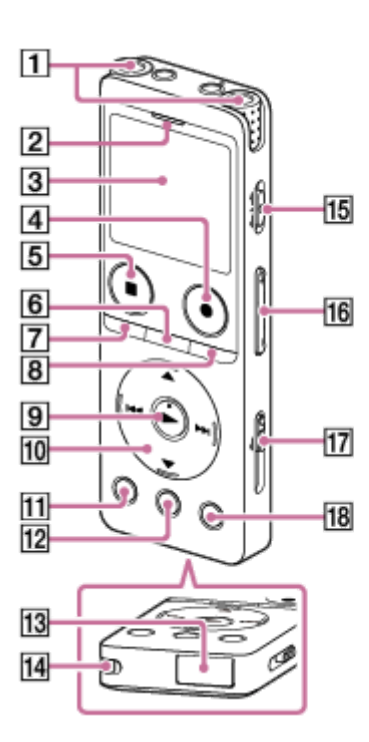

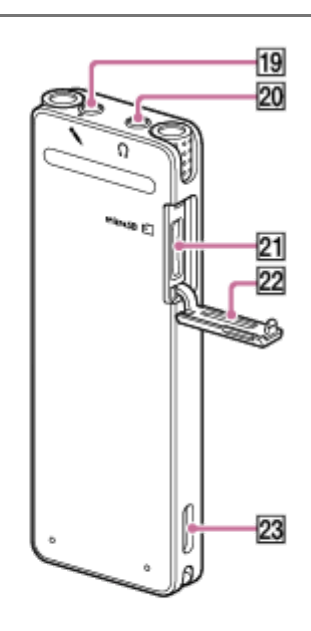

- **1.** 内置话筒
- **2.** 操作指示灯
- **3.** 显示窗口
- 4. REC/PAUSE(录音/暂停)按钮
- **5.** STOP按钮
- **6.** T-MARK(曲目标记)按钮
- 7. BACK / HOME按钮 (可以通过快速按此按钮返回上一画面或项目,也可以通过按住此按钮返回HOME菜单。)
- **8.** OPTION按钮
- **9.** (播放)按钮(\*1)
- 控制按钮 **10.**
	- 以下4个按钮统称为控制按钮。
	- ▲ (上移) /DPC按钮
	- ▼ (下移) / <<br />
	A-B (重复A-B) 按钮
	- ▶▶ (提示/快进) 按钮
	- K4 (回放/快退) 按钮
- **11.** EASY SEARCH(SEC) -3按钮
- **12.** EASY SEARCH(SEC) +10按钮

**13.** USB接口盖(盖后面为USB接口。)

- **14.** 腕带孔(本数码录音棒未随带腕带。)
- **15.** POWER・HOLD开关(\*2)
- **16.** VOL -/+(音量-/+)按钮(\*1)
- **17.** USB滑杆
- **18.** JUMP按钮
- 19. (麦克风)插孔(\*1)
- 20. ೧ (耳机) 插孔
- **21.** microSD卡槽(卡槽位于槽盖下面。)
- **22.** 槽盖
- **23.** 内置扬声器
- \*1 ▶ (播放)按钮、VOL + (音量+)按钮及 (麦克风)插孔带有触觉点。可将这些触觉点用作操作数码录音棒时的参考点。
- \*2 将POWER·HOLD开关滑至[POWER]并按住达8秒钟或以上,将[重新启动数码录音棒](#page-176-0)。有关详细信息,请参见重新启动数码录音棒。

<span id="page-11-0"></span>数码录音棒 ICD-UX570F / ICD-UX575F

## **使用HOME菜单**

HOME菜单允许您在数码录音棒上选择功能、搜索录制文件或更改设置。

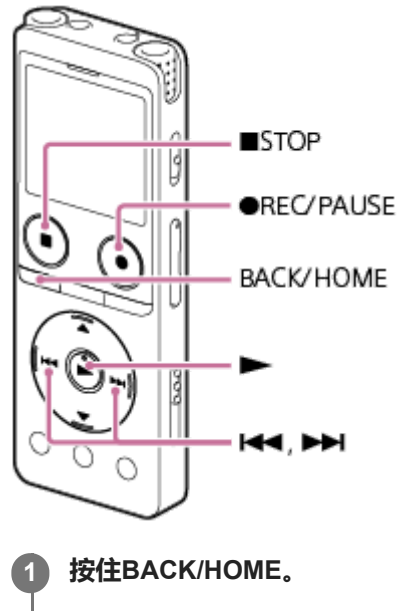

出现HOME菜单。

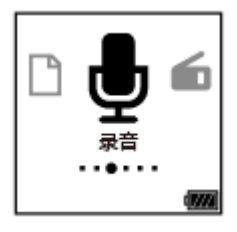

**按 (回放/快退)或 (提示/快进)选择想要使用的功能,然后按 (播放)。 2**

可以选择以下功能:

### **音乐:**

可以选择从电脑导入的音乐文件并进行播放。

若要定位音乐文件,可选择文件搜索类别之一:[所有歌曲]、[专辑]、[演出者]和[文件夹]。

导入音乐文件时,请将它们导入到MUSIC文件夹。

### **录音文件:**

可以选择使用数码录音棒录制的文件并进行播放。

若要定位录制文件,可选择文件搜索类别之一:[最新录音]、[按录音日期搜索]、[按录音场景搜索]和[文件夹]。

#### **录音:**

可以显示录音待机画面。若要开始录音,请按 REC/PAUSE。

#### **f** FM收音机:

可显示FM收音机画面,然后收听或录制收音机广播。

### **全**设置:

可以显示设置菜单并更改数码录音棒的各种设置。

#### **返回XX(\*):**

选择此功能可返回至显示HOME菜单之前的画面。

### **提示**

● 当显示窗口中显示HOME菜单时, 可通过按 ■ STOP返回至显示HOME菜单之前的画面。

### **相关主题**

使用[OPTION](#page-13-0)菜单

<span id="page-13-0"></span>数码录音棒 ICD-UX570F / ICD-UX575F

## **使用OPTION菜单**

按OPTION可以显示OPTION菜单。OPTION菜单项目会因所选的数码录音棒功能而异。

#### **注意**

取决于显示窗口中的画面,OPTION菜单有时可能并不出现。

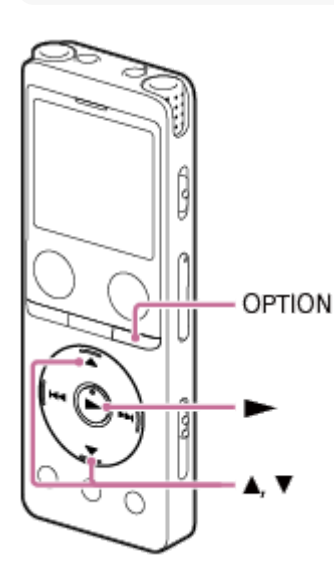

**从HOME菜单中选择想要使用的功能,然后按OPTION。 1**

出现与所选功能关联的OPTION菜单。

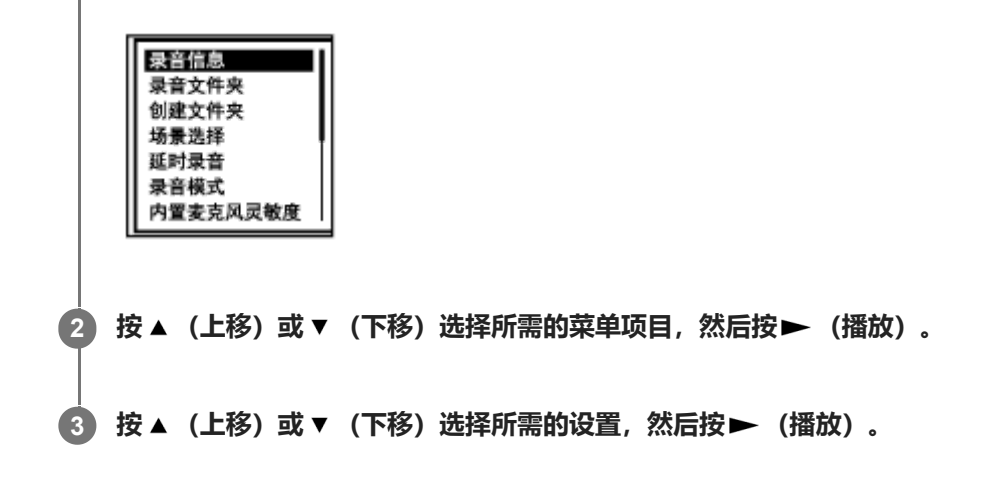

#### **提示**

若要返回上一画面,请在显示窗口中显示BACK/HOME菜单的情况下按OPTION。

#### **相关主题**

- 使用[HOME](#page-11-0)菜单
- OPTION[菜单项目列表](#page-15-0)

<span id="page-15-0"></span>数码录音棒 ICD-UX570F / ICD-UX575F

### **OPTION菜单项目列表**

以下列出了OPTION的菜单项目。若要显示OPTION菜单,请按OPTION。 视操作或具体情况而定,有些项目可能不予以显示。

## **录音**

在下列情况下,以下菜单项目可用: - 正在录音。

- 录音处于待机状态。
	- 录音信息: [显示录音信息时的显示窗口](#page-27-0)
	- 录音文件夹: [更改录制文件的存储器及存储文件夹](#page-55-0)
	- 创建文件夹: [创建文件夹](#page-106-0)
	- 场景选择: [选择适合各种环境的录音场景](#page-56-0)
	- 延时录音: [使用延时录音功能](#page-68-0)
	- 录音模式: [选择录音模式\(录音模式\)](#page-133-0)
	- 内置麦克风灵敏度: [选择内置话筒的灵敏度等级\(内置麦克风灵敏度\)](#page-134-0)
	- 集中/宽敞: [选择录音功能\(集中](#page-59-0)/宽敞)
	- 外部输入设置: [选择音频输入类型和外部话筒的灵敏度等级\(外部输入设置\)](#page-138-0)
	- 录音滤音器: [减少录音时的噪音\(录音滤音器\)](#page-136-0)
	- 跨内存录音: [切换存储器以继续录音\(跨内存录音\)](#page-70-0)
	- VOR: [音控自动录音](#page-71-0) – VOR功能
	- 删除文件: [删除文件](#page-99-0)

## **录音文件**

在下列情况下,以下菜单项目可用:

- 列出录音文件。

- 正在播放录音文件。
- 录音文件处于播放待机状态。
	- 清晰语音: [减少播放中的噪音并使人声更加清晰](#page-83-0) – 清晰语音功能
	- 标准化: [最大程度提高轻柔录制文件的音量,使录音听起来更加清晰\(标准化\)](#page-84-0)
	- 均衡器: [选择音质设置\(均衡器\)](#page-88-0)
	- 播放模式: [选择播放模式](#page-89-0)
	- 播放范围: [指定存储的文件列表中的播放范围](#page-93-0)
	- 删除文件: [删除文件](#page-99-0)
	- 删除所有列表文件: [删除搜索到的文件夹或列表中的所有文件](#page-101-0)
	- 删除所有文件: [删除搜索到的文件夹或列表中的所有文件](#page-101-0)
	- 保护: [保护文件](#page-120-0)
	- 解除保护: [保护文件](#page-120-0)
	- 曲目标记列表: [通过曲目标记列表定位播放点\(曲目标记列表\)](#page-81-0)
	- 删除曲目标记: [删除曲目标记](#page-110-0)
	- 分割: [在当前播放点分割文件](#page-113-0) [在所有的曲目标记点分割文件](#page-115-0)
	- 移动文件: [将文件移至另一文件夹](#page-104-0)
	- 复制文件: [将文件复制到另一文件夹](#page-105-0)
	- 更改文件名: [更改文件名](#page-119-0)
	- 文件信息: [显示当前文件信息时的显示窗口](#page-31-0)
	- 创建文件夹: [创建文件夹](#page-106-0)
	- 删除文件夹:

[删除文件夹](#page-102-0) 更改文件夹名: [更改文件夹名](#page-117-0)

## **音乐**

在下列情况下,以下菜单项目可用:

- 正在播放从计算机导入的文件。
- 从计算机导入的文件处于播放待机状态。
- 均衡器: [选择音质设置\(均衡器\)](#page-88-0)
- 播放模式: [选择播放模式](#page-89-0)
- 播放范围: [指定存储的文件列表中的播放范围](#page-93-0)
- 删除文件: [删除文件](#page-99-0)
- 删除所有列表文件: [删除搜索到的文件夹或列表中的所有文件](#page-101-0)
- 删除所有文件: [删除搜索到的文件夹或列表中的所有文件](#page-101-0)
- 保护: [保护文件](#page-120-0)
- 解除保护: [保护文件](#page-120-0)
- 曲目标记列表: [通过曲目标记列表定位播放点\(曲目标记列表\)](#page-81-0)
- 删除曲目标记: [删除曲目标记](#page-110-0)
- 文件信息: [显示当前文件信息时的显示窗口](#page-31-0)
- 删除文件夹: [删除文件夹](#page-102-0)

## **FM收音机收音**

在FM收音机画面上,以下菜单项目可用:

- 录音夹(FM收音机): [更改录制文件的存储器及存储文件夹](#page-55-0)
- 录音模式(FM收音机): [选择录音模式\(录音模式\)](#page-133-0)
- 添加为预设: 手动向FM[电台分配预设数字](#page-123-0)
- 解除预设:

取消FM[电台的预设数字分配](#page-124-0)

- 声音输出: [在内置扬声器和耳机之间切换](#page-129-0)FM收音机输出
- 自动预设: 自动向FM[电台分配预设数字\(自动预设\)](#page-121-0)
- 扫描敏感度: 选择FM[收音机扫描的灵敏度等级](#page-128-0)

### **相关主题**

使用[OPTION](#page-13-0)菜单

<span id="page-19-0"></span>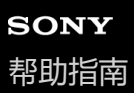

数码录音棒 ICD-UX570F / ICD-UX575F

## **关于文件夹和文件**

下图展示了数码录音棒上的文件夹和文件结构:

# **[ 录音文件]下**

[FOLDER01]:存放录制文件。 [RADIO01]:存放录制的FM收音机广播文件。

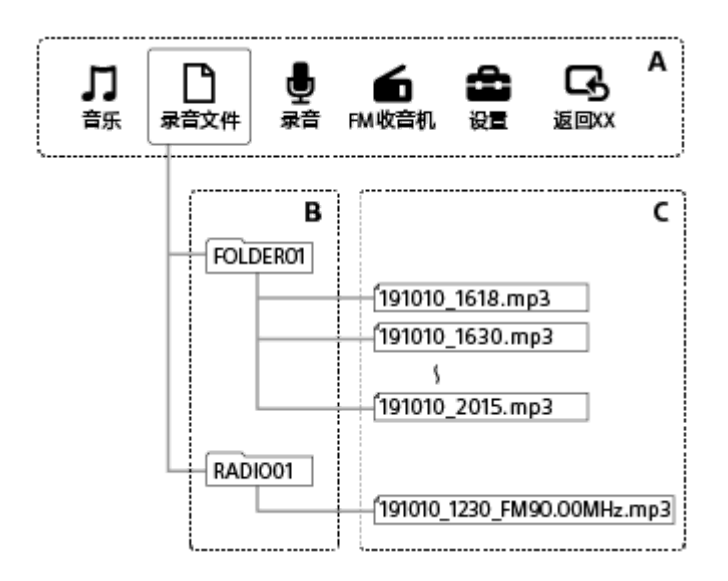

- A: HOME菜单
- B:文件夹
- C:文件

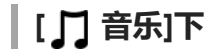

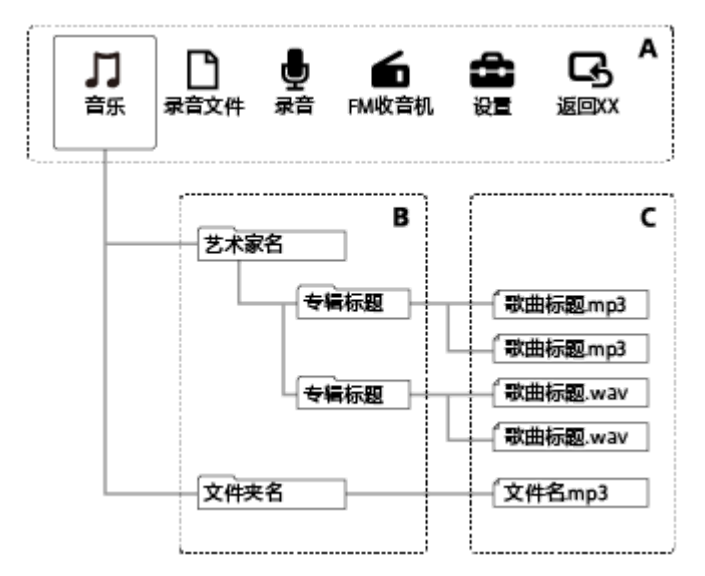

- A: HOME菜单
- B:文件夹
- C:文件

### **相关主题**

- [将文件移至另一文件夹](#page-104-0)
- [将文件复制到另一文件夹](#page-105-0)
- [文件夹和文件的结构](#page-153-0)

<span id="page-21-0"></span>数码录音棒 ICD-UX570F / ICD-UX575F

## **显示HOME菜单时的显示窗口**

以下说明显示窗口中的HOME菜单。

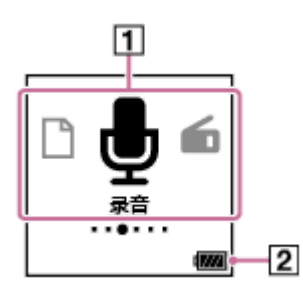

### **注意**

上面所示的画面用于说明目的。它可能与在数码录音棒上实际看到的画面有所不同。

#### 1. HOME菜单项目

可以选择以下项目之一:

- $\mathbf{D}$ : 音乐
- :录音文件
- :录音
- $\overline{\mathbf{h}}$ : FM收音机
	- :设置
	- :返回XX(当前正在使用的功能显示在[XX]中。)
- 电池电量指示 **2.** 指示剩余电池电量。

### **相关主题**

使用[HOME](#page-11-0)菜单

<span id="page-22-0"></span>数码录音棒 ICD-UX570F / ICD-UX575F

## **录音过程中或待机状态下的显示窗口**

以下说明在录音过程中或待机状态下出现的显示窗口。 **在使用场景的情况下录音**

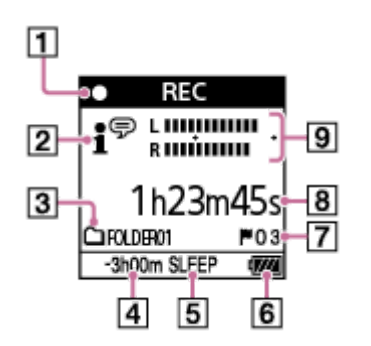

**在使用场景的情况下处于录音待机状态**

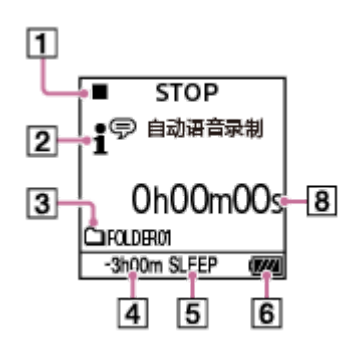

**在场景关闭的情况下录音**

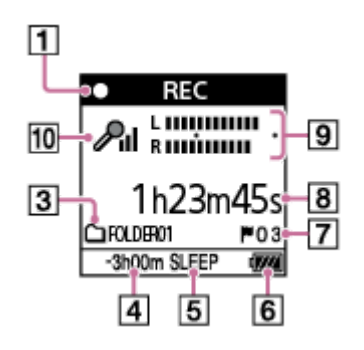

**在场景关闭的情况下处于录音待机状态**

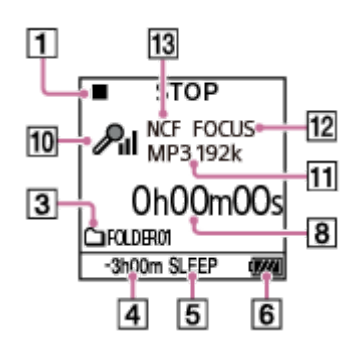

- 录音状态指示 **1.**
	- 指示数码录音棒的当前录音状态。
	- $\bullet$  REC :录音
	- $\bullet$ II **PAUSE** :暂停(指示灯闪烁)
	- **STOP** :停止  $\blacksquare$

场景选择指示 **2.**

指示当前所选的录音场景。

- **:** <sup>字</sup>: 自动语音录制
- 17: 自动音乐录制
- :会议
- :演讲
- :语音备忘录
- 28: 采访
- ※: 轻音乐
- ☆ : 大音量音乐
- Ⅱ : 我的场景 1
- Ⅱ : 我的场景 2
- 录音存储标记 **3.**

该图标指示录音文件夹是在内置存储器中,还是在microSD卡中。

- 剩余录音时间 **4.** 按小时、分钟和秒钟指示可用剩余录音时间。 10小时或以上:无指示 10分钟到10小时:指示小时及分钟数 少于10分钟:指示分钟数及秒数
- 睡眠定时器指示 **5.** 指示睡眠定时器启动。
- **6.** 电池电量指示
- 曲目标记号 **7.** 指示所添加的曲目标记的编号。
- 经过时间指示 **8.** 指示当前录音已用的时间。
- 录音电平指示 **9.** 在录音时予以指示。 加号(+)之间的间距代表了录音电平的适当范围。 有关录音电平指示的详细信息,请参见[关于录音电平指示。](#page-52-0)
- 话筒灵敏度指示 **10.**
	- 指示当前所选内置话筒或外部话筒的灵敏度等级。
	- **P**<sub>n</sub>: 自动
	- :高  $\sum_{i=1}^{n}$
	- $\mathcal{P}_i$ :低
	- ♪ 』: 自动(音乐)
	- ♪』:高(音乐)
	- $\Lambda_{\mathrm{d}}$ : 中(音乐)
	- ♪,: 低(音乐)
- **11.** 录音模式指示

指示当前所选的录音模式。 LPCM 44/16: LPCM文件 MP3 192k、MP3 128k、MP3 48k:MP3文件

- 集中/宽敞指示 **12.** 指示是否设置了集中录音(Focused)或宽敞录音(Wide)。
- 录音滤音器指示 **13.** 指示已设置录音滤音器功能。 NCF(Noise Cut): 减少除人声之外的高频声音以及低频声音。 LCF(Low Cut): 减少低频声音,包括投影机发出的噪音以及风的呼啸声。

<span id="page-25-0"></span>数码录音棒 ICD-UX570F / ICD-UX575F

## **播放过程中的显示窗口**

以下说明在播放过程中出现的显示窗口。

### **录音文件**

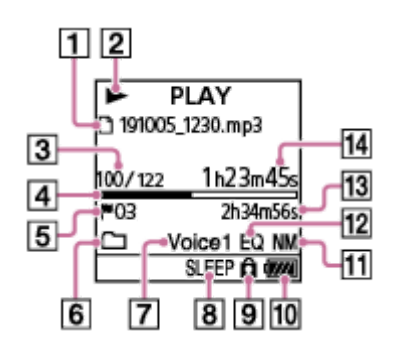

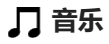

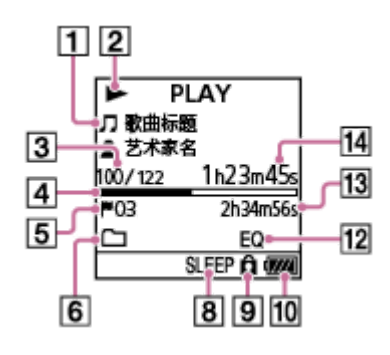

### **注意**

上面所示的画面用于说明目的。它们可能与在数码录音棒上实际看到的画面有所不同。

- 文件信息 **1.** 指示有关所播放文件的信息。 用数码录音棒录制的文件指示如下: 门: 文件名: 录制日期 录制时间.文件格式 (如191010 1010.mp3) 音乐文件指示如下: □: 歌曲标题 :艺术家名 播放状态指示 **2.** 指示数码录音棒的当前播放状态。 (播放):播放 ◆ (回放/快退)/▶ (提示/快进):回放(快退)/提示(快进) ■ (停止) : 待机 如果修改了播放速度, 在▶ (播放) 或■ (停止) 的右侧就会指示DPC (Digital Pitch Control) 速度。 文件编号信息 **3.** 以[(当前文件编号)/(总播放文件数)]的形式,指示当前所播放文件的文件编号。
- 播放进度条 **4.** 指示文件的播放进度。
- 曲目标记号 **5.** 指示当前播放点的曲目标记号(如果已添加)。
- 播放模式/播放范围指示 **6.** 无指示: 常规播放 (播放模式) **4 车室复播放(播放模式)**  $\overline{1}$  : 1 文件播放 (播放模式) ● 1:1 文件重复 (播放模式) 台:随机播放(播放模式) ○○:随机重复播放(播放模式) :选定范围(播放范围)
- 7. 清晰语音指示(仅对[11 录音文件]中的文件指示) 指示[清晰语音]被设为OPTION菜单上的以下项目之一。 Voice1: 清晰语音1 Voice2: 清晰语音2
- 睡眠定时器指示 **8.** 指示睡眠定时器功能启动。
- 保护指示 **9.** 指示所播放的文件受到保护。
- **10.** 电池电量指示
- 11. 标准化指示 指示标准化功能启动。
- 均衡器指示 **12.** 指示正在使用均衡器功能。
- 总播放时间 **13.** 指示每个文件的总播放时间。
- 经过时间 **14.** 指示当前已播放的时间。

<span id="page-27-0"></span>数码录音棒 ICD-UX570F / ICD-UX575F

### **显示录音信息时的显示窗口**

可以查看数码录音棒的录音信息,包括剩余录音时间、录制文件的存储器以及存储文件夹设置。 若要显示录音信息,在录音待机状态下,请从OPTION菜单中选择[录音信息],然后按▶ (播放)。

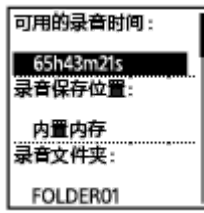

可显示以下录音信息:

**可用的录音时间:**

剩余录音时间。

#### **录音保存位置:**

录制文件的存储器([内置内存]或[SD 卡])。

#### **录音文件夹:**

录制文件的存储文件夹。

#### **场景选择:**

当前所选的录音场景。

如果选择场景,随即修改录音设置,修改后的设置左侧就会出现[\*]。

有关默认设置的信息,请参[见场景选择功能的录音场景默认设置](#page-64-0)。

#### **录音模式:**

当前所选的录音模式。

#### **输入:**

当前所选的音频输入类型。

### **灵敏度设置:**

当前所选话筒的灵敏度等级。

#### **集中/宽敞:**

当前所选的[集中]或[宽敞]录音功能。

#### **录音滤音器:**

当前所选的录音滤音器。

#### **VOR:**

当前所选的VOR(Voice Operated Recording)设置。

#### **同步录音:**

当前所选的同步录音设置。

#### **自动曲目标记:**

当前所选的自动曲目标记设置。

#### **自动曲目标记时间戳:**

当前所选的自动曲目标记设置的时间戳。

#### **跨内存录音:**

当前所选的存储器切换录音设置。

#### **提示**

● 在录音待机状态下,可通过按 ■ STOP查看数码录音棒的录音信息。

<span id="page-29-0"></span>数码录音棒 ICD-UX570F / ICD-UX575F

## **收听FM收音机广播时的显示窗口**

以下说明在收听FM收音机广播过程中出现的显示窗口。

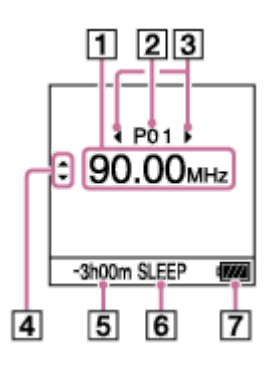

### **注意**

上面所示的画面用于说明目的。它可能与在数码录音棒上实际看到的画面有所不同。

- **1.** 收音机频率
- **2.** 预设数字
- 预设数字选择指示 **3.** 指示可通过按 14◀ (回放/快退) 或 ▶▶ (提示/快进) 来选择上一个或下一个预设数字。
- 4. 收音机频率选择指示 (▲ (上移)/ ▼ (下移)) 指示可通过按 ▲ (上移)或 ▼ (下移)来更改收音机频率。
- 剩余录音时间 **5.** 按小时、分钟和秒钟指示可用剩余录音时间。 10小时或以上:无指示 10分钟到10小时:指示小时及分钟数 少于10分钟:指示分钟数及秒数
- 睡眠定时器指示 **6.** 指示睡眠定时器功能启动。
- **7.** 电池电量指示

<span id="page-30-0"></span>数码录音棒 ICD-UX570F / ICD-UX575F

## **录制FM收音机广播时的显示窗口**

以下说明在录制FM收音机广播时出现的显示窗口。

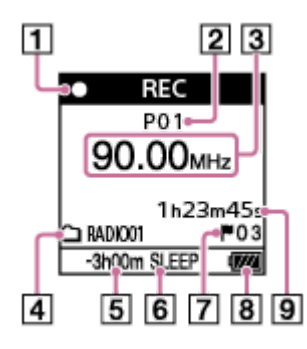

### **注意**

上面所示的画面用于说明目的。它可能与在数码录音棒上实际看到的画面有所不同。

录音状态指示 **1.**

指示数码录音棒的当前录音状态。

- :录音  $\bullet$  REC
- **OII PAUSE** :暂停(指示灯闪烁)
- **2.** 预设数字
- **3.** 收音机频率
- 录音存储标记 **4.** 该图标指示录音文件夹是在内置存储器中,还是在microSD卡中。
- 剩余录音时间 **5.** 按小时、分钟和秒钟指示可用剩余录音时间。 10小时或以上:无指示 10分钟到10小时:指示小时及分钟数 少于10分钟:指示分钟数及秒数
- 睡眠定时器指示 **6.** 指示睡眠定时器功能启动。
- 曲目标记号 **7.** 指示所添加的曲目标记的编号。只有在添加了曲目标记时,显示窗口中才会出现此指示。
- **8.** 电池电量指示
- 经过时间 **9.** 指示当前录音已用的时间。

<span id="page-31-0"></span>数码录音棒 ICD-UX570F / ICD-UX575F

## **显示当前文件信息时的显示窗口**

您可以查看有关所选录制文件的信息(文件长度、录音模式、录制日期和时间等)。

#### **注意**

如下所示的画面用于说明目的。它们可能与在数码录音棒上实际看到的画面有所不同。

若要查看某个特定文件的信息,请在播放待机状态下选择用数码录音棒录制的文件或音乐文件,然后选择OPTION菜单上 的[文件信息]。之后,可通过按▲ (上移) 或▼ (下移) 上下滚动并查看以下内容:

### **有关录制文件的信息**

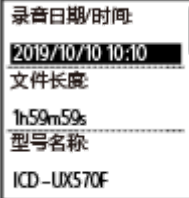

● 录音日期/时间:文件的录制日期和时间(年/月/日 时间)。

● 文件长度:文件的录音长度(以小时、分钟和秒表示)。

- 型号名称:用于录制文件的设备。
- 场景选择:录音时所选的录音场景。
- 录音模式:录音时所选的录音模式。
- 灵敏度设置:录音时所选的灵敏度等级。
- 集中/宽敞:录音时所选的[集中]或[宽敞]录音功能。
- 录音滤音器:录音时所选的录音滤音器。
- VOR: VOR (Voice Operated Recording)录音时所选的设置。
- 输入:录音时所选的音频输入类型 ([内置麦克风]、[外置麦克风]、[音频输入]或[FM收音机]) 。
- 位置:录制文件的存储器。
- 文件路径:文件路径。

### **有关音乐文件的信息**

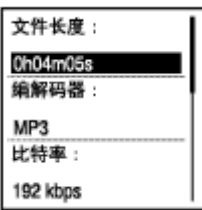

- 文件长度:文件的录音长度(以小时、分钟和秒表示)。
- 编解码器:音乐文件的编解码器类型。
- 比特率:音乐文件的比特率。
- 采样率:音乐文件的采样率。
- 采样深度:音乐文件的采样深度。
- 位置:录制文件的存储器。
- 文件路径:文件路径。

<span id="page-33-0"></span>数码录音棒 ICD-UX570F / ICD-UX575F

## **显示文件搜索类别时的显示窗口**

在HOME菜单上选择[ ] 录音文件]或[ ] 音乐]时, 显示窗口中将出现所保存文件的搜索类别。

### **注意**

如下所示的画面用于说明目的。它们可能与在数码录音棒上实际看到的画面有所不同。

## **选择[ 录音文件]时**

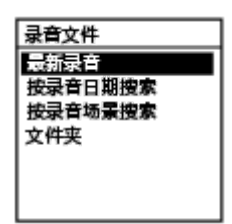

可以选择以下搜索类别之一:

#### **最新录音:**

开始播放最新录音。

**按录音日期搜索:** 按录制日期对录制文件进行排序。

#### **按录音场景搜索:**

按录制场景对录制文件进行排序。

#### **文件夹:**

列出所选文件夹中的录制文件。

## **选择[ 音乐]时**

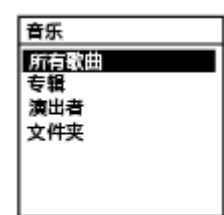

可以选择以下搜索类别之一:

#### **所有歌曲:**

列出所有音乐文件。

#### **专辑:**

按专辑标题对音乐文件进行排序。

#### **演出者:**

按艺术家名对音乐文件进行排序。

#### **文件夹:**

列出所选文件夹中的音乐文件。

<span id="page-35-0"></span>数码录音棒 ICD-UX570F / ICD-UX575F

## **使用电脑给电池充电**

可以使用电脑给数码录音棒的电池充电。

第一次使用数码录音棒或长时间未使用数码录音棒时,建议给电池充满电,直至显示窗口中出现 111 电池电量指示。 给电量完全耗尽的电池充满电约需3小时(\*)。

\* 在室温条件下为电量完全耗尽的电池充满电所需要的近似时间。根据所剩电池电量或电池状态的不同,所需充电时间可能会相应变化。

### **1 向下滑动数码录音棒侧面的USB滑杆。**

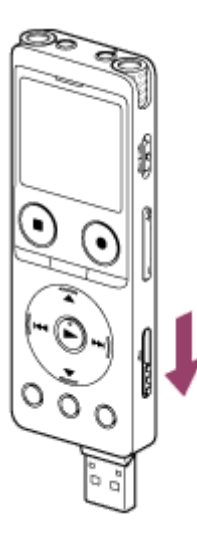

#### **将USB接口插入正在运行的电脑的USB端口。 2**

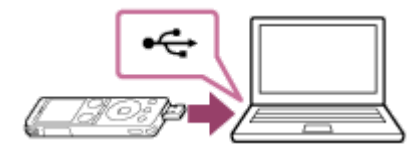

电池正在充电时,显示窗口中将出现电池电量指示动画(0)。

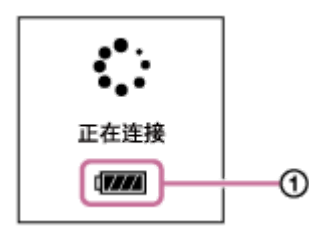

当电池完全充满电后,电池电量指示显示 ( ) ] (2) 。

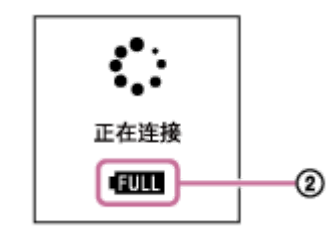
● 如果是将数码录音棒连接到非运行状态或处于节能模式 (待机或睡眠) 的电脑上, 则不会给电池充电。

#### **相关主题**

- [将数码录音棒从电脑上断开](#page-37-0)
- [将数码录音棒连接到电脑上](#page-152-0)

<span id="page-37-0"></span>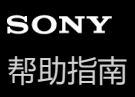

## **将数码录音棒从电脑上断开**

请务必遵循以下流程,否则可能会因数据毁坏而导致无法播放数码录音棒上存储的文件。

#### **1 确保显示窗口中未显示信息[正在访问]。**

#### **在电脑上进行如下操作。 2**

在桌面右下角的Windows任务栏上,单击以下图标。

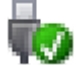

然后,单击[弹出IC RECORDER]。显示的图标和菜单因操作系统而异。视电脑的设置而定,图标可能不会始终显示 在任务栏上。

■ 在Mac画面上, 单击Finder侧边栏上出现的[IC RECORDER]的删除图标。

**3 将数码录音棒从电脑的USB端口上断开,向上滑动数码录音棒侧面的USB滑杆,收回USB接口。**

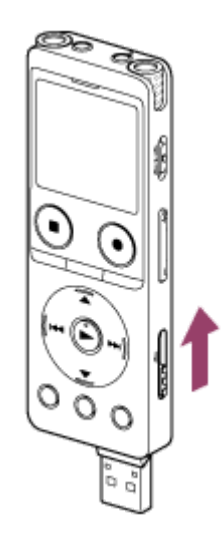

#### **提示**

■ 有关从电脑上断开USB设备的详情, 请参见电脑附带的手册。

#### **相关主题**

- [使用电脑给电池充电](#page-35-0)
- [将数码录音棒连接到电脑上](#page-152-0)

<span id="page-38-0"></span>数码录音棒 ICD-UX570F / ICD-UX575F

## **通过USB AC适配器使用数码录音棒/为数码录音棒充电**

您可以通过将USB AC适配器连接到家用电源插座来为电池充电。 如果想长时间录音,能够在充电时使用数码录音棒会非常有用。 使用USB AC适配器(市售)时,请使用可提供500 mA或更高输出电流的适配器。关于能否通过其他设备进行充电,我们 无法做出保证。

#### **1 将USB AC适配器连接到电源插座上。**

**向下滑动数码录音棒侧面的USB滑杆,将USB接口连接到USB AC适配器上。 2**

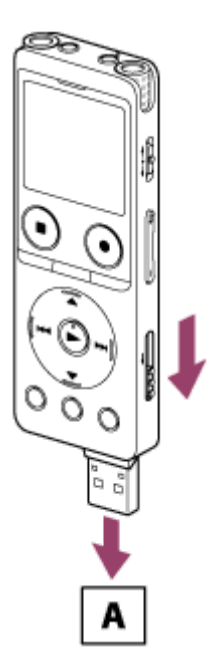

A:USB AC适配器(市售)

■ 电池正在充电时, 显示窗口中将出现电池电量指示动画 (①)。 电池完全充满电后,显示窗口中将出现 【Ⅲ (2)。1小时后,显示窗口关闭。 可以在给电池充电的同时使用数码录音棒。

#### **充电**

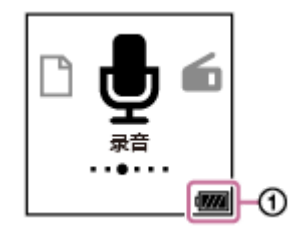

## **完全充满电**

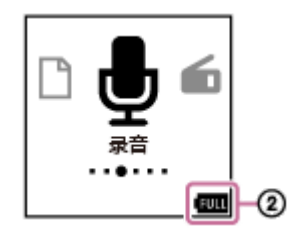

■ 如果连接USB AC适配器并关闭电源,显示窗口中将出现大的电池电量指示动画( ① )。

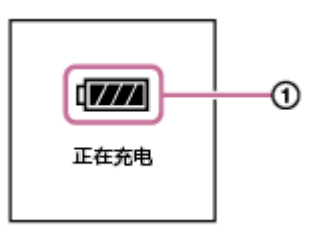

## **注意**

- 在录音过程中(操作指示灯呈红色亮起)或暂停状态下(操作指示灯呈红色闪烁),或者在存取数据时(操作指示灯呈橙色闪 烁),应遵循以下几点,以免发生数据毁坏: 在USB AC适配器连接到电源插座的情况下,不要向数码录音棒上连接/断开USB AC适配器。 在数码录音棒连接到USB AC适配器的情况下,不要向电源插座上连接/断开USB AC适配器。
- 请将USB AC适配器连接到就近的电源插座上, 以便在发生任何异常时能立即将其断开。

#### **相关主题**

- [将数码录音棒从](#page-40-0)USB AC适配器上断开
- [内置可充电电池的使用时间](#page-172-0)

<span id="page-40-0"></span>数码录音棒 ICD-UX570F / ICD-UX575F

## **将数码录音棒从USB AC适配器上断开**

请务必遵循以下流程断开数码录音棒,否则可能会因数据毁坏而导致无法播放数码录音棒上存储的文件。

**1 如果正在录音或播放,请按 STOP。**

**2 将数码录音棒从USB AC适配器上断开,然后再将USB AC适配器从电源插座上断开。**

#### **注意**

◎ 在录音过程中(操作指示灯呈红色亮起)或暂停状态下(操作指示灯呈红色闪烁),或者在存取数据时(操作指示灯呈橙色闪 烁),应遵循以下几点,以免发生数据毁坏: 在USB AC适配器连接到电源插座的情况下,不要向数码录音棒上连接/断开USB AC适配器。 在数码录音棒连接到USB AC适配器的情况下,不要向电源插座上连接/断开USB AC适配器。

#### **相关主题**

通过USB AC[适配器使用数码录音棒](#page-38-0)/为数码录音棒充电

<span id="page-41-0"></span>数码录音棒 ICD-UX570F / ICD-UX575F

## **打开电源**

#### **1 朝[POWER]方向滑动并按住POWER・HOLD开关,直到显示窗口出现。**

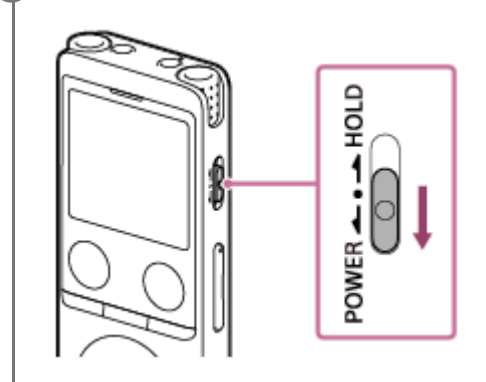

**提示**

- 如果有一段时间未使用数码录音棒,自动关机功能就会起作用,此时将自动关闭数码录音棒。(默认情况下,自动关机功能被设置 为[10分钟]。)
- 如果已启动睡眠定时器,数码录音棒就会在指定的时间之后自动关闭。
- 如果在上次关闭电源后的4小时内重新开启电源,开机过程将很快完成。

#### **相关主题**

- [关闭电源](#page-42-0)
- [设置自动关闭数码录音棒前的闲置时间\(自动关机\)](#page-147-0)

<span id="page-42-0"></span>数码录音棒 ICD-UX570F / ICD-UX575F

## **关闭电源**

#### **1 朝[POWER]方向滑动并按住POWER・HOLD开关,直到显示窗口中出现[关机]。**

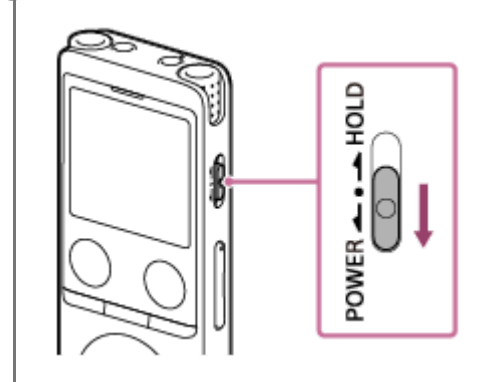

#### **注意**

● 若要重新启动数码录音棒, 请将POWER·HOLD开关滑至[POWER]并按住达8秒钟或以上。如果在操作数码录音棒的过程中将其 重新启动,则存储在数码录音棒的数据或数码录音棒的设置可能会被删除。

#### **提示**

- 如果有一段时间未使用数码录音棒,自动关机功能就会起作用,此时将自动关闭数码录音棒。(默认情况下,自动关机功能被设置 为[10分钟]。)
- 如果已启动睡眠定时器,数码录音棒就会在指定的时间之后自动关闭。

#### **相关主题**

- [打开电源](#page-41-0)
- [设置自动关闭数码录音棒前的闲置时间\(自动关机\)](#page-147-0)
- [重新启动数码录音棒](#page-176-0)

## **使用屏幕关闭定时器**

为节省电池电量,数码录音棒上的屏幕关闭定时器功能默认设置为[30秒]。如果在30秒内未使用数码录音棒,显示窗口就 会关闭,但您仍可以执行相应的按钮操作。若要重新打开显示窗口,请按BACK/HOME。

#### **提示**

● 若要更改屏幕关闭定时器设置, 请从HOME菜单中选择[ 金 设置] - [普通设置] - [屏幕关闭定时器], 然后选择[不自动关闭屏幕]、 [15秒]、[30秒]、[1分钟]、[3分钟]或[5分钟]。

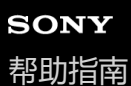

## **进行初始设置**

当您首次打开数码录音棒电源时,显示窗口中会出现配置初始设置画面。进行初始设置,例如选择显示语言、设置时钟以 及开启/关闭提示音。

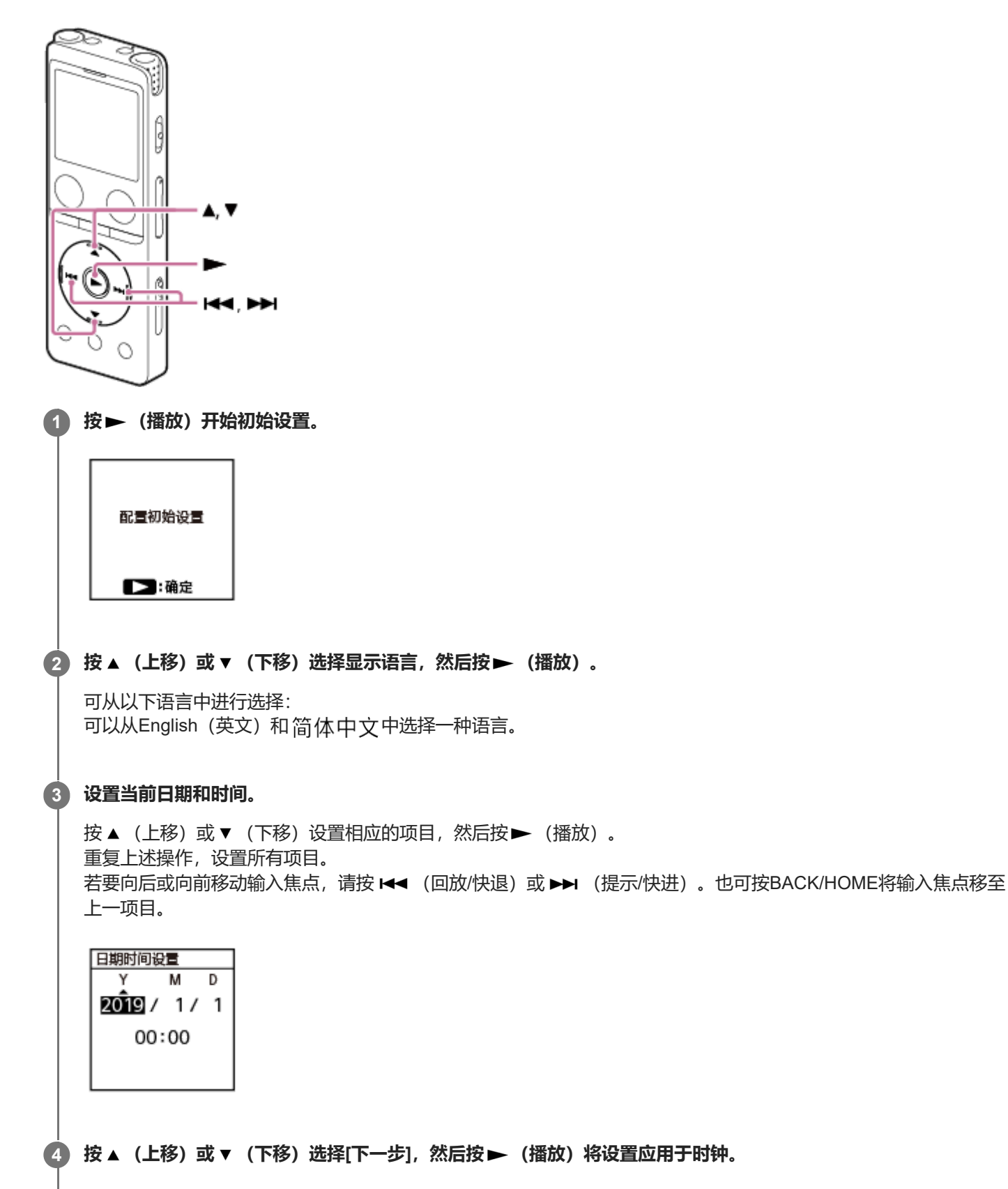

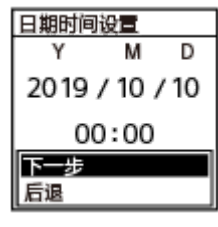

将设置应用于时钟之后,会显示开启或关闭提示音的设置窗口。

5)按 ▲ (上移)或 ▼ (下移)选择[开]或[关],从而开启或关闭提示音,然后按 ▶ (播放)。

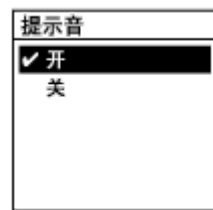

完成初始设置后,将显示完成消息,随即显示HOME菜单。

#### **注意**

- 如果在30秒或以上未进行下一步操作,显示窗口就会关闭。若要打开显示窗口以继续进行初始设置,请按BACK/HOME。
- 默认日期显示格式与购买产品的国家或地区有关。
- **下时钟上的时间可能是12小时制(带有[AM]或[PM])或24小时制,这要取决于在设置菜单上所选的时钟显示格式(时间显示格** 式)。此外,默认时钟显示格式还与购买产品的国家或地区有关。
- 可以选择的语言选项数目和默认设置因购买产品的国家或地区而有所不同。

#### **提示**

- 稍后,您可以随时通过从HOME菜单中选择[ 全 设置] [普通设置]来更改时钟设置及提示音设置。
- 完成初始设置后,如果将数码录音棒置于HOLD状态,显示窗口中就会显示当前日期和时间。

#### **相关主题**

- [选择显示语言\(语言](#page-141-0)(Language))
- 6 [设置时钟\(时钟设定\)](#page-142-0)
- [选择日期显示格式\(日期显示格式\)](#page-143-0)
- 选择时钟显示格式 (时间显示格式)
- 开启或关闭提示音 (提示音)
- 显示HOME[菜单时的显示窗口](#page-21-0)

<span id="page-46-0"></span>数码录音棒 ICD-UX570F / ICD-UX575F

## **将数码录音棒置于HOLD状态(HOLD)**

您可以在携带数码录音棒时禁用数码录音棒上的所有按钮(HOLD),以防意外操作。

#### **将POWER・HOLD开关滑至[HOLD]位置。 1**

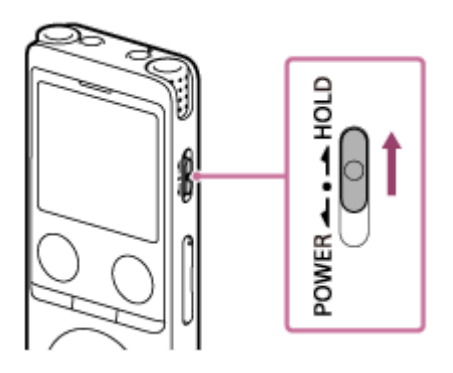

在数码录音棒电源开启的情况下,将POWER・HOLD开关滑至[HOLD]时会在显示窗口中显示约3秒钟的[HOLD]及当 前时间,表明数码录音棒的所有按钮均已被禁用。

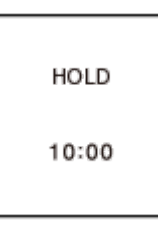

#### **注意**

- 将数码录音棒置于HOLD状态将禁用所有按钮。再次使用数码录音棒之前, 务必先解除其HOLD状态。
- 时钟上的时间可能是12小时制 (带有[AM]或[PM]) 或24小时制, 这要取决于在设置菜单上所选的时钟显示格式 (时间显示格 式)。此外,默认时钟显示格式还与购买产品的国家或地区有关。

#### **相关主题**

**■ [解除数码录音棒的](#page-47-0)HOLD状态** 

<span id="page-47-0"></span>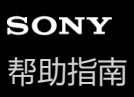

## **解除数码录音棒的HOLD状态**

在数码录音棒被置于HOLD状态的情况下,按任意按钮时,显示窗口中都将出现[HOLD开关已开启。滑动HOLD开关至可 启用。]。

HOLD开关已开启。 newship(三);;<br>滑动HOLD开关<br>至可启用。

在使用数码录音棒之前,应先解除它的HOLD状态。

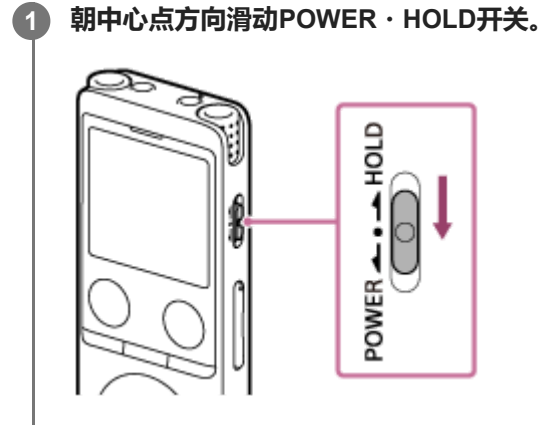

#### **相关主题**

[将数码录音棒置于](#page-46-0)HOLD状态(HOLD)

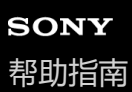

## **保持适度音量**

数码录音棒限定最大音量,因而您在使用耳机时可以适度音量聆听。尝试将音量调整到超过指定的等级时,将显示[确认音 量等级]信息。

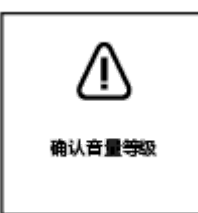

<span id="page-49-0"></span>数码录音棒 ICD-UX570F / ICD-UX575F

## **向内置存储器中录音**

本节介绍基本录音操作的步骤。您可以所选的话筒灵敏度等级及录音模式进行录音。

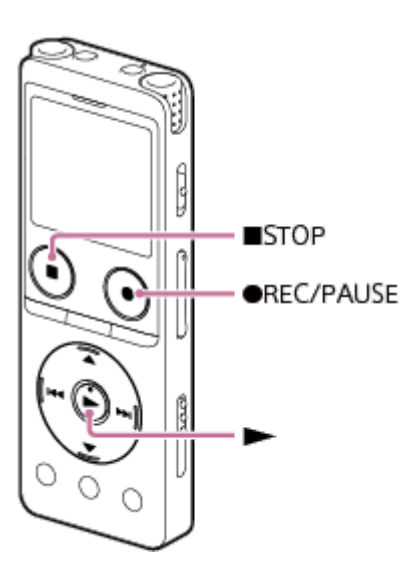

#### **注意**

如果在录音过程中不小心碰到了数码录音棒或有东西与其发生了接触,则可能会录下沙沙或噼拍的噪音。

#### **提示**

- 建议在开始录音前首先进行试录或监听录音。有关监听录音的说明,请参见[监听录音音频。](#page-53-0)
- 默认情况下, 录制文件将存储在[ ↑ 录音文件] [文件夹] [内置内存]下的[FOLDER01]中。若要将录制文件存储到[FOLDER01]之 外的文件夹中,请参见[更改录制文件的存储器及存储文件夹。](#page-55-0)

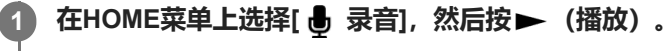

显示窗口中出现录音待机画面。

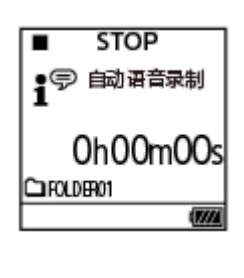

#### **选择用于存储录制文件的存储器(内置存储器)和存储文件夹。 2**

若要将录制文件存储到microSD卡上,您需要更改存储器。在录音待机状态下,从HOME菜单中选择[录音文件夹], 然后在开始录音之前选择存储卡选择画面上的[SD 卡]。

**3 调整数码录音棒的方向,使其内置话筒( )指向目标声源的方向。**

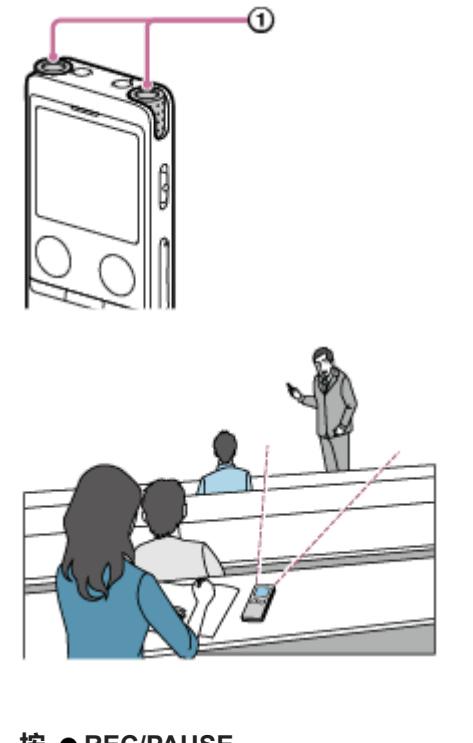

#### **按 REC/PAUSE。 4**

此时显示窗口中将出现 。 REC 了, 指示已开始录音, 同时操作指示灯 (①) 呈红色亮起。 -0

如果按住 ● REC/PAUSE, 数码录音棒将暂停且无法录音。 录音时,将显示录音电平指示(2)。加号(+)之间的间距(3)代表了录音电平的适当范围。

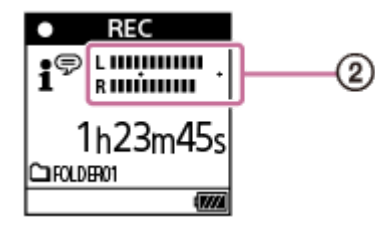

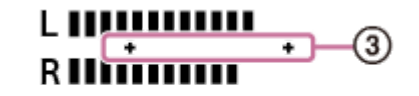

请调节内置话筒的方向或与声源之间的距离,或停止录音并更改内置话筒灵敏度或场景选择的设置,以便在录音时让 录音电平落在加号(+)所示的范围内,见下图。 **录音电平太低(声音较小)**

# L IIII R III

**录音电平适当**

# LIIIIII RINININI

**录音电平太高(声音失真)**

# t munumu<br>Rumumu

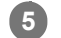

#### **若要停止录音,按 STOP。**

此时将出现[正在保存...],继而是录音待机画面。 现在可按▶ (播放) 播放刚录制的文件。

#### **注意**

● 当显示窗口中出现[正在保存…]时,说明数码录音棒正在将文件保存到存储器中。如果数码录音棒使用的是AC电源,此时切勿断开 USB AC适配器(市售),以免造成数据毁坏。

#### **提示**

- 播放过程中或在显示窗口中有菜单显示的情况下,仍可按● REC/PAUSE开始录音。
- 在显示窗口中有菜单显示的情况下, 仍可按 REC/PAUSE暂停当前录音。
- 录制文件的命名方式为[(录制日期)\_(录制时间).(文件格式)](如191010\_1010.mp3)。
- 在播放中或播放待机状态下,可通过按住 REC/PAUSE将数码录音棒置于暂停录音状态,并显示录音电平指示。您可以一边查看 录音电平指示,一边调节内置话筒的灵敏度,以免录下不需要的音频数据。
- 如果在录音期间文件大小达到了最大值(4 GB的LPCM文件, 1 GB的MP3文件), 文件将被分割, 且位于分割点附近的部分录音 可能会丢失。 有关单个文件的最长录音时间,请参[见最长录音时间](#page-169-0)。

#### **相关主题**

[录音中可进行的其他操作](#page-54-0)

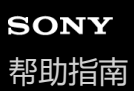

## **关于录音电平指示**

录音过程中, 将显示录音电平指示(0)。 加号(+)之间的间距(2)代表了录音电平的适当范围。

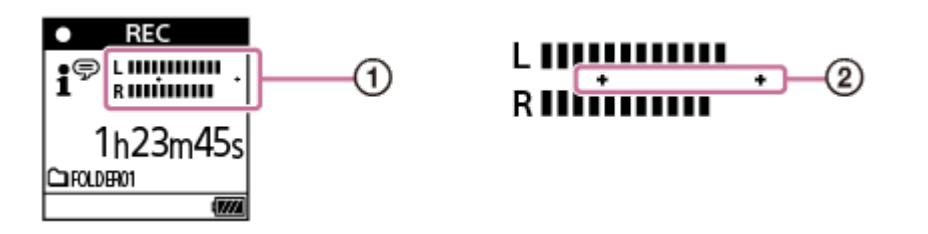

请调节内置话筒的方向或与声源之间的距离,或停止录音并更改内置话筒灵敏度或场景选择的设置,以便在录音时让录音 电平落在加号(+)所示的范围内,见下图。 有关选择内置话筒灵敏度等级的说明,请参[见选择内置话筒的灵敏度等级\(内置麦克风灵敏度\)。](#page-134-0) 有关进行场景选择设置的说明,请参[见选择适合各种环境的录音场景。](#page-56-0) **录音电平太低(声音较小)**

## L IIII R III

**录音电平适当**

# **LIIIIIIIIIIII** RINÎNIN

**录音电平太高(声音失真)**

٠

# **LIIIIIIIIIIIIII RUMINUMI**

#### **提示**

- 。 将场景选择设为[自动语音录制](默认设置),就能以最佳灵敏度进行录音,同时降低静止不动时的背景噪音。 这样可以减少录制错误,例如话筒灵敏度设置错误以及在播放期间无法听清。
- )当录音电平较低时(加号(+)之间只有很短的一段录音电平指示),建议将数码录音棒靠近声源,或提高话筒的灵敏度等级。

#### **相关主题**

[向内置存储器中录音](#page-49-0)

<span id="page-53-0"></span>数码录音棒 ICD-UX570F / ICD-UX575F

## **监听录音音频**

建议您监听当前录音。 通过将耳机(未附带)连接至 (耳机)插孔,可以监听当前录音。

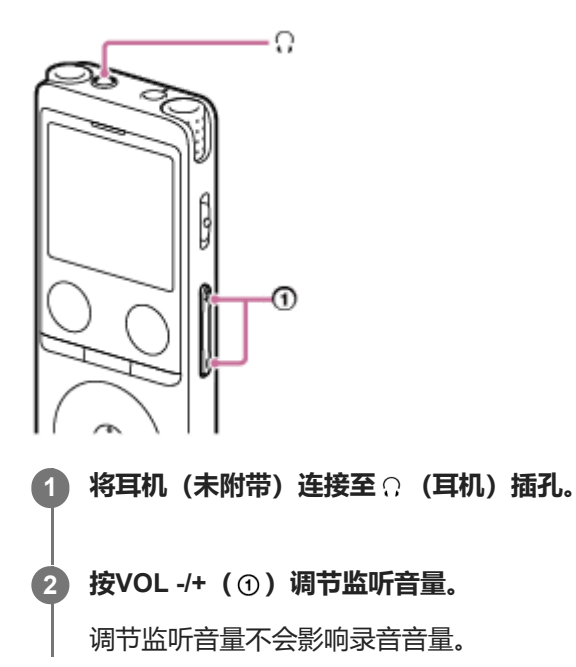

#### **相关主题**

[向内置存储器中录音](#page-49-0)

## <span id="page-54-0"></span>**录音中可进行的其他操作**

录音中可以进行以下操作。

#### **暂停录音**

按 REC/PAUSE。 录音暂停时,操作指示灯呈红色闪烁,同时显示窗口中出现闪烁的●II PAUSE 。 如果已暂停录音约1小时,数码录音棒将终止录音暂停状态,并转入待机状态。

## **从暂停状态重新开始录音**

再次按 ● REC/PAUSE。 录音将从暂停的点重新开始。(若要在暂停后完全停止录音, 请按 ■ STOP。)

#### **从头回放当前录音**

在录音待机状态下,按 (播放)。 录音停止并从头开始播放。

#### **提示**

● 您可以打开跨内存录音功能, 从而在内置存储器或microSD卡的容量用完时自动将文件存储目标文件夹切换到备用存储器并继续录 音。

#### **相关主题**

[向内置存储器中录音](#page-49-0)

[切换存储器以继续录音\(跨内存录音\)](#page-70-0)

<span id="page-55-0"></span>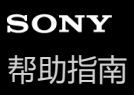

## **更改录制文件的存储器及存储文件夹**

默认情况下,用内置话筒录制的文件存储在[FOLDER01]中,而录制的FM收音机文件则存储在[内置内存]下的[RADIO01] 中。

若要更改录制文件的存储器及存储文件夹,请执行以下步骤:

#### **在录音待机状态下,从OPTION菜单中选择[录音文件夹],然后按 (播放)。 1**

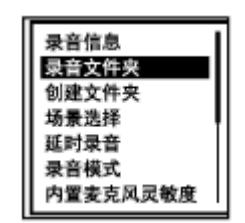

显示窗口中出现存储卡选择画面。

**2 按 (上移)或 (下移)选择[内置内存]或[SD 卡],然后按 (播放)。**

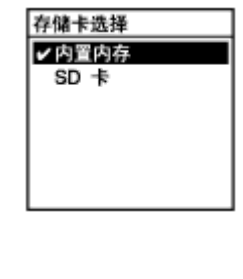

**3** 按▲ (上移) 或▼ (下移) 选择所需的文件夹, 然后按▶ (播放) 。

#### **提示**

● 有关创建新文件夹的说明, 请参[见创建文件夹。](#page-106-0)

<span id="page-56-0"></span>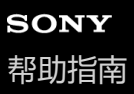

## **选择适合各种环境的录音场景**

根据特定的录音环境,可通过选择一种录音场景(场景选择),从而一次性更改某些录音设置,包括录音模式及内置话筒 的灵敏度等级。

对于[我的场景 1]和[我的场景 2], 可自定义其录音设置, 以适合自己的喜好。

**1 在录音待机状态下,从OPTION菜单中选择[场景选择],然后按 (播放)。**

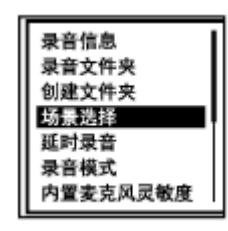

**2 按 (上移)或 (下移)选择一个适合的项目(场景),然后按 (播放)。**

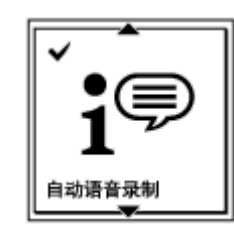

#### **菜单项目说明**

可以选择以下项目之一:

#### **场景选择关:**

可用于无需选择录音场景的情况。

#### **自动语音录制(默认设置):**

专门用于人声(音频)的录制,从而确定录音电平并以最佳灵敏度进行录音,同时降低静止不动时的背景噪声。 这样可以减少录制错误,例如话筒灵敏度设置错误以及在播放期间无法听清。 在安静的谈话期间,突然间的较大噪音(例如有人突然大笑或打喷嚏)可能会导致失真。

不适合录制音乐。

#### **自动音乐录制:**

专门用于录制音乐(如歌唱和乐器演奏),从而确定录音电平并调节录音以便于听清。

这样可以减少录制错误,例如话筒灵敏度设置错误以及在播放期间无法听清。

在安静的谈话期间,突然间的较大噪音(例如有人突然大笑或打喷嚏)可能会导致失真。

由于较安静的声音会被一定程度地调高音量,而较响亮的声音则以不引起失真为调节原则,因此录音有时会因实际声音的 变化而被压缩。如果您想录制声音的变化而不过度压缩声音,建议您使用[轻音乐]进行录制。

对于乐队的演奏和较响亮的声音,建议您使用[大音量音乐]。

#### **会议:**

适合于会议的录制,例如在较大的会议室内录音。宽敞(Wide)设置可以让您更方便地了解发言人所在的位置。

通过将数码录音棒放置在布料(如手帕)上,可以起到消减噪音(桌子的振动等)的作用。录制时请靠近会议的发言人。 **演讲:**

适合于录制研讨会和讲座。集中(Focused)设置可以轻松地录制麦克风所面对方向的声音。

#### **语音备忘录:**

适合于对着内置话筒讲话,以录制语音备忘录。

#### **2.4** 采访:

适合于1 - 2米距离之外的人声录制,如访谈和小型会议。

#### **轻音乐:**

适合于1 - 2米距离之外的现场音乐录制,如合唱或乐器课。

#### **大音量音乐:**

适合于在距离表演者1 - 2米的地方进行大音量声音的录制,如乐队演奏和卡拉OK演唱。

**我的场景 1/ 我的场景 2:**

您可以复制当前录音设置,包括录音模式及内置话筒的灵敏度等级,从而设计自己的录音场景。

#### **相关主题**

- [场景选择功能的录音场景默认设置](#page-64-0)
- [设置菜单项目列表](#page-130-0)
- 自定义[我的场景][的录音设置](#page-58-0)

<span id="page-58-0"></span>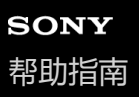

```
数码录音棒
ICD-UX570F / ICD-UX575F
```
## **自定义[我的场景]的录音设置**

您可以为场景选择功能的[我的场景 1]或[我的场景 2]自定义录音设置,以设计适合自己喜好的录音场景。

# **在HOME菜单上选择[ 录音],然后按 (播放)。在录音待机状态下按OPTION菜单,然后使用设置菜单进行以 下设置:** 可以保存以下录音菜单项目。 录音模式 内置麦克风灵敏度 集中/宽敞 外部输入设置中[麦克风]下的[灵敏度设置] 录音滤音器 VOR **1 2 在录音待机状态下,从OPTION菜单中选择[场景选择] - [我的场景 1]或[我的场景 2],然后按 (播放)。 按 (上移)或 (下移)选择[复制当前设置],然后按 (播放)。 3** [复制当前录音设置吗?]出现在显示窗口。 **4 按 (上移)或 (下移)选择[是],然后按 (播放)。**

**提示**

若已为[场景选择]选择了录音场景,则在更改步骤1中的任何录音设置时就会在所选场景图标的旁边显示[\*],继而显示信息[未保存 当前设置。要保存到 "我的场景" 吗?]。如果想保存更改后的录音设置,请选择[是],然后为[保存到]选择[我的场景 1]或[我的场景 2]。

#### **相关主题**

- 洗择活合各种环境的录音场景
- [场景选择功能的录音场景默认设置](#page-64-0)
- [选择录音模式\(录音模式\)](#page-133-0)
- [选择内置话筒的灵敏度等级\(内置麦克风灵敏度\)](#page-134-0)
- [选择录音功能\(集中](#page-59-0)/宽敞)
- [减少录音时的噪音\(录音滤音器\)](#page-136-0)
- [音控自动录音](#page-71-0) VOR功能

<span id="page-59-0"></span>数码录音棒 ICD-UX570F / ICD-UX575F

## **选择录音功能(集中/宽敞)**

根据您的录音场景或目的,将内置话筒设为[集中]或[宽敞]。

**1 在录音待机状态下,从OPTION菜单中选择[集中/宽敞],然后按 (播放)。**

**2 按 (上移)或 (下移)选择所需的录音设置,然后按 (播放)。**

#### **[集中]录音功能**

[集中]录音功能可以最大程度降低数码录音棒左右两侧的其他声音,以此加强内置话筒所指方向的声音。该功能适合录制 大厅内举办的研讨会和讲座,也适合录制访谈内容,因为它具有较强的指向性,可以专注于特定的目标对象。 为场景选择功能选择[演讲]将开启[集中]录音功能。

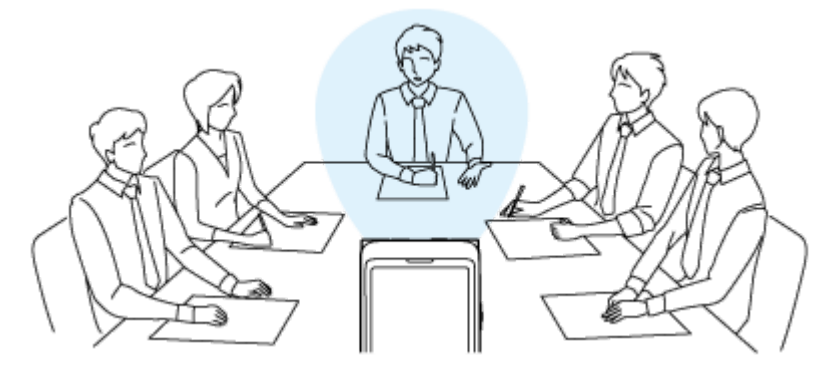

#### **[宽敞]录音功能**

[宽敞]录音功能可以控制左右两部分之间的声音平移,从而最大程度降低声音的重叠,同时进一步增强立体声效果。该功 能适合进行会议录音的摘录,因为它可以更好地了解与会者的位置及相应的发言人。 为场景选择功能选择[会议]将开启[宽敞]录音功能。

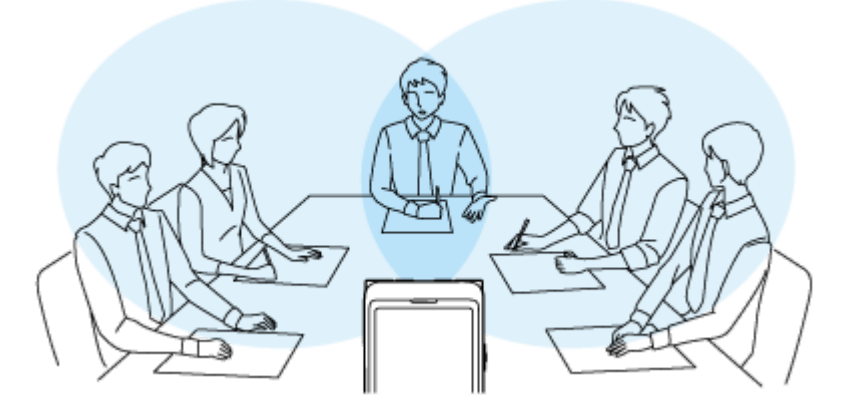

#### **菜单项目说明**

可以选择以下项目之一:

#### **关:**

关闭[集中/宽敞]录音功能(默认设置)。 **集中:** 打开[集中]录音功能。 **宽敞:**

## **注意**

● 如果将[内置麦克风灵敏度]设为[适合音乐]或[适合语音] - [自动], 就会禁用集中/宽敞录音设置。

数码录音棒 ICD-UX570F / ICD-UX575F

## **改善录音效果的要点**

## **会议录音**

将数码录音棒放在靠近会议发言人的地方。 宽敞设置可以让您更方便地了解发言人所在的位置。 通过将数码录音棒放置在软布(如手帕)上,可以起到消减噪音(桌子的振动等)的作用。 录制会议时, 最好选择场景选择功能的[自动语音录制]或[会议]。

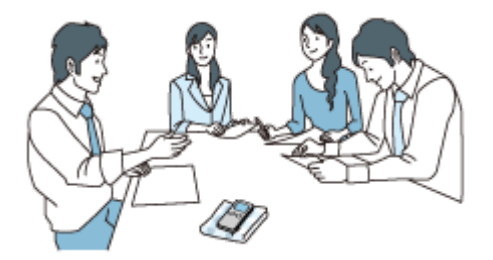

## **讲座/演示录音**

放置数码录音棒时,使其内置话筒指向演讲人/演示者的方向。 集中设置可以轻松地录制麦克风所面对方向的声音。 录制讲座/演示时, 最好选择场景选择功能的[演讲]。

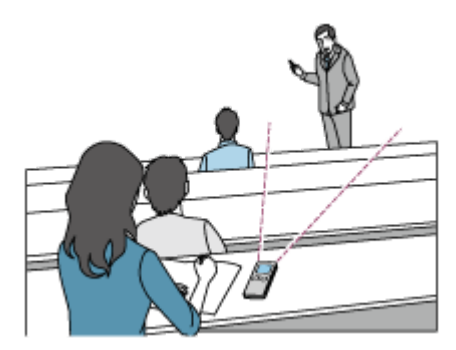

## **录制语音备忘录**

对着内置话筒讲话时,让数码录音棒略靠近一侧嘴角,以防内置话筒录入呼吸声。 录制语音备忘录时,最好选择场景选择功能的自动语音录制]或[语音备忘录]。

## **注意**

■ 握住数码录音棒时,确保内置话筒不会录入沙沙的噪音。

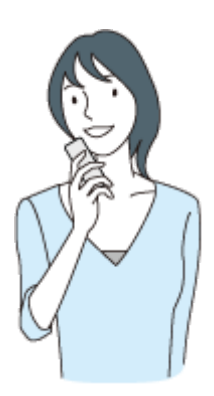

## **采访录音**

放置数码录音棒时,使其内置话筒指向受访者的方向。 进行采访录音时,最好选择场景选择功能的自动语音录制]或[采访]。

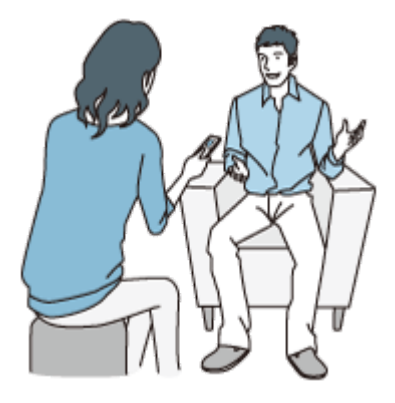

## **轻音乐演出录音**

将数码录音棒放在靠近乐器的地方,可以录制身临其境般的立体声音乐。不过,如果是将数码录音棒放在钢琴上录制钢琴 演奏(举例而言), 则除了演奏之外, 还会录进来自钢琴的振动噪音。为避免录进不需要的噪音, 请务必将数码录音棒放 在钢琴旁边。

借助Sound Organizer 2, 您还可以利用所录制的音乐演出文件制作自己的音乐CD。有关更多信息, 请参见 Sound Organizer 2的用途(仅限Windows)。

录制轻音乐演出时,最好选择场景选择功能的[轻音乐]或[自动音乐录制]。

如果录制文件的声音出现失真,可选择HOME菜单上的[金 设置] - [录音设置] - [内置麦克风灵敏度] - [适合音乐] - [♪ 低(音乐)],以此减少下一次录音时的失真。有关更多信息,请参[见选择内置话筒的灵敏度等级\(内置麦克风灵敏度\)](#page-134-0)。

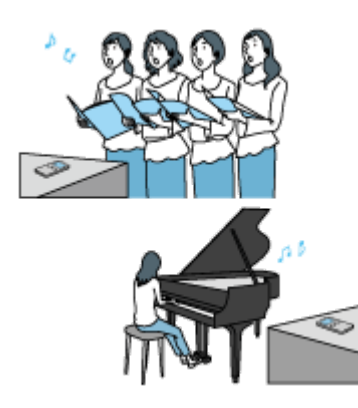

## **重音乐演出录音**

请将数码录音棒放在距离表演者1 - 2米的地方。 录制重音乐演出时, 最好选择场景选择功能的[大音量音乐]或[自动音乐录制]。

## **注意**

如果录制文件的声音出现失真,请将数码录音棒放在较远的地方进行录制。

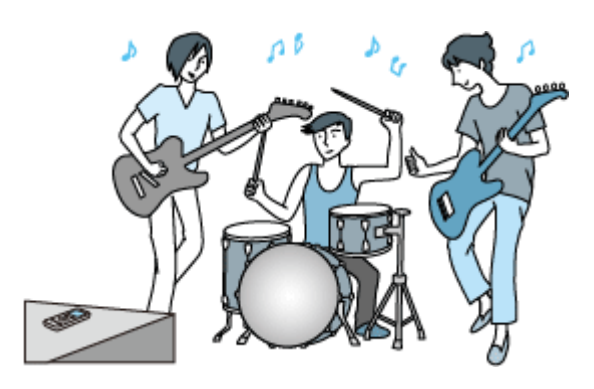

- [自动音乐录制]专门用于录制音乐 (如歌唱和乐器演奏) , 从而确定录音电平并调节录音以便于听清。由于较安静的声音会被一定 程度地调高音量,而较响亮的声音则以不引起失真为调节原则,因此录音有时会因实际声音的变化而被压缩。 如果您想录制声音的变化而不过度压缩声音,建议您使用[轻音乐]。对于乐队的演奏和较响亮的声音,建议您使用[大音量音乐]。
- 在安静的谈话期间,突然间的较大噪音(例如有人突然大笑或打喷嚏)可能会导致失真。

#### **相关主题**

- [选择适合各种环境的录音场景](#page-56-0)
- [减少录音时的噪音\(录音滤音器\)](#page-136-0)
- [选择内置话筒的灵敏度等级\(内置麦克风灵敏度\)](#page-134-0)

#### <span id="page-64-0"></span>数码录音棒 ICD-UX570F / ICD-UX575F

## **场景选择功能的录音场景默认设置**

默认情况下,场景选择功能的录音场景设置如下:

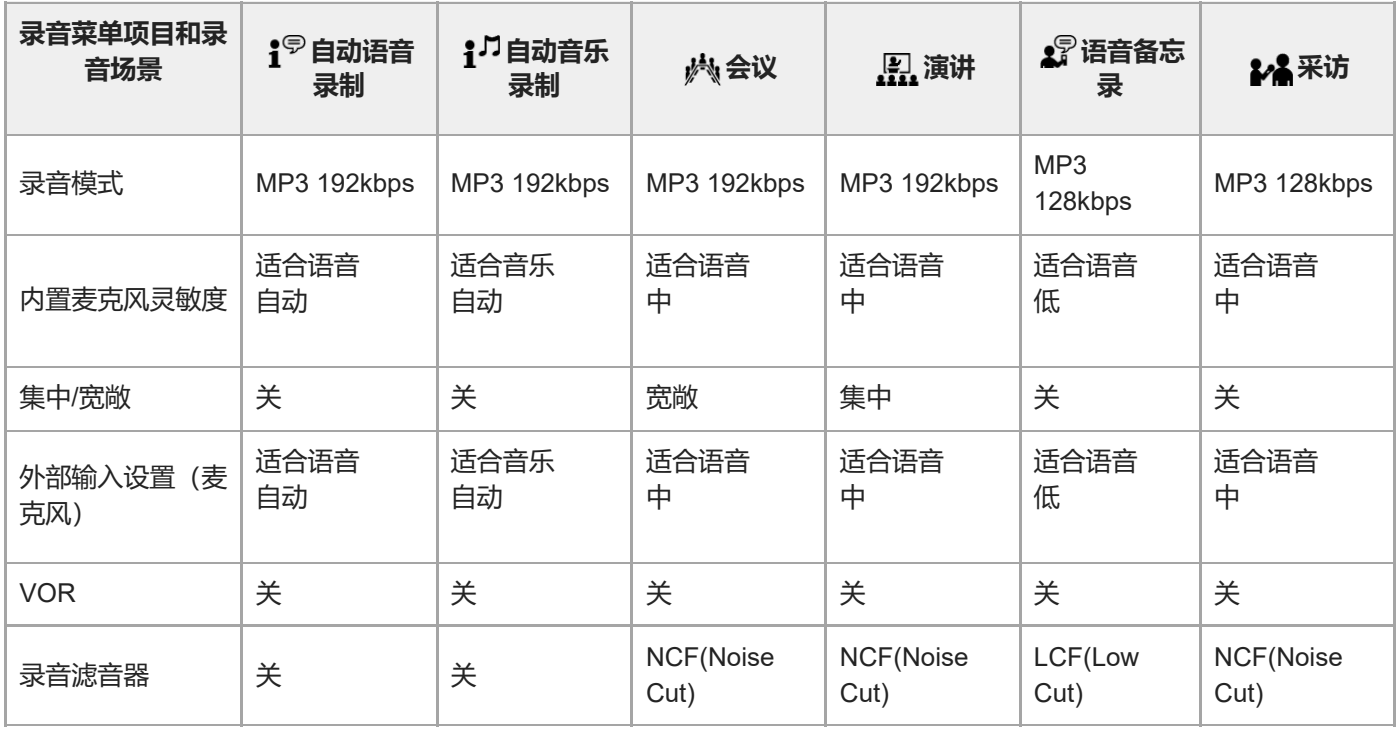

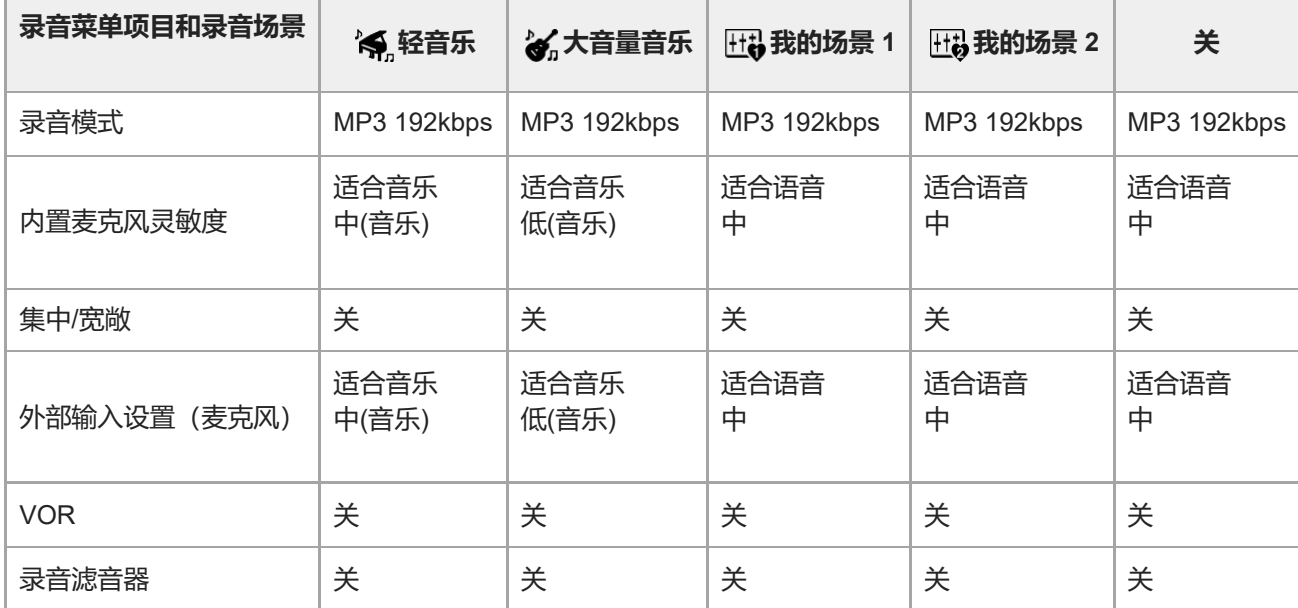

## **注意**

分配的场景不一定能得到所有环境的支持。

#### **提示**

● 即使您设置了场景, 也可以更改[录音模式]和[内置麦克风灵敏度]的设置。

#### **相关主题**

- [选择适合各种环境的录音场景](#page-56-0)
- [选择录音模式\(录音模式\)](#page-133-0)
- [选择内置话筒的灵敏度等级\(内置麦克风灵敏度\)](#page-134-0)

## <span id="page-66-0"></span>**使用microSD卡作为录制文件的存储器**

除内置存储器外,还可以将文件录制到microSD卡上(未附带)。

#### **注意**

- 如果首次在数码录音棒上使用此microSD卡, 请务必利用数码录音棒来格式化microSD卡。格式化microSD卡时, 将会删除上面存 [储的所有数据。请在格式化之前先备份数据。有关格式化](#page-149-0)microSD卡的说明,请参见格式化存储器(格式化内置内存/格式化 SD 卡)。
- 有关可以使用的microSD卡的信息, 请参见[支持的存储卡](#page-164-0)。

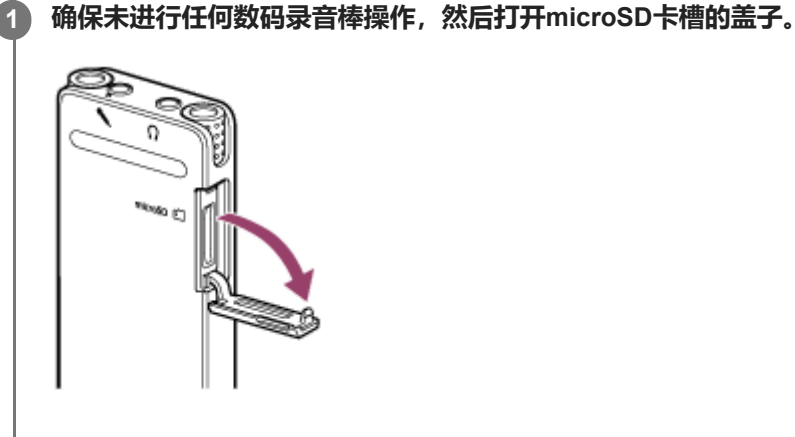

**将microSD卡插入microSD卡槽中,直到卡入到位,然后盖上槽盖。 2**

此时将读取操作所需的信息并显示[请稍候]。

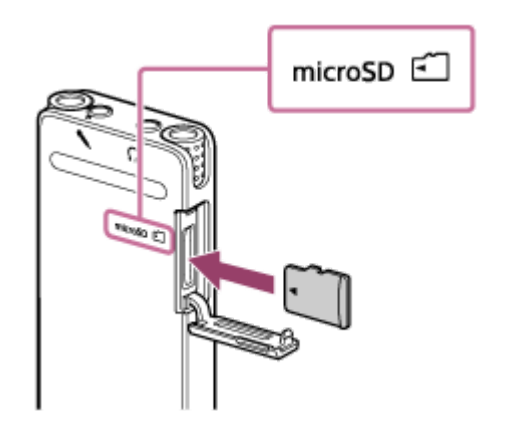

#### **注意**

- 插入microSD卡时, 应确保画面上未显示[请稍候], 也没有在录音、播放或编辑文件。
- 请注意microSD卡引脚的方向, 并按图中所示插入microSD卡。

**3 如果显示[是否将录音文件夹更改至SD 卡?],请选择[是]。**

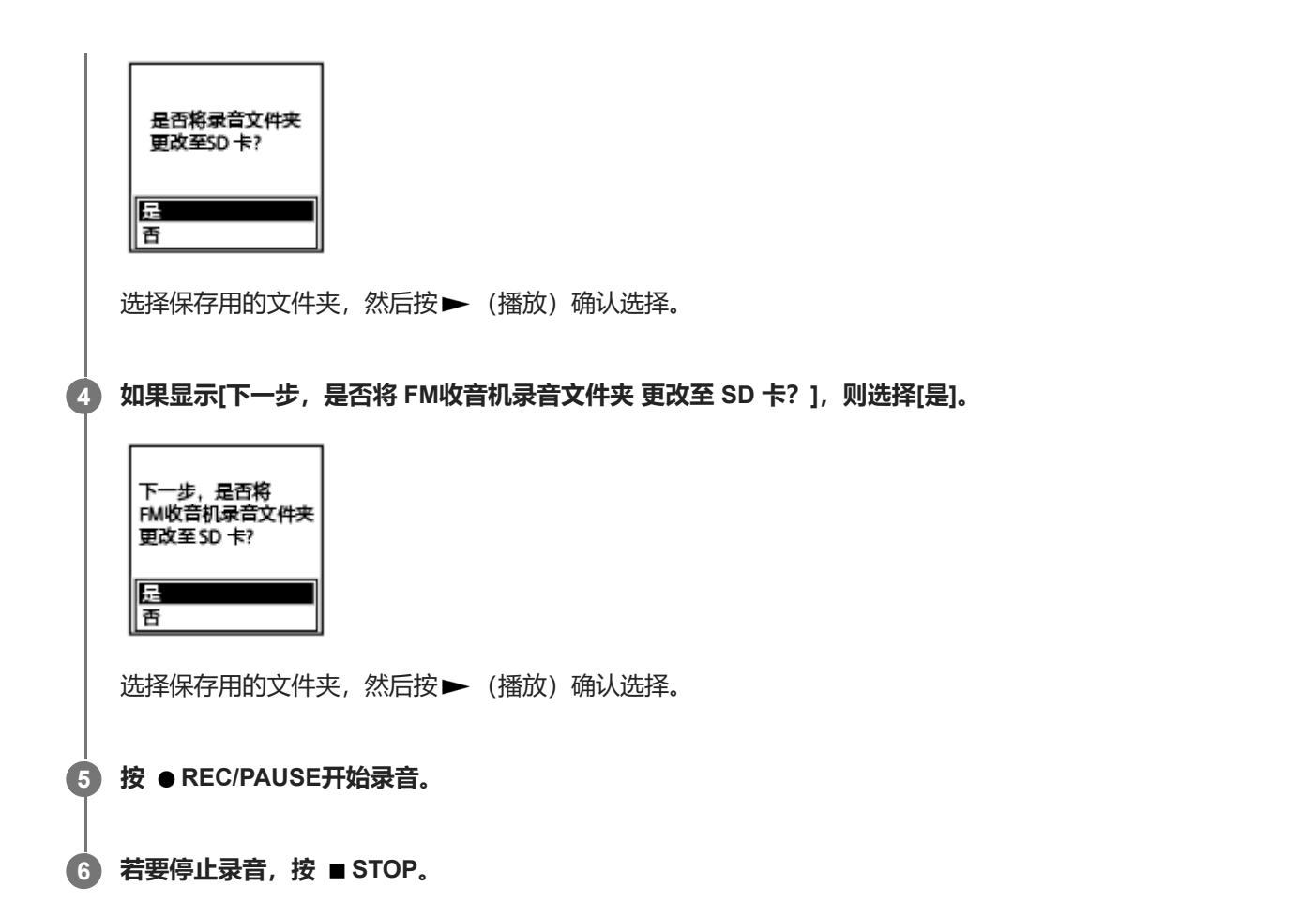

#### **取出microSD卡**

在访问过程中或在执行其他操作时取出microSD卡可能会损坏数据。检查操作指示灯是否熄灭,然后取出microSD卡。

#### **注意**

- 在受支持的存储卡中,不能保证所有类型的卡均能正常使用。
- 如果数码录音棒未检测到microSD卡, 则先将其从卡槽中拔出, 然后再重新插入。
- 应避免让液体、金属或可燃性物体与microSD卡槽接触, 以免引起火灾、触电或数码录音棒故障。

#### **提示**

- 若要取出microSD卡,请向卡槽内按压一下microSD卡。待其弹出之后,将其从microSD卡槽中取出。
- 若要创建新文件夹,有关说明,请参[见创建文件夹。](#page-106-0)

数码录音棒 ICD-UX570F / ICD-UX575F

## **使用延时录音功能**

可以将数码录音棒设置为在过了指定的时段时自动开始录音。

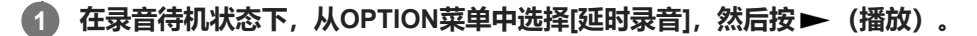

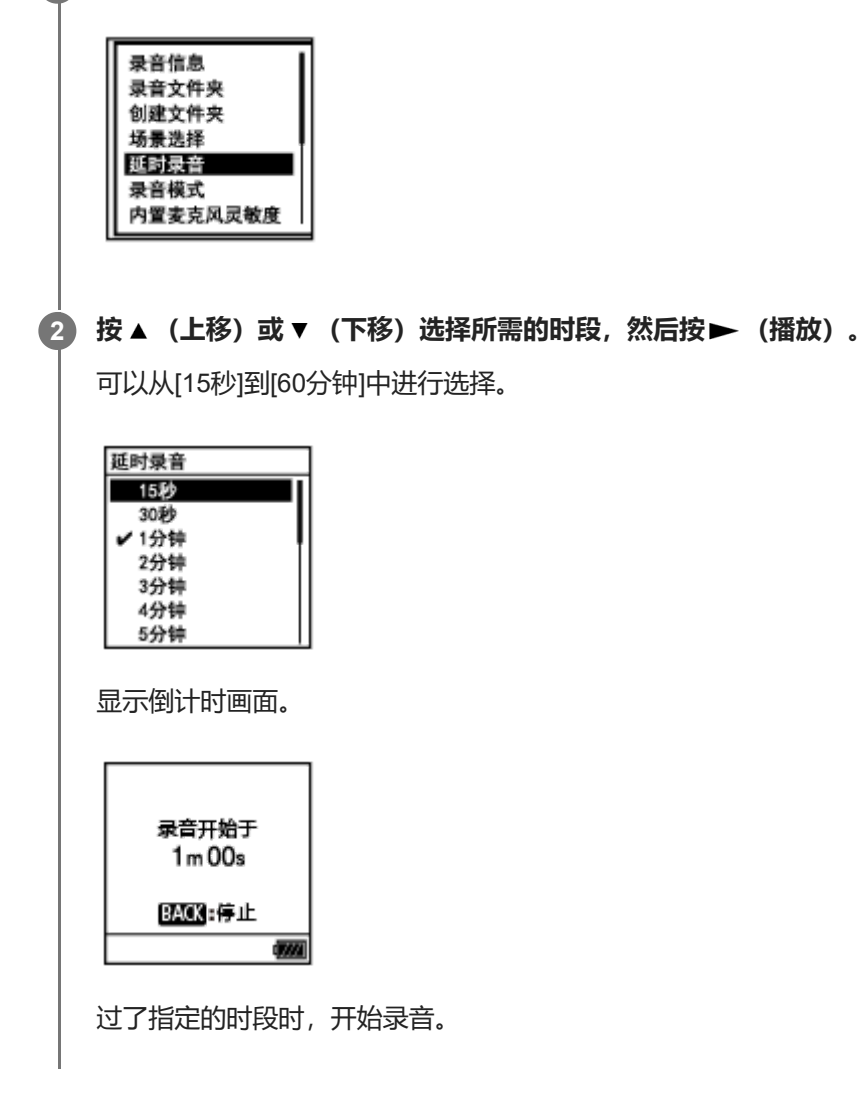

#### **注意**

- 在倒计时过程中,OPTION、T-MARK、▶〈播放)、 STOP、▲(上移)、 ▼(下移)、 I<< (回放/快退)和 ▶▶(提示/ 快进)将被禁用。
- 在倒计时过程中,如果关闭了电源或过了为睡眠定时器所指定的时段,数码录音棒将会关闭。
- 在倒计时过程中,即便过了为自动关机功能所指定的时段,数码录音棒也不会关闭。

#### **提示**

- 若要取消延时录音功能设置过程,请在倒计时过程中按BACK/HOME,按 ▲ (上移)或 ▼ (下移)选择[是],然后按 ▶ (播 放)。
- 如果在倒计时过程中按了 REC/PAUSE, 就会取消延时录音功能并开始录音。

## **相关主题**

- [使用睡眠定时器\(睡眠定时器\)](#page-146-0)
- [设置自动关闭数码录音棒前的闲置时间\(自动关机\)](#page-147-0)

<span id="page-70-0"></span>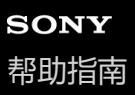

```
数码录音棒
ICD-UX570F / ICD-UX575F
```
## **切换存储器以继续录音(跨内存录音)**

您可以打开跨内存录音功能,从而在内置存储器或microSD卡的容量用完时自动将录制文件的存储位置切换到备用存储器 并继续录音。

**1 在录音待机状态下,从OPTION菜单中选择[跨内存录音],然后按 (播放)。**

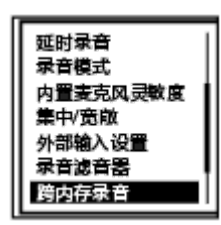

#### **按 (上移)或 (下移)选择[开],然后按 (播放)。 2**

默认情况下,[跨内存录音]设为[关]。

如果当前存储器的容量用完,显示窗口上就会出现信息[切换存储媒介继续录音],同时在备用存储器上创建 [CROSS\_MEM]作为供跨内存录音功能使用的文件夹。之后,当前录音的剩余部分将以新的文件名保存到新文件中。

#### **注意**

- 如果备用存储器上没有剩余的可用容量,则会显示一条信息并停止录音。
- 如果是在录音过程中插入microSD卡, 跨内存录音功能将不起作用。
- 在开启跨内存录音功能的情况下,切换存储器后,有些录音可能会丢失。

#### **提示**

- 若要关闭跨内存录音功能,请在步骤2中选择[关]。
- 若要连续播放用跨内存录音功能录制的分割文件,请在选取文件搜索类别时选择[按录音日期搜索]或[按录音场景搜索]。分割文件将 相邻显示。

#### **相关主题**

■ 使用microSD[卡作为录制文件的存储器](#page-66-0)

<span id="page-71-0"></span>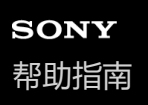

## **音控自动录音 – VOR功能**

您可以将数码录音棒设置为当输入声音达到指定的音量时自动开始录音,并在声音降到上述音量以下时暂停录音。

#### **1 在录音过程中、录音待机或暂停状态下,从OPTION菜单中选择[VOR],然后按 (播放)。**

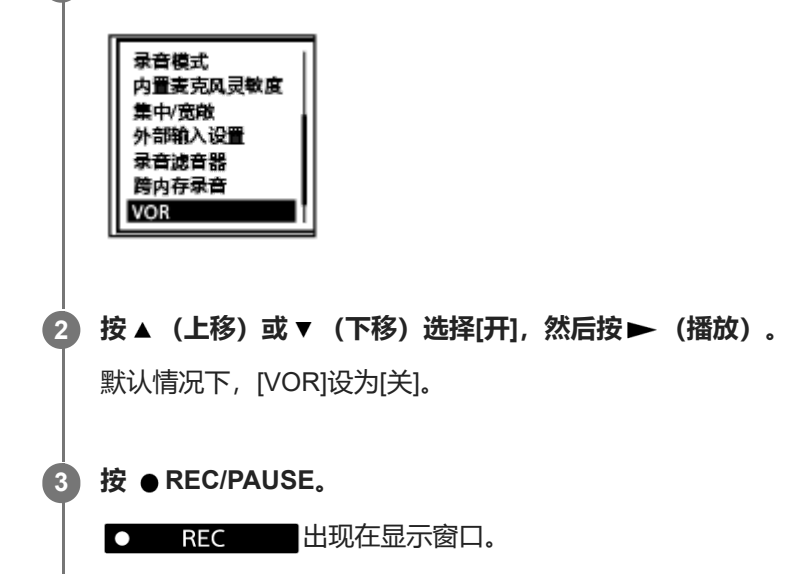

当输入声音降到指定的音量以下时,显示窗口中将出现闪烁的 ●II PAUSE ,录音暂停。当声音再次达到上述音量 时,将重新开始录音。

#### **注意**

- **NOR[功能会受周围声音状况的影响。请选择适合于周围声音状况的内置话筒灵敏度等级。有关选择灵敏度等级的说明,请参见选择](#page-134-0)** 内置话筒的灵敏度等级(内置麦克风灵敏度)。 如果所选的灵敏度等级达不到预期,或者想进行一次重要录音,请遵循以上步骤,将[VOR]设为[关]。
- 在同步录音和FM收音机录音过程中,VOR功能不起作用。

#### **提示**

■ 若要取消VOR功能的设置过程, 请在步骤2中将[VOR]设为[关]。

#### **相关主题**

[使用同步录音功能\(同步录音\),通过外部设备录音](#page-73-0)
数码录音棒 ICD-UX570F / ICD-UX575F

# **用外部话筒录音**

您可以将外部话筒连接到数码录音棒上并用于录音。

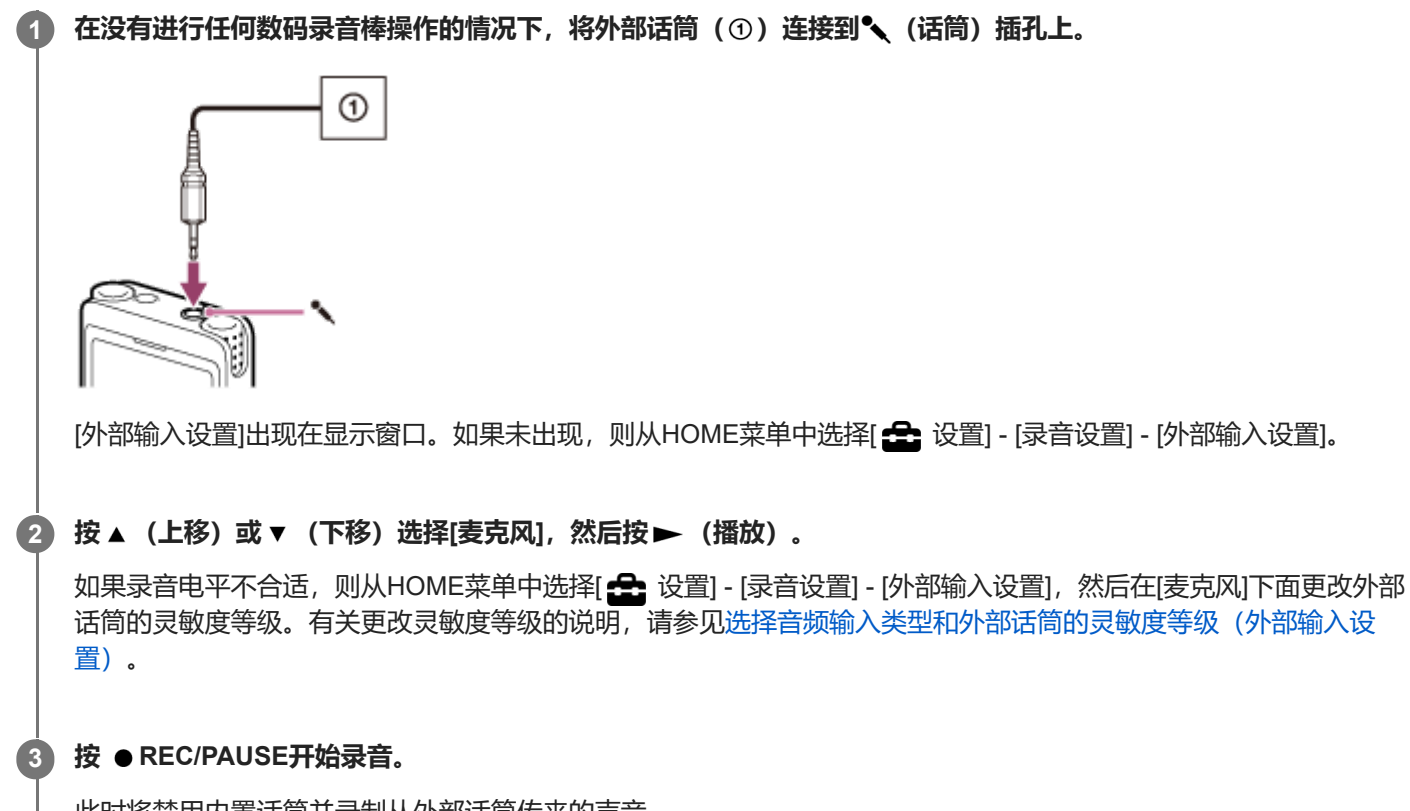

此时将禁用内置话筒并录制从外部话筒传来的声音。 当连接插入供电功能型话筒时,数码录音棒会自动给话筒提供电源。

<span id="page-73-0"></span>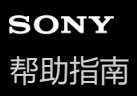

# **使用同步录音功能(同步录音),通过外部设备录音**

可以不使用电脑,通过连接到数码录音棒上的设备(收录机、磁带录音机或电视机等)录制声音/音乐,制作音乐文件。 启动同步录音功能后,若2秒钟内没有声音输入,数码录音棒就会暂停。当声音输入恢复时,将重新开始录音,并将音频 保存到新文件中。

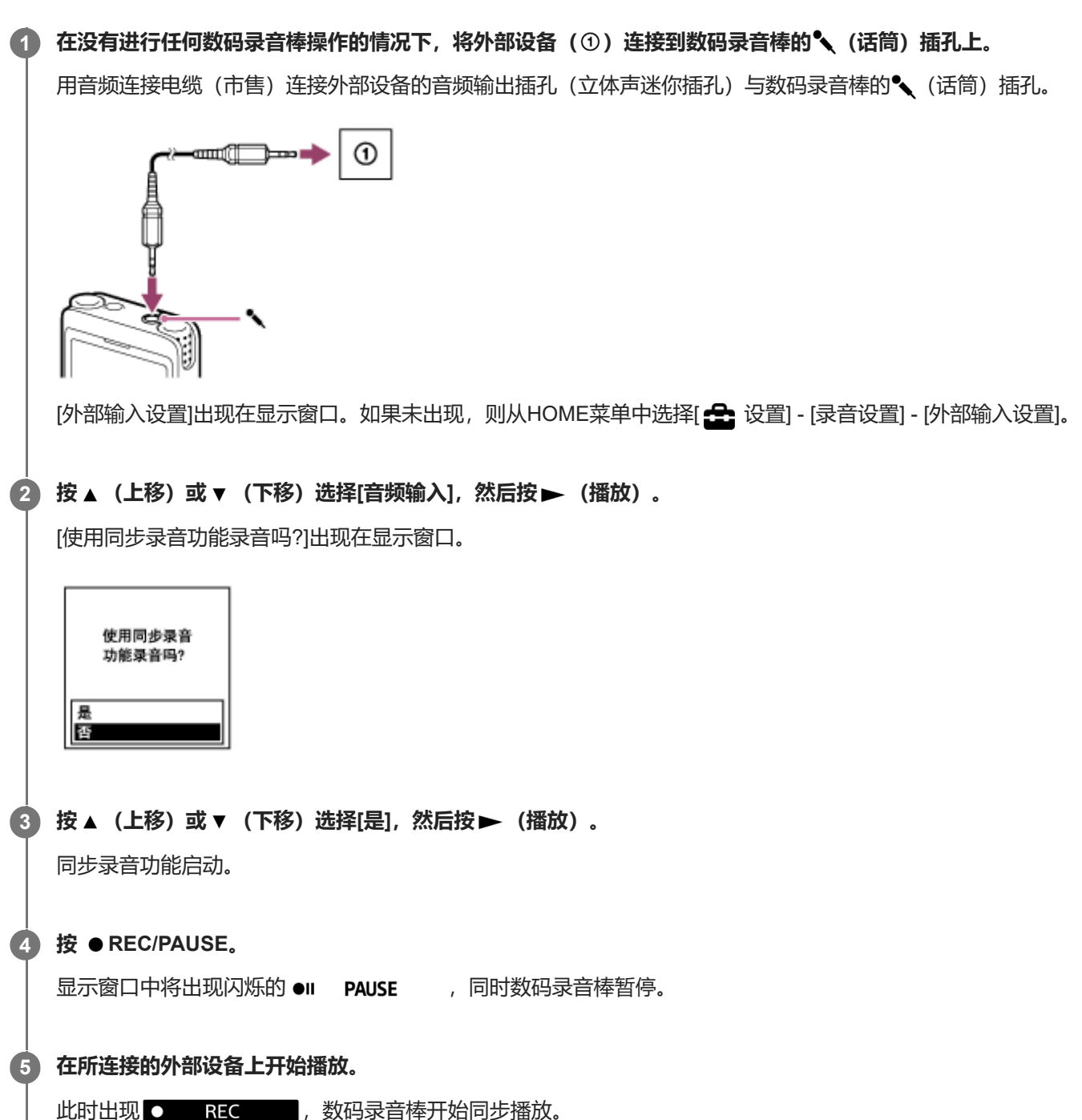

若连续2秒钟内没有声音输入,显示窗口中就会出现闪烁的 ●Ⅱ PAUSE , 同时数码录音棒暂停。当声音输入恢复时, 将重新开始录音,并将音频保存到新文件中。

#### **提示**

<sup>●</sup> 如果录音电平不合适,请使用音频连接电缆将数码录音棒连接至外部设备的耳机插孔 (立体声迷你插孔), 然后一边查看数码录音 棒的录音电平指示,一边调节外部设备的音量。有关更多信息,请参[见关于录音电平指示。](#page-52-0)

如果在录音过程中试图开始同步录音,数码录音棒将停止录音。 请再次重复步骤4和5。

### **相关主题**

- [在外部设备上录制数码录音棒的播放声音](#page-77-0)
- [不使用同步录音功能进行录音](#page-75-0)

# <span id="page-75-0"></span>**不使用同步录音功能进行录音**

可以不使用电脑,通过连接到数码录音棒上的收录机、磁带录音机或其他设备录制声音/音乐,制作音乐文件。

#### **提示**

● 如果录音电平不合适,请使用音频连接电缆(市售)将数码录音棒连接至外部设备的耳机插孔(立体声迷你插孔),然后一边查看 数码录音棒的录音电平指示,一边调节外部设备的音量。有关更多信息,请参见[关于录音电平指示。](#page-52-0)

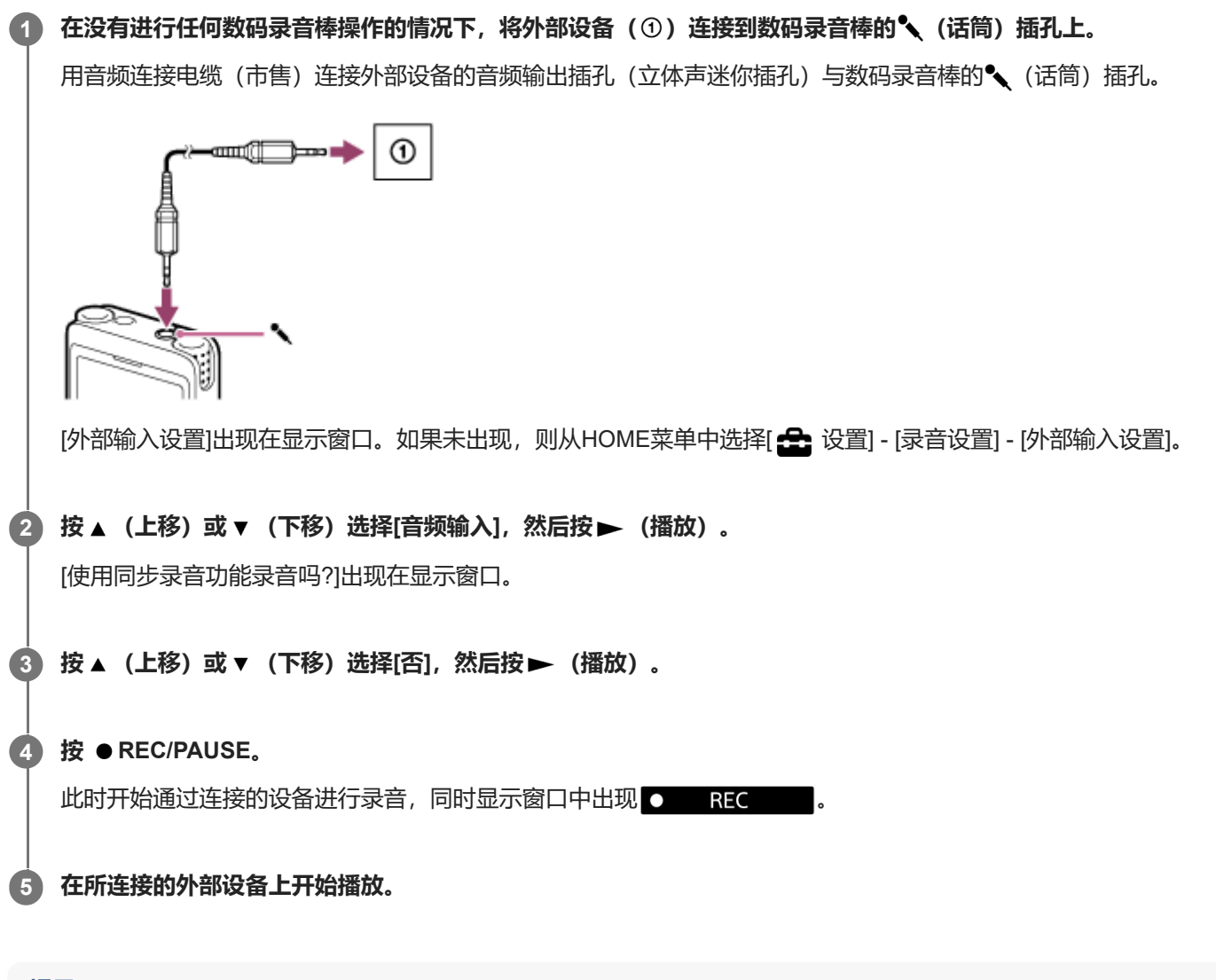

### **提示**

● 若要停止录音, 按 ■ STOP。

#### **相关主题**

- [在外部设备上录制数码录音棒的播放声音](#page-77-0)
- [使用同步录音功能\(同步录音\),通过外部设备录音](#page-73-0)

# <span id="page-77-0"></span>**在外部设备上录制数码录音棒的播放声音**

您可以将外部设备连接到数码录音棒上并录制数码录音棒的播放声音。 建议在开始录音前首先进行试录。

**1** 将音频连接电缆(市售)的一端连接至数码录音棒的 ☆ (耳机) 插孔, 将另一端连接至外部设备的外部输入插孔。

**同时按下数码录音棒上的▶ (播放)和外部设备上的录音按钮,开始在数码录音棒上播放并在外部设备上录音。** 数码录音棒所播放的声音将被录制到外部设备上。 **2**

**3 按下数码录音棒上的 STOP和外部设备上的停止按钮。**

数码录音棒 ICD-UX570F / ICD-UX575F

# **播放文件**

您可以从HOME菜单中选择一个文件进行播放。

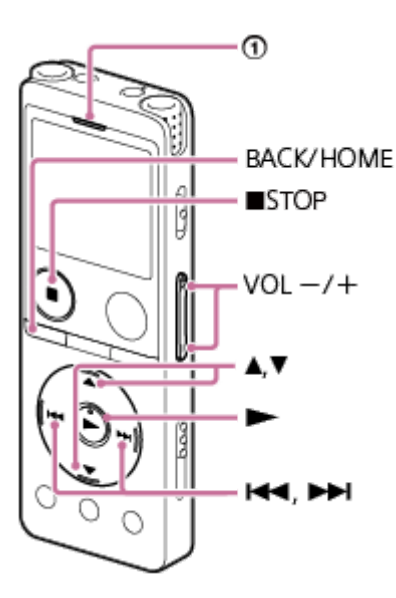

:操作指示灯

**1 在HOME菜单上选择[ 音乐]或[ 录音文件],然后按 (播放)。**

### **搜索并选择文件。 2**

有关搜索文件的说明,请参见[选择文件。](#page-80-0)

### **按 (播放)。 3**

播放开始,操作指示灯呈绿色亮起。

**4 按VOL -/+调节播放音量。**

### **提示**

- 若要停止播放, 请按 STOP。
- 当停止录音且在显示窗口中出现录音待机画面时, 可通过按 ▶ (播放) 来播放刚录制的文件。
- 内置扬声器主要用于检查录制的音频文件;有时,声音可能不够响亮或难以听清。在这种情况下,请使用耳机(未附带)。

### **相关主题**

[播放中可进行的其他操作](#page-82-0)

[在数码录音棒上播放从电脑复制来的音乐文件](#page-157-0)

<span id="page-80-0"></span>数码录音棒 ICD-UX570F / ICD-UX575F

# **选择文件**

您可以从HOME菜单中选择一个文件进行播放或编辑。

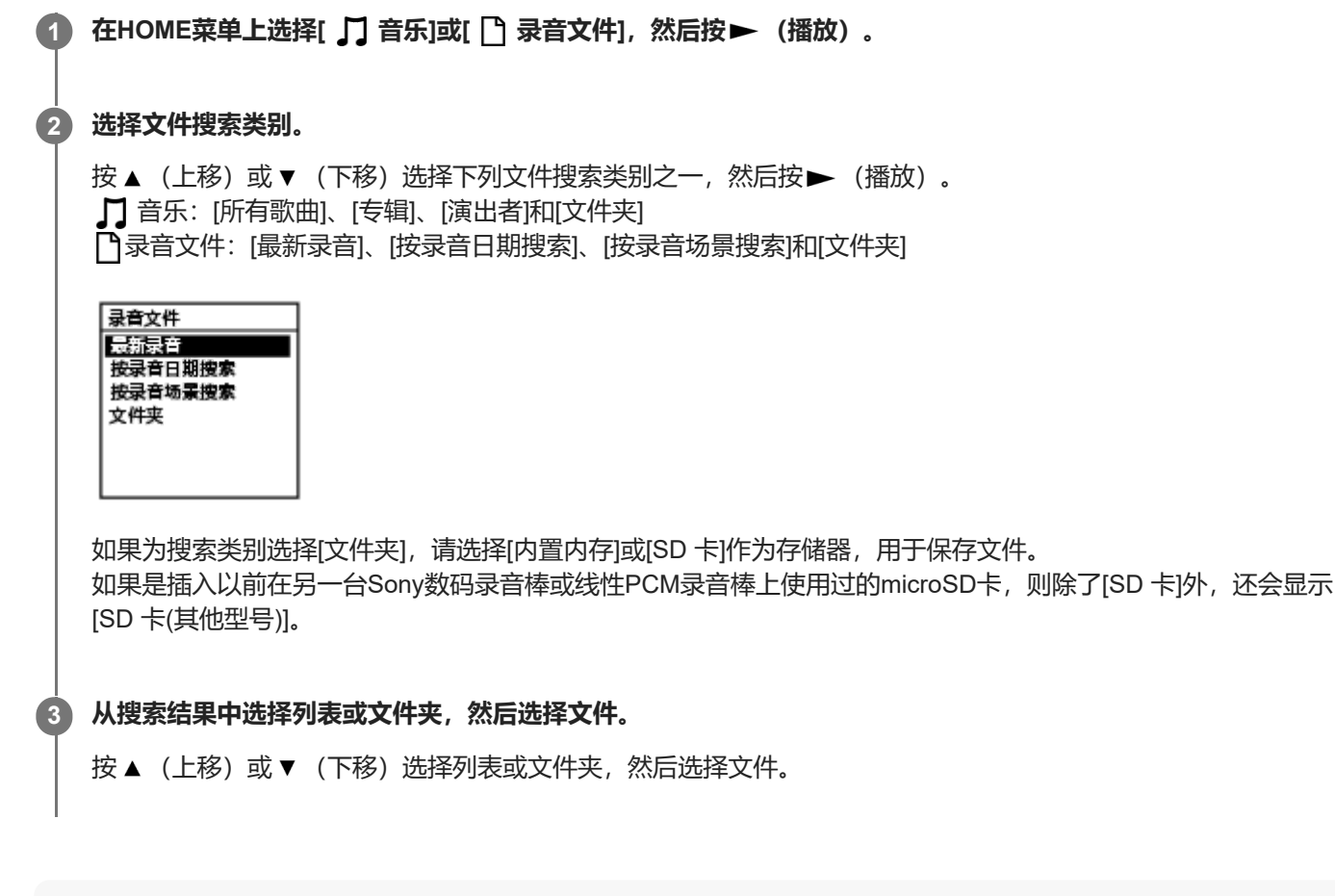

**提示**

■ 默认情况下, [ ↑ 录音文件]中有[FOLDER01]和[RADIO01]。

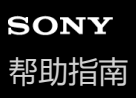

```
数码录音棒
ICD-UX570F / ICD-UX575F
```
# **通过曲目标记列表定位播放点(曲目标记列表)**

通过在曲目标记列表画面上选择曲目标记,可以定位播放点。

### **1 在播放中或播放待机状态下,从OPTION菜单中选择[曲目标记列表],然后按 (播放)。**

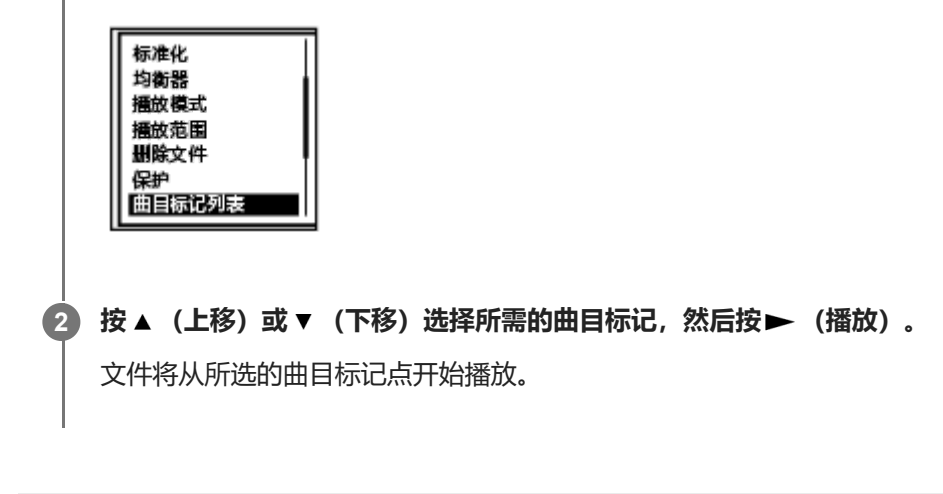

# <span id="page-82-0"></span>**播放中可进行的其他操作**

播放时,可以进行以下操作。

### **停止在当前位置**

按 STOP。 若要从该点继续播放, 请按▶ (播放)。

### **返回到当前文件的起点**

按一下 K<< (回放/快退)。 如果已添加曲目标记,就会朝向文件起点方向,定位至上一曲目标记点。

### **返回到前面的文件**

反复按 K- (回放/快退)。

### **跳至下一个文件**

按一下▶▶ (提示/快进)。 如果已添加曲目标记,就会朝向文件末尾方向,定位至下一曲目标记点。

### **跳至后面的文件**

反复按 ▶▶ (提示/快进)。

### **以10秒为增量向前跳跃**

按EASY SEARCH(SEC) +10。 按住此按钮可以连续向前跳跃。

## **以3秒为增量向后跳跃**

按EASY SEARCH(SEC) -3。 按住此按钮可以连续向后跳跃。

### **相关主题**

- [添加曲目标记](#page-107-0)
- 向前/[向后跳跃固定的秒数\(简易搜索\)](#page-98-0)
- 向前搜索/[向后搜索\(提示](#page-95-0)/回放)

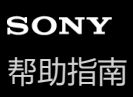

# **减少播放中的噪音并使人声更加清晰 – 清晰语音功能**

清晰语音功能可减少环境噪音,从而更加突出人声。这样在播放时会让人声听起来比较清晰。

### **1 在播放中或播放待机状态下,从OPTION菜单中选择[清晰语音],然后按 (播放)。**

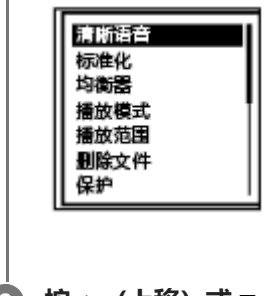

**2 按 (上移)或 (下移)选择[清晰语音1]或[清晰语音2],然后按 (播放)。**

### **菜单项目说明**

可以选择以下项目之一:

### **关:**

关闭清晰语音功能(默认设置)。

#### **清晰语音1:**

减少环境噪音并将人声的大小调节至最佳水平,从而让人声听起来比较清晰。

#### **清晰语音2:**

在[清晰语音1]的基础上进一步减少环境噪音,从而让人声听起来更加清晰。

### **注意**

● 用内置扬声器播放或播放[ 1 音乐]中的文件时, 清晰语音功能不起作用。

```
数码录音棒
ICD-UX570F / ICD-UX575F
```
# **最大程度提高轻柔录制文件的音量,使录音听起来更加清晰(标准化)**

利用标准化功能,在播放音频时可以将整个音量水平提高(①)到一个适当的范围内:在该范围内,对应着录制文件最大 音量的点也不会导致声音失真(变形)。对于原本通过提高音量也难以听清的轻柔录制文件,此时也会很容易听到。

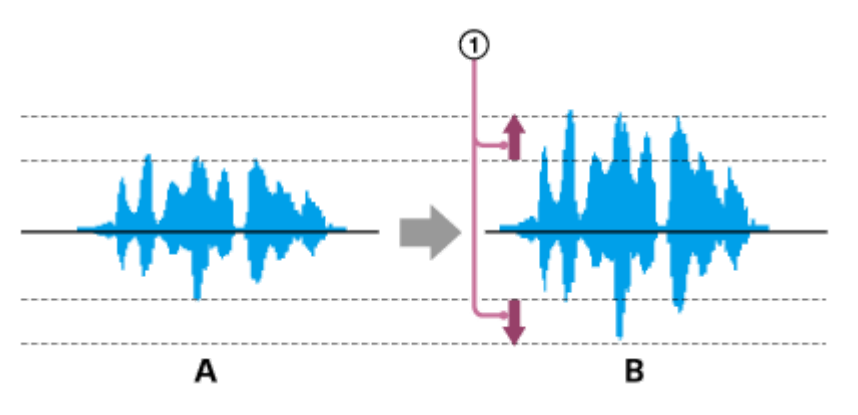

- A:标准化之前
- B:标准化之后

**1 在播放中或播放待机状态下,从OPTION菜单中选择[标准化],然后按 (播放)。**

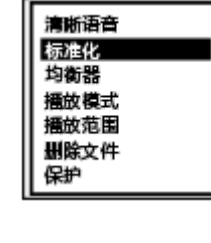

**2 按 (上移)或 (下移)选择[开]或[关],然后按 (播放)。**

### **菜单项目说明**

可以选择以下菜单项目之一:

**开:**

自动将音量水平提高到一个不会导致声音失真(变形)的范围内。

**关:**

关闭标准化功能(默认设置)。

# **注意**

- 对于下列文件,标准化的效果可能会有所不同:
	- 最初就是以大音量录制的文件
	- 录制有除演讲声之外的响亮声音(例如丢东西、大笑或拍手)的文件
	- 音量起伏很大的文件
- 。对于使用其他制造商的数码录音棒或使用ICD-UX570F / ICD-UX575F以外的机型录制的文件,标准化功能不起作用。
- 播放[】】音乐]中的文件时,标准化功能不起作用。OPTION画面上不会显示[标准化]设置。

# **调节播放速度 – DPC(Digital Pitch Control)功能**

您可以在0.25至3.00的倍数范围内调整播放速度。调节播放速度不会影响播放声音。借助数字处理功能,文件将以自然的 音调进行播放。

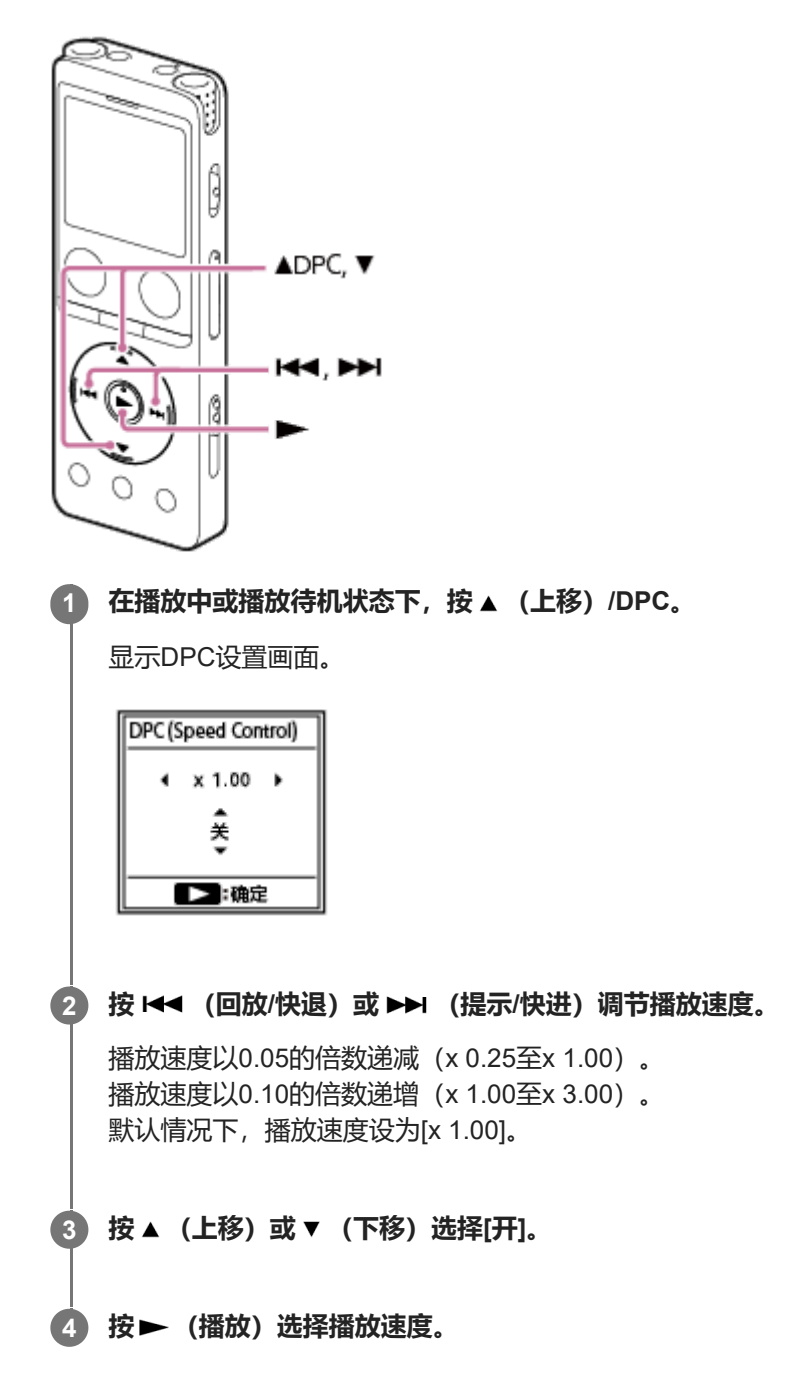

### **提示**

● 若要恢复正常播放速度, 请在步骤3中选择[关]。

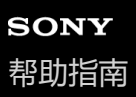

# **选择音质设置(均衡器)**

您可以根据音乐风格选择音质设置。也可以定义音质设置并将其添加为自定义设置。

### **1 在播放中或播放待机状态下,从OPTION菜单中选择[均衡器],然后按 (播放)。**

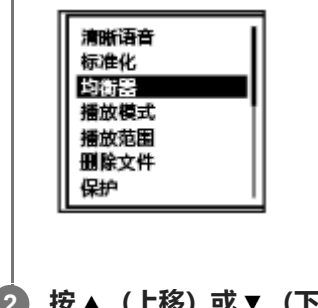

**2** 按▲ (上移) 或▼ (下移) 选择所需的音质设置, 然后按▶ (播放) 。

### **菜单项目说明**

可以选择以下项目之一:

### **关:**

关闭均衡器功能(默认设置)。

#### **激昂:**

适合想通过聆听快节奏音乐来振奋精神或感到亢奋,或者想通过聆听音乐来获得兴奋感的情况。

### **放松:**

适合想通过播放背景音乐来安抚心情的情况(例如,不想被音乐分心或想在聆听音乐时入眠)。

### **原声:**

适合在聆听音乐时想专注于人声部分的情况。

#### **高音增强:**

适合在聆听音乐时想专注于高音部分的情况。

### **低音增强:**

适合在聆听音乐时想专注于低音部分的情况。

#### **自定义:**

可定义5个频段的声级。

### **注意**

● 使用内置扬声器进行播放时,均衡器功能不起作用。

<span id="page-89-0"></span>数码录音棒 ICD-UX570F / ICD-UX575F

# **选择播放模式**

您可以选择适合自己需要的播放模式。

## **1 在播放中或播放待机状态下,从OPTION菜单中选择[播放模式],然后按 (播放)。**

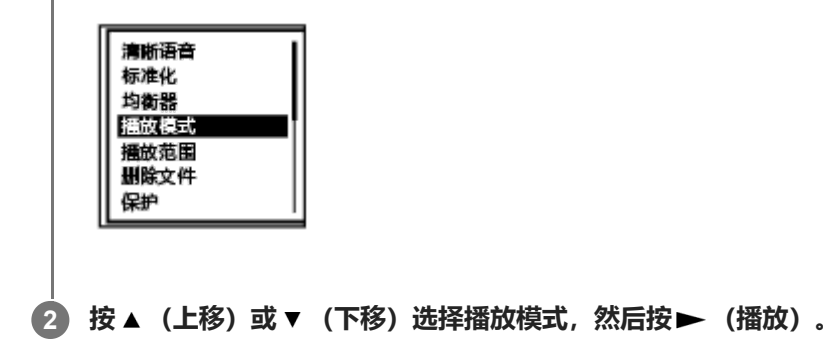

### **菜单项目说明**

可以选择以下项目之一:

### **常规播放:**

逐一播放指定范围内的文件(默认设置)。

**重复播放:**

重复播放指定范围内的文件。

 $\mathbf 1$ **1 文件播放:** 播放当前文件结束后停止。

# **1 文件重复:**

重复播放当前文件。

**随机播放:** ¢ 随机播放指定范围内的文件。

## **口心**随机重复播放:

以随机方式重复播放指定范围内的文件。

### **相关主题**

- [指定文件的一个片段进行重复播放\(](#page-90-0)A-B重复)
- 重复播放当前文件 (按键重复播放)

```
数码录音棒
ICD-UX570F / ICD-UX575F
```
# **指定文件的一个片段进行重复播放(A-B重复)**

可以在文件中指定起点A和终点B,从而重复播放位于这两个点之间的片段。

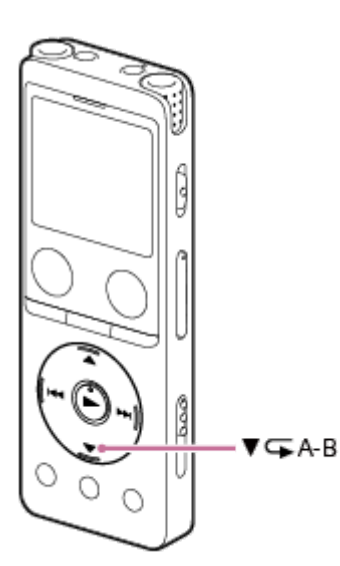

**在播放中或播放待机状态下,按 (下移)/ A-B(重复A-B)指定播放起点A。** [A-B B?]出现在显示窗口。 **1**

#### **再次按 (下移)/ A-B(重复A-B)指定播放终点B。 2**

显示[GA-B](重复A-B), 继而反复播放所指定的片段。

#### **注意**

- 在播放待机状态下,不能将起点A和终点B指定为同一点。指定终点B就会取消指定的起点A。
- 在启动A-B重复播放功能的情况下, 不能开启按键重复播放功能。
- 在时间跳跃模式下,不能使用A-B重复播放功能。

#### **提示**

- 若要取消A-B重复播放功能并恢复正常播放, 请再次按 ▼ (下移) / < A-B (重复A-B) 。
- 若要更改为A-B重复播放功能所指定的片段,请恢复正常播放,然后重复步骤1和2。

#### **相关主题**

- [选择播放模式](#page-89-0)
- [重复播放当前文件\(按键重复播放\)](#page-92-0)

<span id="page-92-0"></span>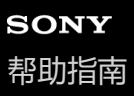

# **重复播放当前文件(按键重复播放)**

只需简单操作,即可重复播放当前文件。

- **在播放过程中,按住 (播放)。 1**
	- 1 出现在播放画面上, 此时将重复播放当前文件。

### **注意**

■ 在启动A-B重复播放功能或时间跳跃功能的情况下, 不能开启按键重复播放功能。

### **提示**

- 若要取消按键重复播放功能并恢复正常播放,请按 → (播放) 或 STOP。
- 当数码录音棒处于特定播放模式时,可以开启按键重复播放功能。

#### **相关主题**

[指定文件的一个片段进行重复播放\(](#page-90-0)A-B重复)

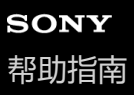

```
数码录音棒
ICD-UX570F / ICD-UX575F
```
# **指定存储的文件列表中的播放范围**

可以指定播放文件列表中的播放范围。取决于为录音文件或音乐所选的文件搜索类别,播放范围会有所不同。

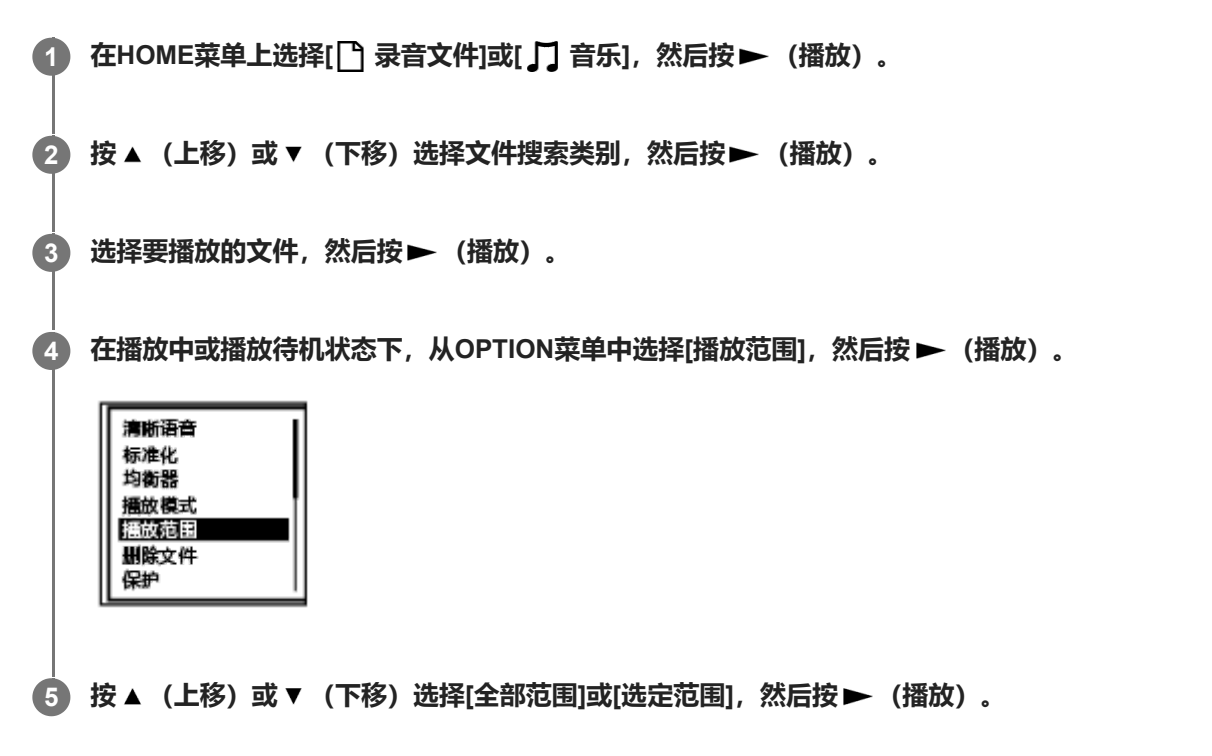

### **菜单项目说明**

可以选择以下项目之一:

### **全部范围:**

对于为[ ] 录音文件]或[ ] 音乐]所选的文件搜索类别, 播放所有属于此类别的文件。

**选定范围:**

播放包含在文件夹(录音日期、录音场景、艺术家名、专辑标题等)中的所有文件,包括当前在播放的文件(默认设 置)。

选择[ 选定范围]时将在播放画面上显示文件夹图标。

#### **相关主题**

[选择文件](#page-80-0)

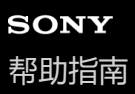

# **以较大的音量聆听**

内置扬声器主要用于检查录制的音频文件。如果发现音量不够大或难以听清录音内容,请使用耳机(未附带)或有源扬声 器(未附带)。

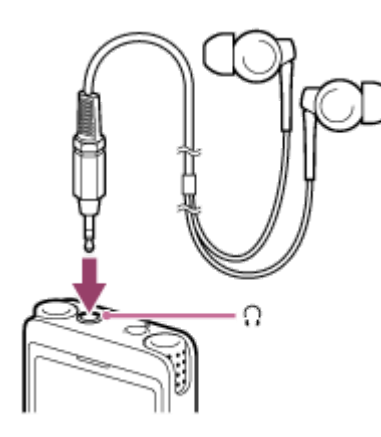

- 使用耳机: 将耳机连接至 Ω (耳机) 插孔。
- 使用外部扬声器: 将有源扬声器连接至 ( ) (耳机) 插孔。

### **注意**

将耳机或有源扬声器连接至数码录音棒会禁用内置扬声器。

<span id="page-95-0"></span>数码录音棒 ICD-UX570F / ICD-UX575F

# **向前搜索/向后搜索(提示/回放)**

若要定位到想要播放的点,请在播放中或播放待机状态下向前或向后搜索。

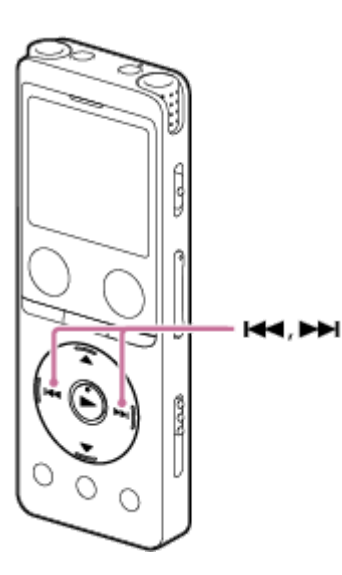

- 向前搜索(提示): 在播放中或播放待机状态下,按住 ▶▶ (提示/快进),然后在要恢复播放的点上松开。
- 向后搜索(回顾): 在播放中或播放待机状态下,按住 (回放/快退),然后在要恢复播放的点上松开。

系统将以较慢的速度开始向前搜索或向后搜索,这样有助于对文件进行逐字检查。如果按住其中的一个按钮,就会以较快 的速度继续向前搜索或向后搜索。

### **相关主题**

向前/[向后跳跃固定的秒数\(简易搜索\)](#page-98-0)

```
数码录音棒
ICD-UX570F / ICD-UX575F
```
# **快速定位到所需的录音部分(Time Jump)**

通过时间跳跃功能,您可以将每个文件的总播放时间分成10份并移动到其中1份。。 这样,就可以快速定位到长录制文件中所需的部分。

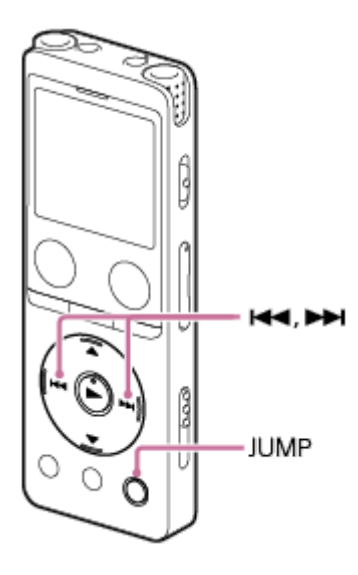

**在播放过程中,按JUMP。 1**

数码录音棒进入时间跳跃模式。 播放条被分为10份。 当前位置显示在播放条的左上角,占总播放时间的10%。

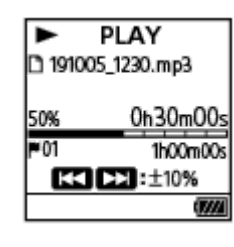

### **按 (回放/快退)或 (提示/快进)。 2**

▶▶ (提示/快进): 文件的播放位置以10%为增量 (相对于总播放时间) 向前跳跃。 1←● (回放/快退): 文件的播放位置以10%为增量 (相对于总播放时间)向后跳跃。 时间跳跃模式可以在1个文件中使用。

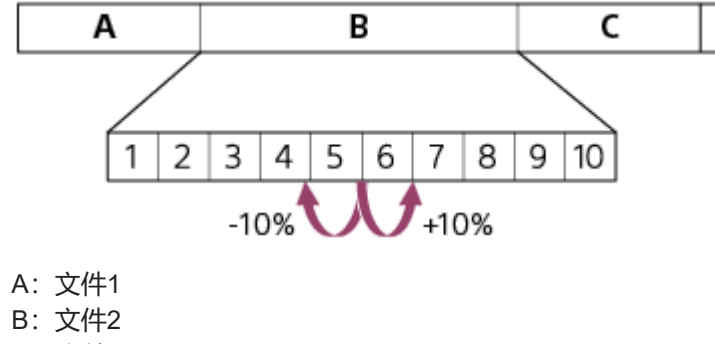

C:文件3

#### **3 再次按JUMP以恢复正常播放。**

#### **注意**

- 在时间跳跃模式下,无法移动到下一个或上一个文件。按JUMP可进入正常播放模式。
- 在短于1秒的文件中无法进行时间跳跃。
- 在时间跳跃模式下,不能使用A-B重复功能或按键重复播放功能。

#### **提示**

- 以10%为增量向前或向后跳跃时, 如果遇到有曲目标记, 数码录音棒就会移动到曲目标记所在的位置。
- 如果在时间跳跃模式下按住 K◀ (回放/快退) 或 ▶▶I (提示/快进) , K◀ (回放/快退) 就会向后搜索 (回顾) , 而 ▶▶I (提示/ 快进)则向前搜索(提示)。

#### **相关主题**

向前搜索/[向后搜索\(提示](#page-95-0)/回放)

<span id="page-98-0"></span>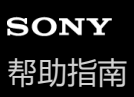

# **向前/向后跳跃固定的秒数(简易搜索)**

在播放中或播放待机状态下,利用简易搜索功能可以向前跳跃(以10秒为增量)或向后跳跃(以3秒为增量)。您可以即 时检查听不到的点并跳过不需要的点,这在学习语言或进行会议记录时非常有用。

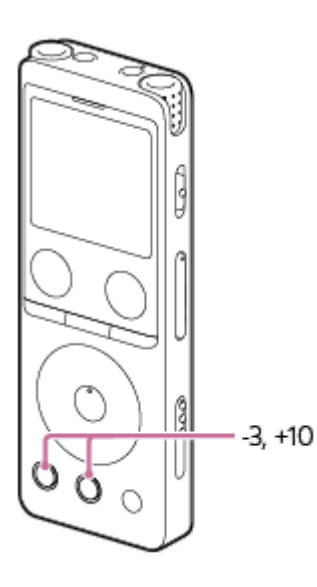

#### **在播放过程中,按EASY SEARCH(SEC)。 1**

按EASY SEARCH(SEC) +10将以10秒为增量向前跳跃。 按EASY SEARCH(SEC) -3将以3秒为增量向后跳跃。

### **提示**

● 按住EASY SEARCH(SEC)则可以连续向前或向后跳跃。

### **相关主题**

向前搜索/[向后搜索\(提示](#page-95-0)/回放)

<span id="page-99-0"></span>数码录音棒 ICD-UX570F / ICD-UX575F

# **删除文件**

可以选择一个文件并将其删除。

### **注意**

一旦删除文件后,将无法予以恢复。

### **1 选择想要删除的文件。**

**在OPTION菜单上选择[删除文件],然后按 (播放)。 2**

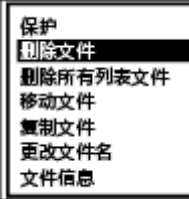

此时出现[要删除吗?],同时播放所指定的文件以便确认。

**按 (上移)或 (下移)选择[是],然后按 (播放)。 3**

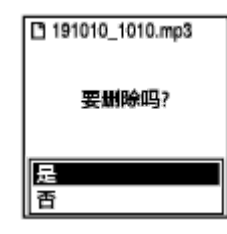

显示窗口出现[请稍候],所选文件将被删除。

### **注意**

**。不能删除受保护的文件。若要删除受保护的文件,请先解除文件保护,然后将其删除。有关解除保护的说明,请参[见保护文件](#page-120-0)。** 

### **提示**

- 若要取消删除过程, 请在步骤3中选择[否], 然后按▶ (播放)。
- 若要删除文件的一部分,请先将此文件分割为两个文件,选择要删除的文件,然后继续执行步骤2和3。有关分割文件的说明,请参 见[在当前播放点分割文件](#page-113-0)。

## **相关主题**

- [选择文件](#page-80-0)
- [删除搜索到的文件夹或列表中的所有文件](#page-101-0)

5-006-945-21(2) Copyright 2019 Sony Corporation

101

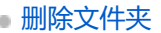

```
数码录音棒
ICD-UX570F / ICD-UX575F
```
# **删除搜索到的文件夹或列表中的所有文件**

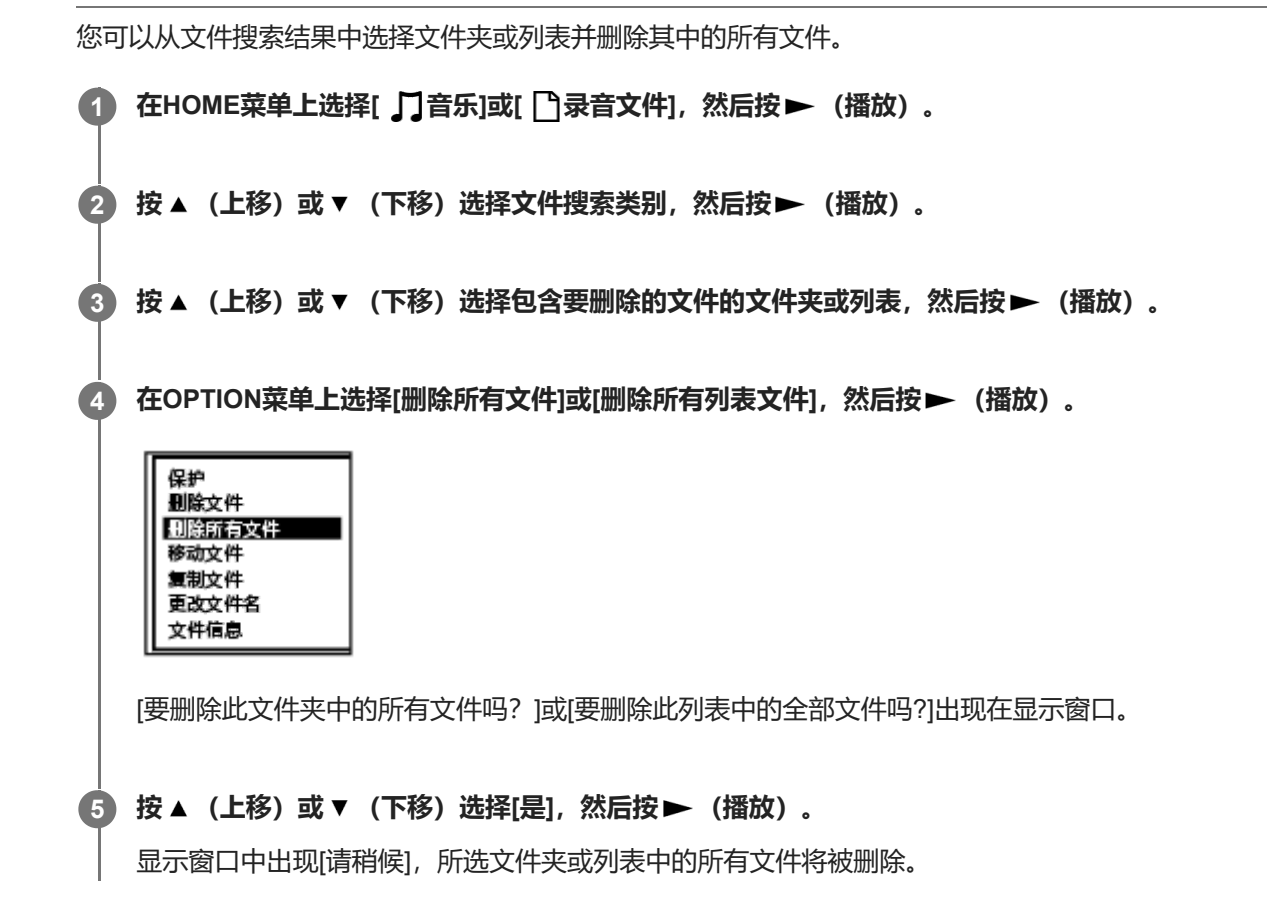

### **注意**

**。不能删除受保护的文件。若要删除受保护的文件,请先解除文件保护,然后将其删除。有关解除保护的说明,请参[见保护文件](#page-120-0)。** 

### **提示**

● 若要取消删除过程, 请在步骤5中选择[否], 然后按→ (播放) 。

### **相关主题**

- [删除文件](#page-99-0)
- [删除文件夹](#page-102-0)

<span id="page-102-0"></span>数码录音棒 ICD-UX570F / ICD-UX575F

# **删除文件夹**

可以选择一个文件夹并将其删除。

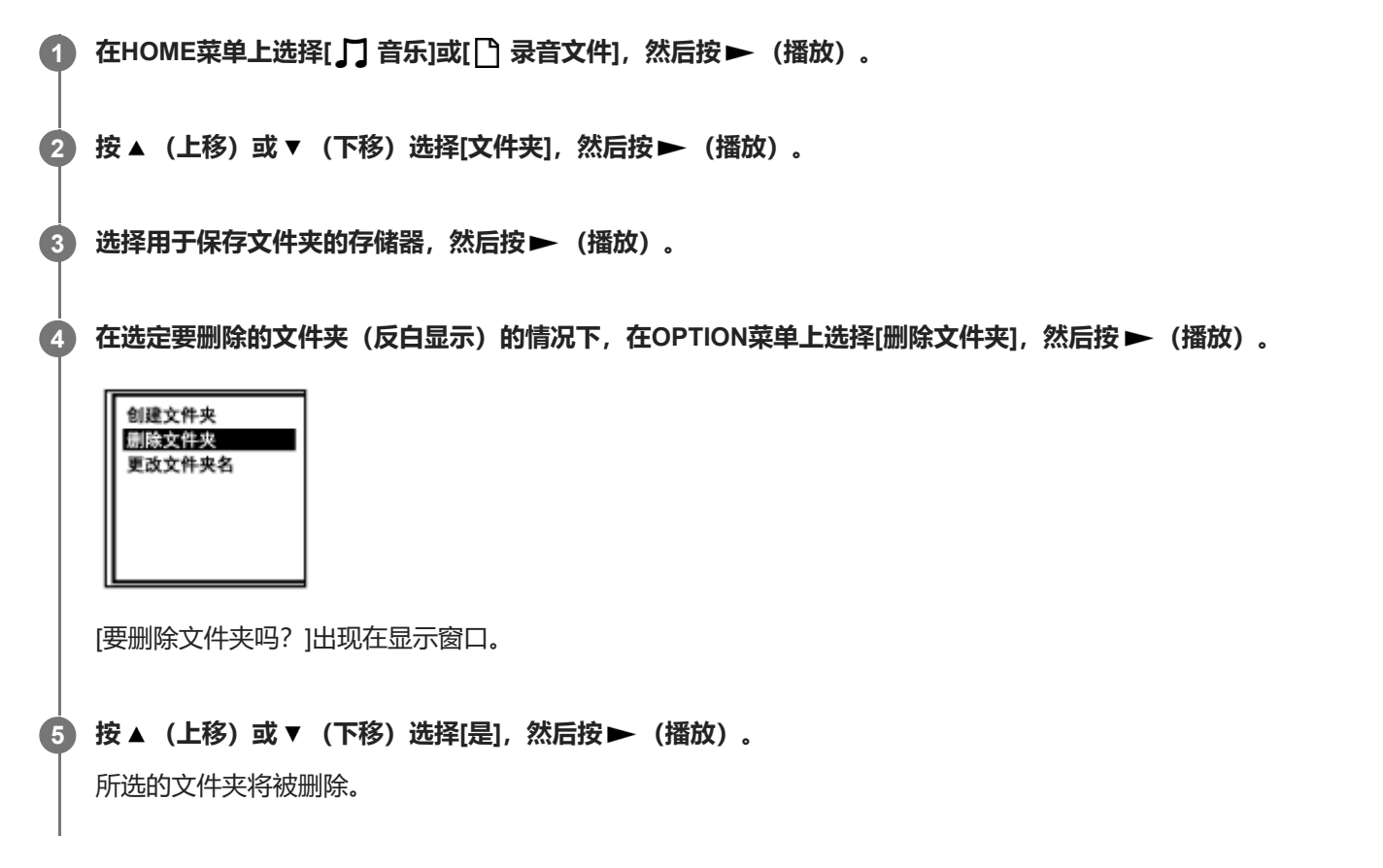

如果所选的文件夹中包含文件,就会显示[要删除此文件夹中的所有文件吗?]。按▲ (上移)或▼ (下移)选择[是], 然 后按▶ (播放) 以删除该文件夹和里面的文件。但是, 如果所选的文件夹中包含子文件夹, 则无法删除子文件夹及里面 的文件。

#### **注意**

如果所选的文件夹中包含受保护的文件,则删除文件夹时将仅删除其中不受保护的文件,文件夹本身及受保护的文件不会予以删 除。请先解除此类文件的保护,然后再删除文件夹。有关解除保护的说明,请参[见保护文件。](#page-120-0)

### **提示**

- 若要取消删除过程, 请在步骤5中选择[否], 然后按▶ (播放) 。
- 如果删除录制文件的当前存储文件夹,显示窗口中将出现[切换录音文件夹],且[FOLDER01](默认存储文件夹)将被指定为录制 文件的新存储文件夹。
- 如果删除录制文件的所有存储文件夹, 显示窗口中将出现[无文件夹-创建新的录音文件夹], 且自动创建[FOLDER01]。

<span id="page-104-0"></span>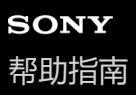

# **将文件移至另一文件夹**

可以选择一个文件并将其移至另一个文件夹。

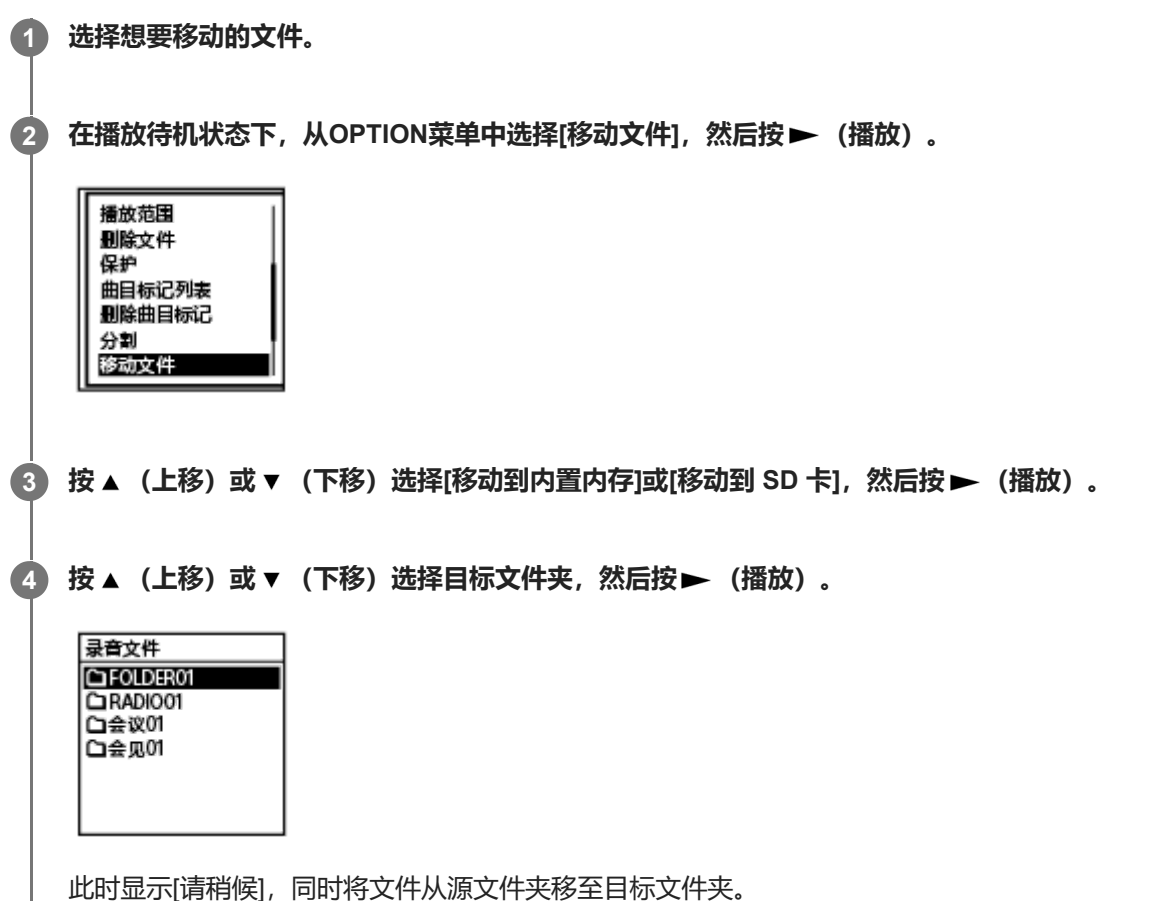

将某个文件移动到另一个文件夹时,先前文件夹中的原始文件将被删除。

### **注意**

- 不能移动受保护的文件。若要移动文件,请先解除保护,然后移动该文件。有关解除保护的说明,请参见[保护文件](#page-120-0)。
- 不能移动音乐文件。

#### **相关主题**

- [选择文件](#page-80-0)
- [将文件复制到另一文件夹](#page-105-0)

<span id="page-105-0"></span>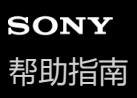

# **将文件复制到另一文件夹**

您可以选择一个文件并将其复制到另一个文件夹中,用于制作备份。

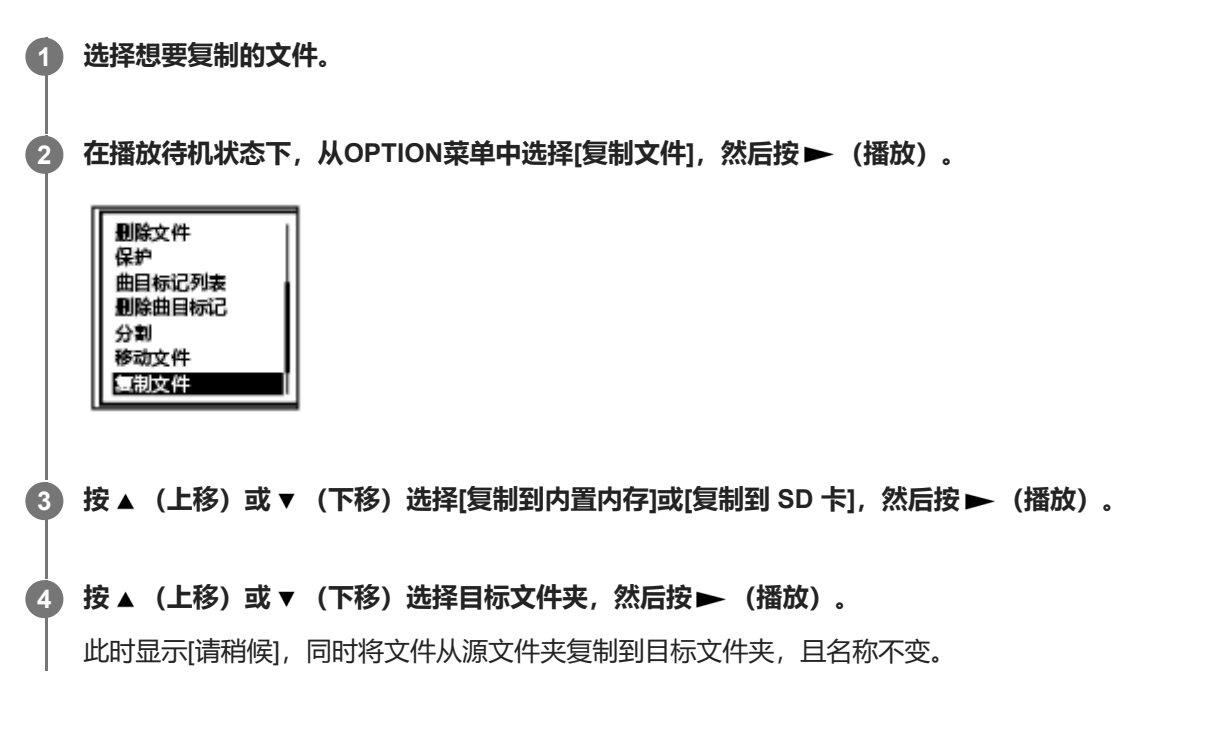

### **注意**

不能复制音乐文件。

#### **相关主题**

- [选择文件](#page-80-0)
- [将文件移至另一文件夹](#page-104-0)

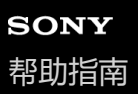

# **创建文件夹**

默认情况下, 录制文件将存储在[ ] 录音文件] - [文件夹] - [内置内存]下的[FOLDER01]中。您可以创建一个新文件夹, 并 将默认文件夹更改为此文件夹。

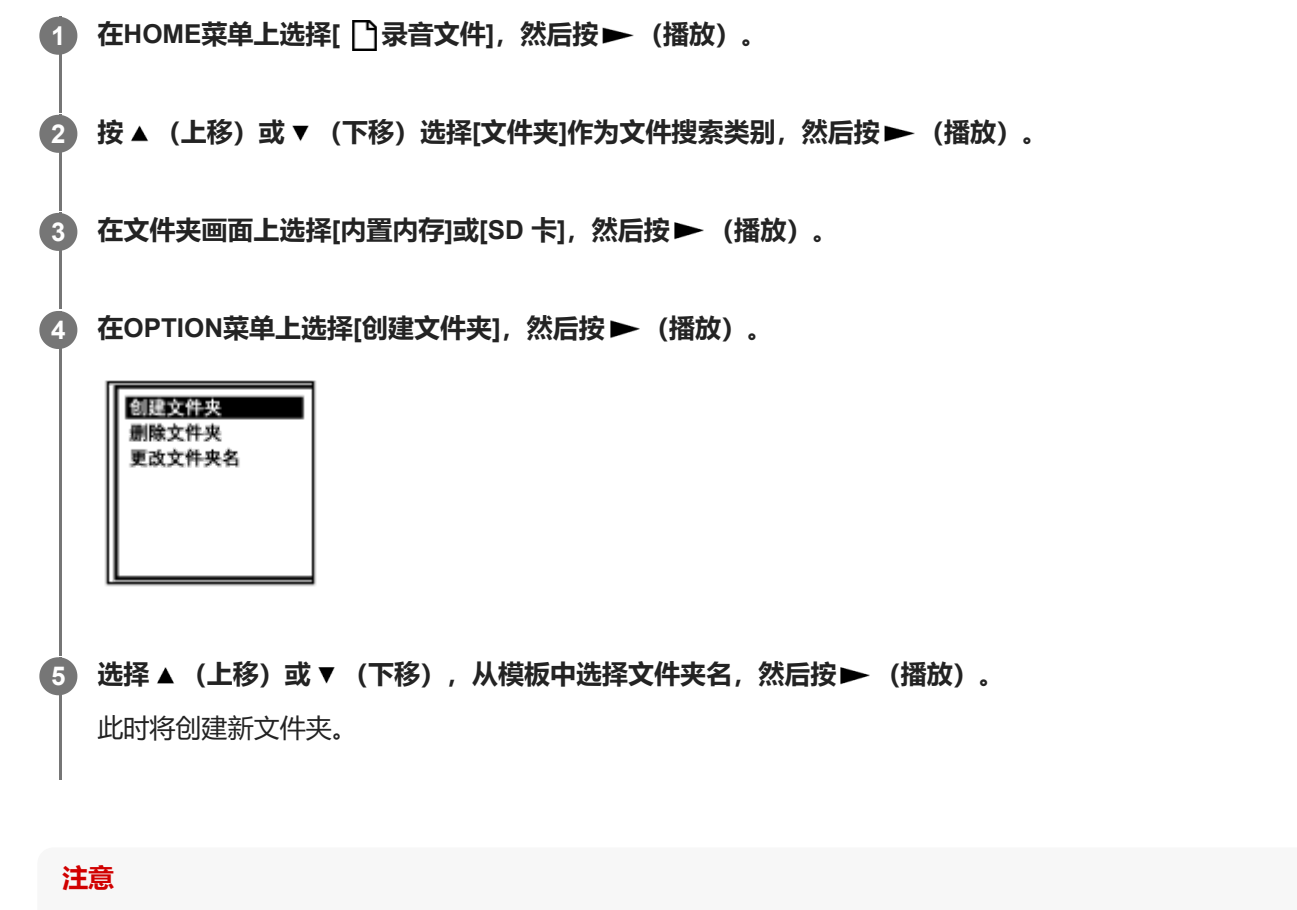

■ 不能在[ 口音乐]中创建文件夹。

<span id="page-107-0"></span>数码录音棒 ICD-UX570F / ICD-UX575F

# **添加曲目标记**

您可在稍后想要分割文件或确定播放位置的点位添加曲目标记。一个文件最多可以添加98个曲目标记。

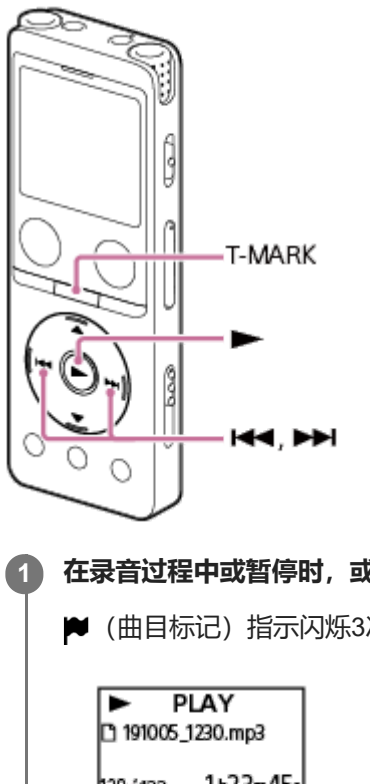

### **在录音过程中或暂停时,或者在播放中或播放待机状态下,请在要添加曲目标记的点上按T-MARK。**

■ (曲目标记) 指示闪烁3次,曲目标记添加完毕。

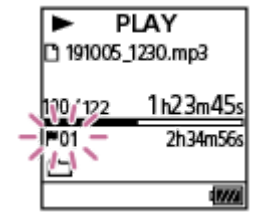

# **注意**

无法对受保护的文件添加曲目标记。若要为受保护的文件添加曲目标记,请先解除文件保护,然后添加曲目标记。有关解除保护的 说明,请参[见保护文件。](#page-120-0)

### **提示**

- 若要确定曲目标记的位置并在曲目标记处开始播放, 请在播放中或播放待机状态下按 14◀ (回放/快退) 或 ▶▶ (提示/快进) 。在 播放待机状态下, 等待♥ (曲目标记) 指示闪烁一次, 然后按▶ (播放) 开始播放。
- 在下列情况下, 即便显示窗口中出现HOME菜单, 仍可通过按T-MARK添加曲目标记:

录音过程中或暂停时。

- 播放中或播放待机状态下。
- 若要命名曲目标记,请使用专用软件 (Sound Organizer 2) 。但是, 在数码录音棒的显示窗口中只能显示曲目标记名的前16个字 符。
# **相关主题**

- [自动添加曲目标记](#page-109-0)
- [删除曲目标记](#page-110-0)

<span id="page-109-0"></span>数码录音棒 ICD-UX570F / ICD-UX575F

# **自动添加曲目标记**

进行正常录音或FM录音时,可以按指定的间隔自动添加曲目标记。

**从HOME菜单中选择[ 设置] - [录音设置] - [自动曲目标记],然后按 (播放)。 1**

录制FM收音机广播时,请从HOME菜单中选择[ ☎ 设置] - [FM收音机设置] - [自动曲目标记(FM收音机)]。

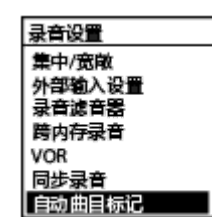

**2 按 (上移)或 (下移)选择[间隔],然后按 (播放)。**

#### 按 ▲ (上移)或 ▼ (下移)选择间隔长度,然后按 ▶ (播放)。 **3**

您可以选择[5分钟](默认设置)、[10分钟]、[15分钟]或[30分钟]。 自动曲目标记功能启动。

### **按 (上移)或 (下移)选择[时间戳],然后选择[时间戳打开]。 4**

自动添加的曲目标记上将添加时间戳。 如果在进行长时间录音(例如录制较长的对话)之前设置了[自动曲目标记],则在定位所需的曲目标记以进行播放时 会比较方便,这是因为可以使用时间戳作为参考。 通过在OPTION菜单上选择[曲目标记列表],可查看文件中的所有曲目标记。

### **5 按住BACK/HOME返回到HOME菜单。**

#### **提示**

- 若要取消自动曲目标记功能的设置过程, 请在步骤2中选择[关]。
- 在启动自动曲目标记功能的情况下,仍可在录音过程中按T-MARK,从而在任意点添加曲目标记。

#### **相关主题**

- [添加曲目标记](#page-107-0)
- [删除曲目标记](#page-110-0)
- [通过曲目标记列表定位播放点\(曲目标记列表\)](#page-81-0)

# <span id="page-110-0"></span>**删除曲目标记**

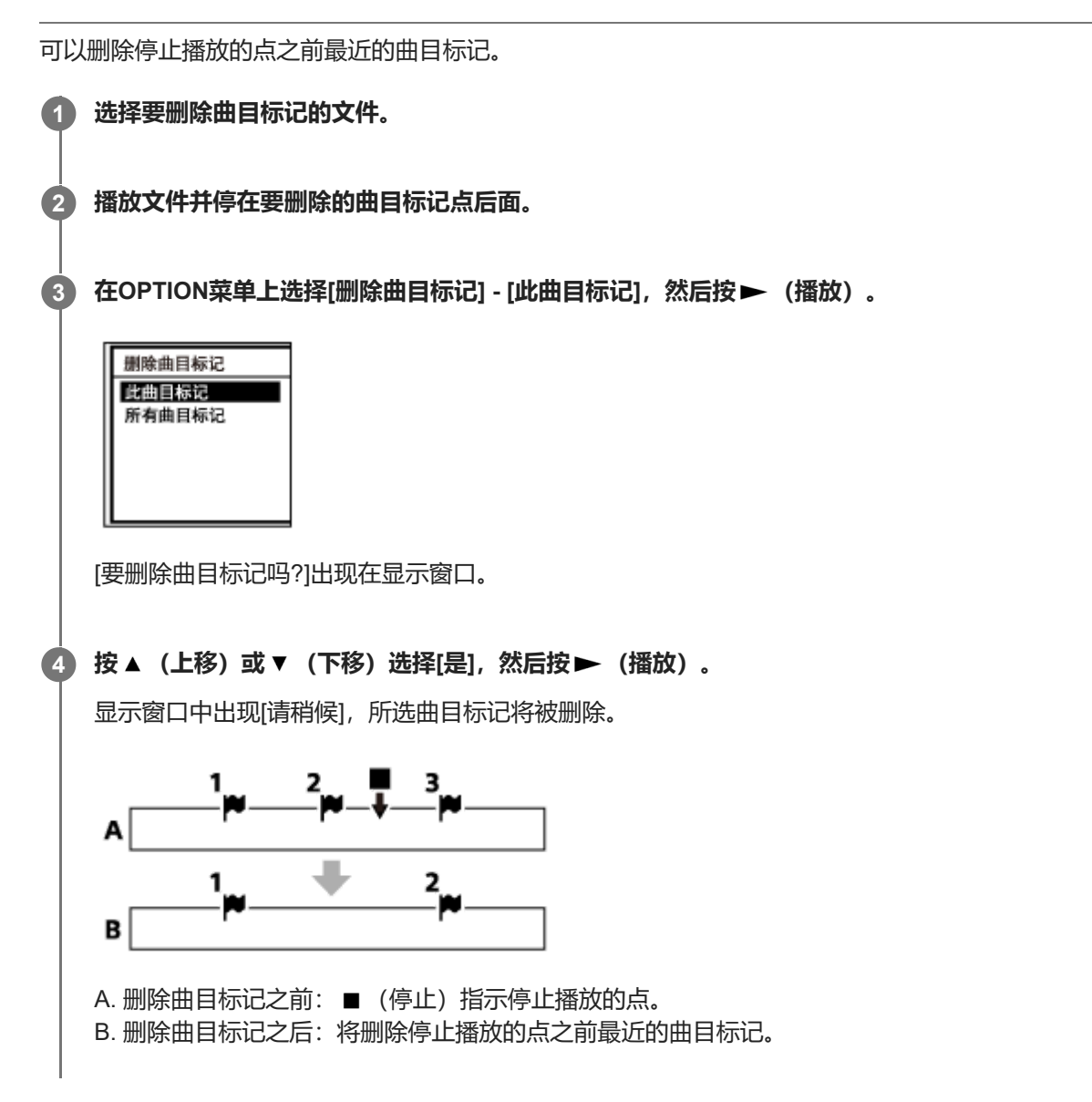

### **注意**

- 无法从受保护的文件中删除曲目标记。若要从受保护的文件中删除曲目标记,请先解除文件保护,然后删除曲目标记。有关解除保 护的说明,请参见[保护文件](#page-120-0)。
- **在录音待机状态下,无法通过OPTION菜单删除曲目标记。请使用HOME菜单选择包含要删除的曲目标记的文件。**

### **提示**

● 若要取消删除过程, 请在步骤4中选择[否], 然后按▶ (播放)。

## **相关主题**

<span id="page-112-0"></span>数码录音棒 ICD-UX570F / ICD-UX575F

# **同时删除所选文件中的所有曲目标记**

可以删除所选文件的所有曲目标记。

## **1 选择想要从中删除曲目标记的文件。**

**在OPTION菜单上选择[删除曲目标记] - [所有曲目标记],然后按 (播放)。 2**

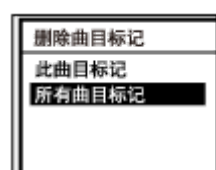

[要删除所有曲目标记吗?]出现在显示窗口。

**按 (上移)或 (下移)选择[是],然后按 (播放)。 3**

此时出现[请稍候],所有曲目标记将被同时删除。

#### **注意**

- 无法从受保护的文件中删除曲目标记。若要从受保护的文件中删除曲目标记,请先解除文件保护,然后删除曲目标记。有关解除保 护的说明,请参见[保护文件](#page-120-0)。
- 在录音待机模式下,无法删除曲目标记。请使用HOME菜单选择包含要删除的曲目标记的文件。

#### **提示**

● 若要取消删除过程, 请在步骤3中选择[否], 然后按▶ (播放) 。

### **相关主题**

- [选择文件](#page-80-0)
- [删除曲目标记](#page-110-0)

# <span id="page-113-0"></span>**在当前播放点分割文件**

可在播放待机状态下分割文件,从而将文件分割成两部分,并将新的文件编号添加到分割文件的文件名中。通过分割文 件,可以帮助您在一段较长的录音文件中(如会议录音)快速定位到要开始播放的点。分割后的文件还可继续进行分割。

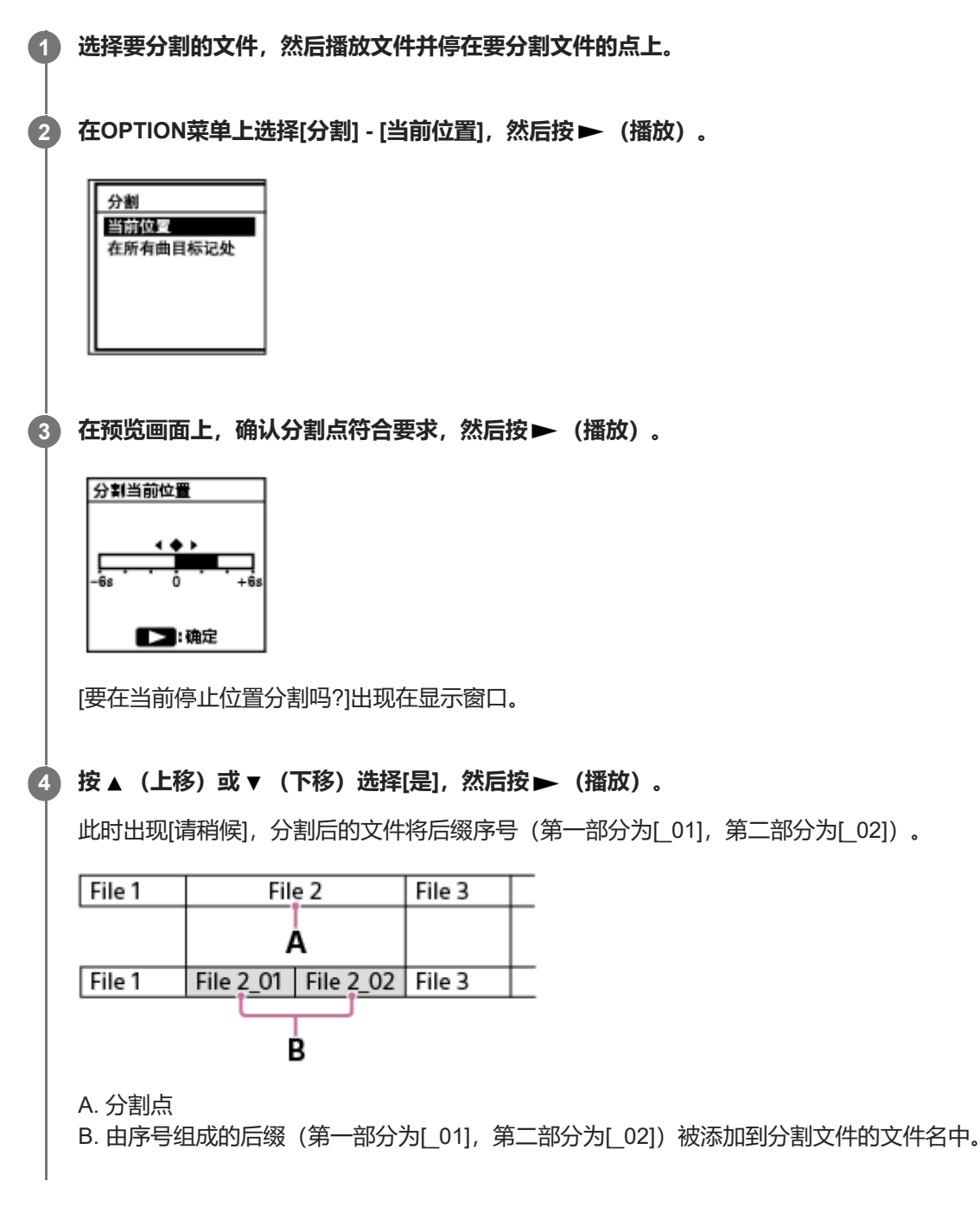

### **注意**

在文件播放过程中,不能分割文件。

不能分割受保护的文件。若要分割受保护的文件,请先解除文件保护,然后进行分割。有关解除保护的说明,请参[见保护文件](#page-120-0)。

- 若要取消分割过程, 请在步骤4中选择[否], 然后按▶ (播放) 。
- 在数码录音棒上,不能合并被分割的文件。 [Sound Organizer 2]可以分割与合并文件。
- 靠近源文件开头和末尾位置的曲目标记可能不会用于分割, 仍将保留在分割后的文件中。

#### **相关主题**

- [选择文件](#page-80-0)
- [在所有的曲目标记点分割文件](#page-115-0)

# <span id="page-115-0"></span>**在所有的曲目标记点分割文件**

可以在所有曲目标记点上分割文件。

### **1 选择要分割的文件。**

**在播放待机状态下,从OPTION菜单中选择[分割] - [在所有曲目标记处],然后按 (播放)。 2**

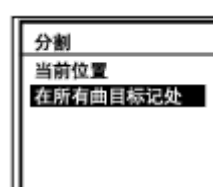

[要在所有曲目标记处分割吗?]出现在显示窗口。

### **按 (上移)或 (下移)选择[是],然后按 (播放)。 3**

此时出现[请稍候],文件将在所有的曲目标记点上进行分割,同时删除所有曲目标记。分割后的文件将后缀序号 ([\_01]、[\_02]等等)。

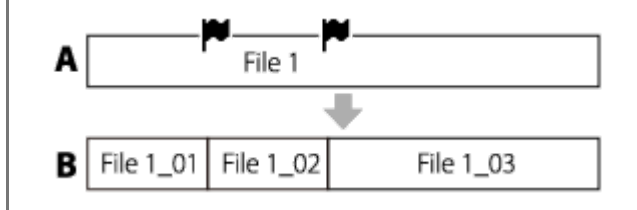

A. 分割文件之前: ♥ (曲目标记图标) 指示曲目标记点。 B. 删除曲目标记之后:文件将在所有的曲目标记点上进行分割, 分割后的文件将后缀序号([ 01]、[ 02]等等)。

#### **注意**

- 在文件播放过程中,不能分割文件。
- **) 不能分割受保护的文件。若要分割受保护的文件, 请先解除文件保护, 然后进行分割。有关解除保护的说明, 请参[见保护文件](#page-120-0)。**
- 靠近源文件开头和末尾位置的曲目标记可能不会用于分割,仍将保留在分割后的文件中。

#### **提示**

● 若要取消分割过程, 请在步骤3中选择[否], 然后按▶ (播放) 。

### **相关主题**

- [选择文件](#page-80-0)
- [在当前播放点分割文件](#page-113-0)

<span id="page-117-0"></span>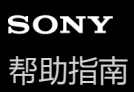

# **更改文件夹名**

通过从模板中选择文件夹名,可以更改用于存储数码录音棒所录制的文件的文件夹名称。

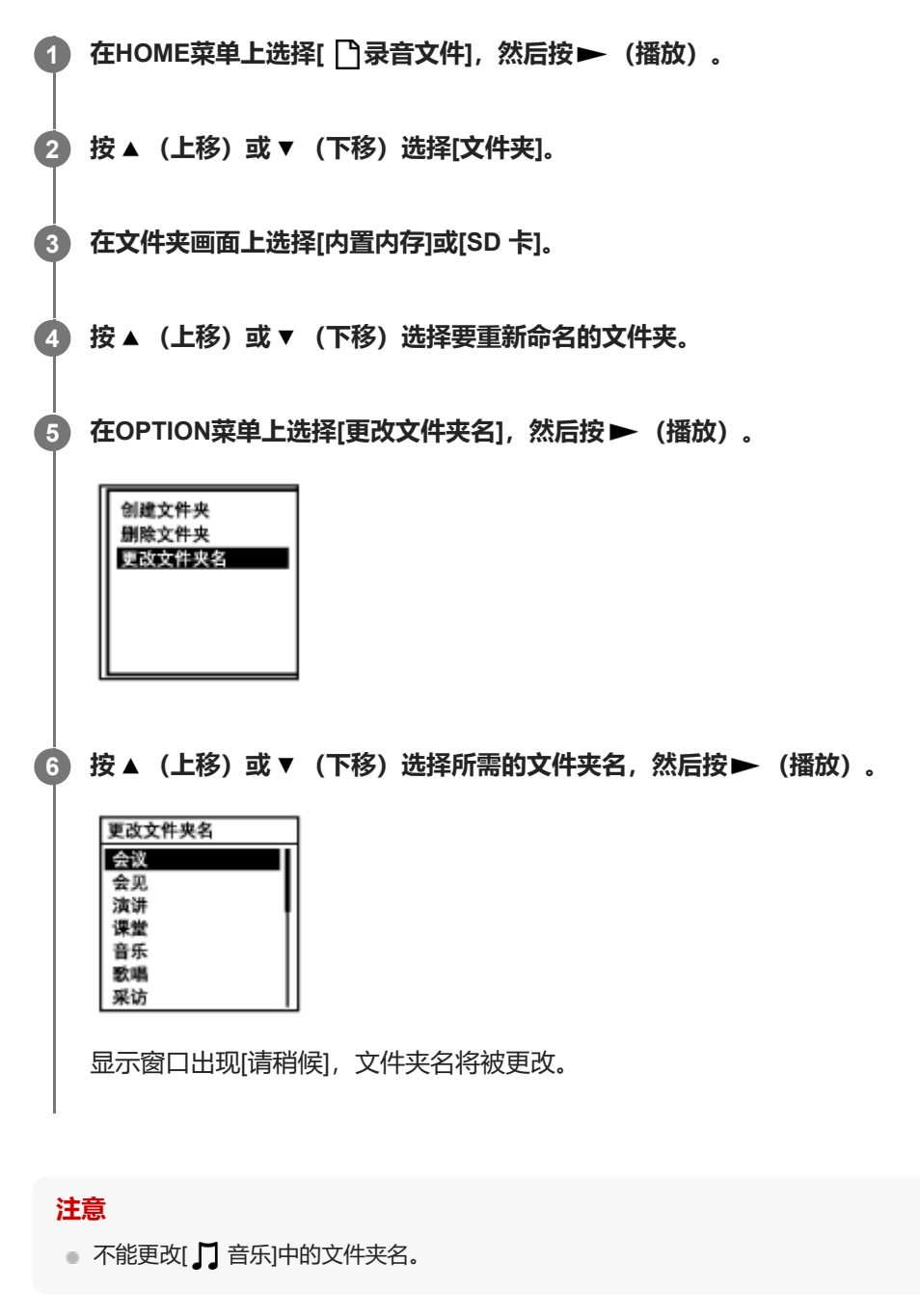

#### **提示**

每个文件夹名上始终会添加一个序号后缀(01到10)。如果选择已存在的文件夹名,就会另外创建一个同名但带有序号后缀(02 到10)的文件夹。

<span id="page-119-0"></span>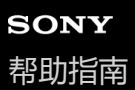

# **更改文件名**

通过添加前缀模板之一,可以更改在HOME菜单的[ ]录音文件]下存储的文件的名称。

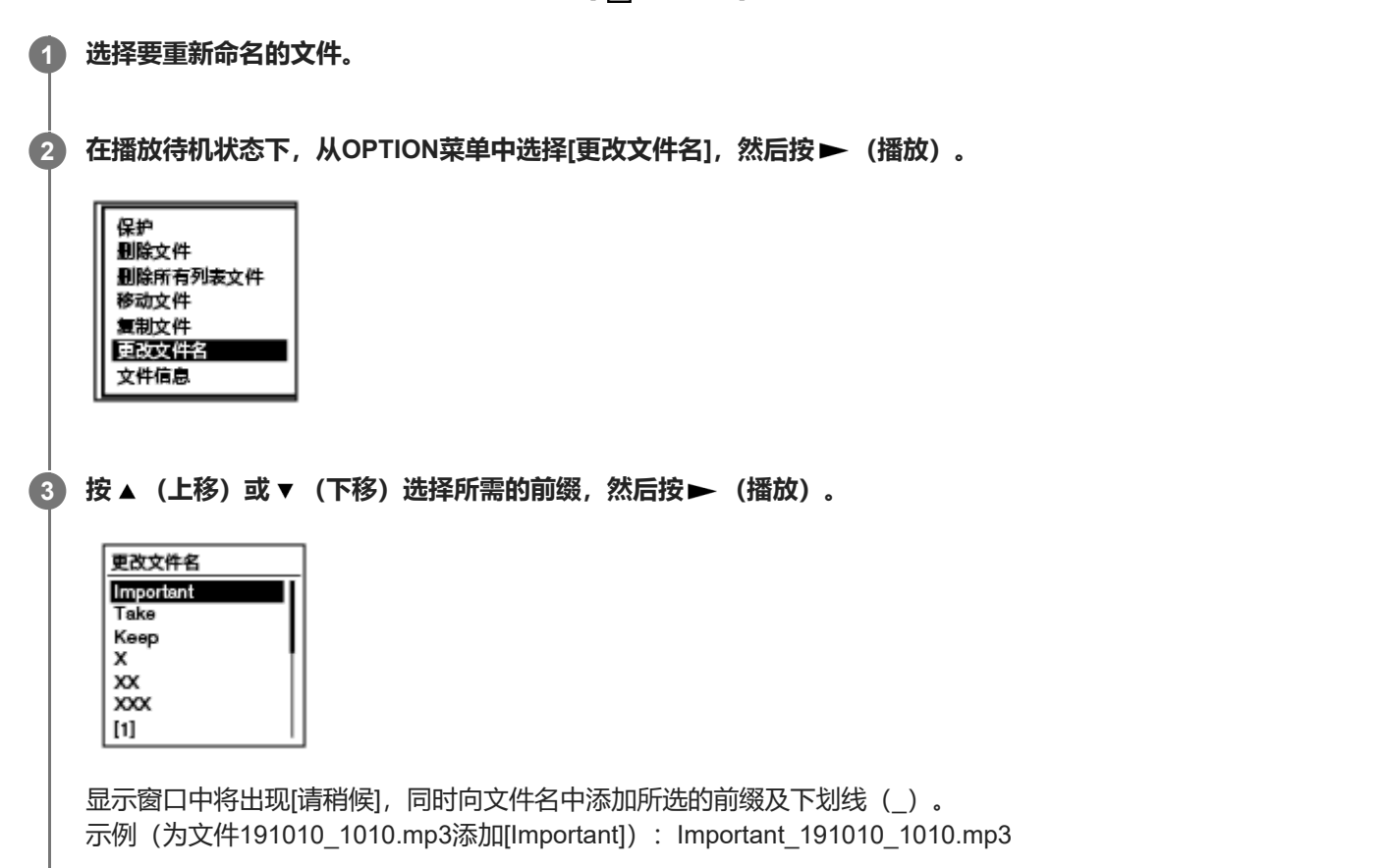

#### **注意**

- [不能更改受保护文件的名称。若要更改受保护文件的名称,请先解除文件保护,然后进行更改。有关解除保护的说明,请参见保护](#page-120-0) 文件。
- 不能更改[】】音乐]中的文件名。

### **相关主题**

[更改文件夹名](#page-117-0)

<span id="page-120-0"></span>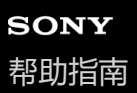

# **保护文件**

可以保护重要的文件,以防文件被意外删除或编辑。受保护的文件标有△(保护)指示,将其作为无法删除或编辑的只读 文件。

### **1 选择要保护的文件。**

**在播放待机状态下,从OPTION菜单中选择[保护],然后按 (播放)。 2**

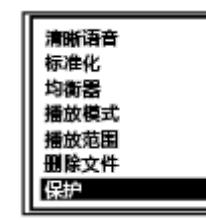

显示窗口中将出现[请稍候],继而出现[已保护],同时对文件进行保护。 播放受保护的文件时,播放画面上将出现A(保护)指示。

### **提示**

● 若要解除文件的保护, 请选择受保护的文件, 然后在步骤2中选择[解除保护]。

#### **相关主题**

[选择文件](#page-80-0)

<span id="page-121-0"></span>数码录音棒 ICD-UX570F / ICD-UX575F

# **自动向FM电台分配预设数字(自动预设)**

可以自动向最多30个可用的电台分配预设数字。

耳机(未附带)的耳机线可用作数码录音棒的FM天线。为了改善接收信号,建议将耳机连接到数码录音棒的 ? (耳机) 插孔上,并尽可能伸长耳机线。

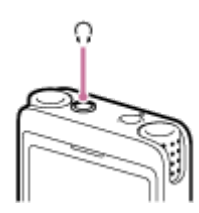

**在HOME菜单上选择[ FM收音机],然后按 (播放)。 1**

进入FM收音机模式。

**在收听FM收音机时,从OPTION菜单上选择[自动预设],然后按 (播放)。 2**

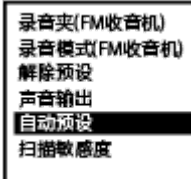

[预设将被覆盖确定执行?]出现在显示窗口。

**按 (上移)或 (下移)选择[是],然后按 (播放)。 3**

数码录音棒会自动扫描可用的FM电台,并从使用最低无线电频率的电台到使用最高无线电频率的电台,为其分配预 设数字。 在自动分配过程中,目标预设数字会开始闪烁,以指示正在进行分配。

### **注意**

如果有些预设数字已被分配出去,自动分配过程就会覆盖之前的分配。

#### **提示**

● 若要取消自动分配过程, 请在步骤3中选择[否], 然后按▶ (播放) 。

#### **相关主题**

- 手动向FM[电台分配预设数字](#page-123-0)
- 取消FM[电台的预设数字分配](#page-124-0)

<span id="page-123-0"></span>数码录音棒 ICD-UX570F / ICD-UX575F

# **手动向FM电台分配预设数字**

可以为新的FM电台分配一个未用的预设数字。 在通过内置扬声器聆听时,为了改善接收信号,建议将耳机(未附带)连接到 C (耳机)插孔上,并尽可能伸长耳机线。

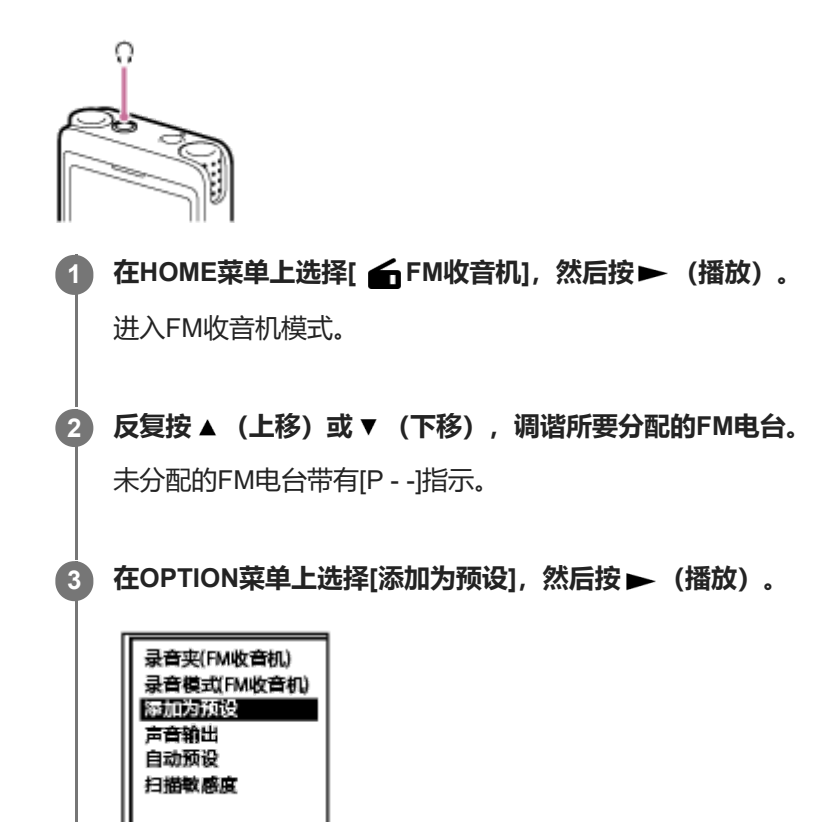

此时将为FM电台分配一个未用的预设数字。

#### **相关主题**

- 自动向FM[电台分配预设数字\(自动预设\)](#page-121-0)
- 取消FM[电台的预设数字分配](#page-124-0)

# <span id="page-124-0"></span>**取消FM电台的预设数字分配**

您可以取消各预设数字的分配。

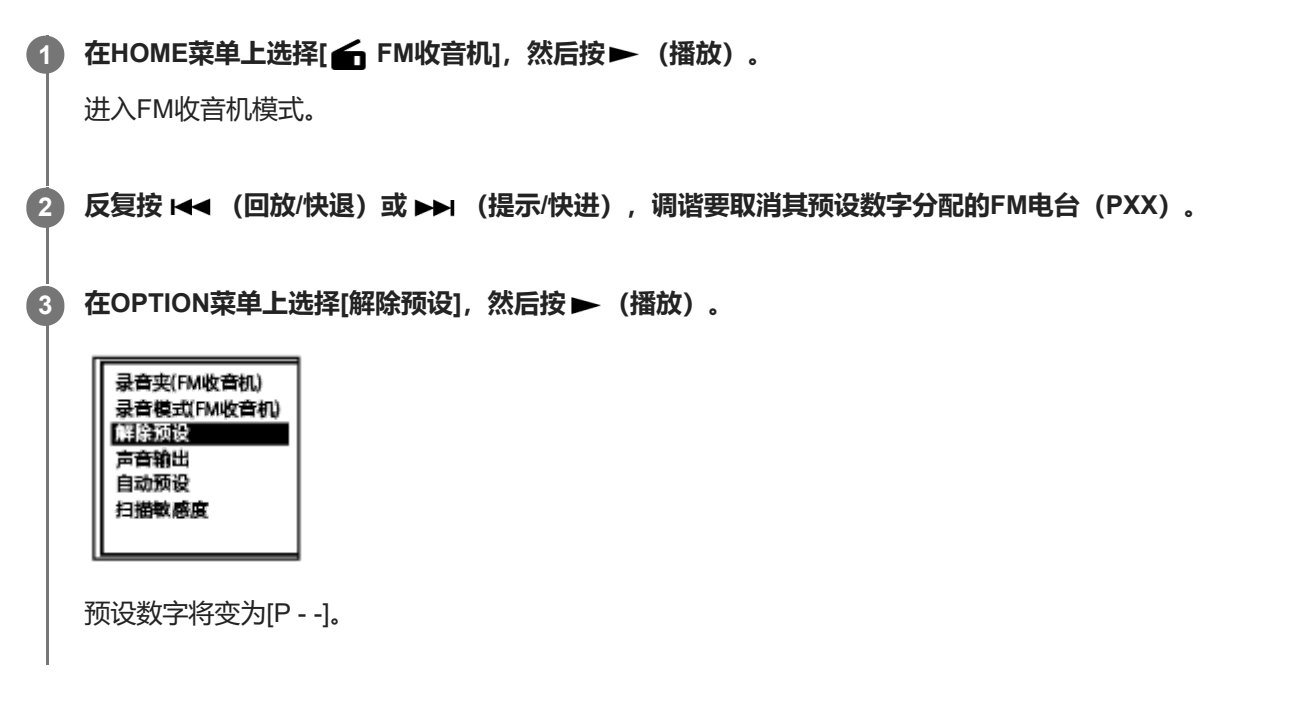

## **相关主题**

- 自动向FM[电台分配预设数字\(自动预设\)](#page-121-0)
- 手动向FM[电台分配预设数字](#page-123-0)

<span id="page-125-0"></span>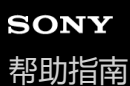

## **调谐FM电台**

选择并调谐您所喜欢的FM电台的频率(手动扫描)。 在收听FM收音机时,耳机(未附带)的耳机线可用作数码录音棒的FM天线。为了改善接收信号,建议将耳机连接到 ? (耳机)插孔上,并尽可能伸长耳机线。 通过内置扬声器收听时,请将耳机连接到 Ω (耳机)插孔上,并尽可能伸长耳机线。

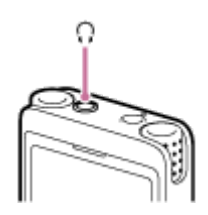

**在HOME菜单上选择[ FM收音机],然后按 (播放)。 1**

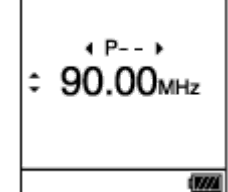

进入FM收音机模式。

如果没有耳机连接在数码录音棒上,显示窗口中会出现[请连接耳机。它可以充当天线。]。在这种情况下,请将耳机 连接到 (耳机) 插孔。

#### **反复按 (上移)或 (下移)进行调台。 2**

如果按住 ▲ (上移)或 ▼ (下移),直到显示窗口上的频率数字开始变化,则可以扫描频率(自动扫描)。数码录 音棒画面上的频率会相应发生变化,并且在数码录音棒捕捉到下一个可用的FM电台时自动停止。 作为默认设置,您会通过连接的耳机收听到FM收音机广播。如果您想通过内置扬声器收听广播,请更改[声音输出]中 的设置。有关更多信息,请参[见在内置扬声器和耳机之间切换](#page-129-0)FM收音机输出。

**3 按 STOP关闭FM收音机。**

#### **使用分配的预设数字来调谐FM电台**

在已为FM电台分配预设数字的情况下,可以搜索相应的预设数字,以此调谐FM电台。有关添加为预设电台的说明,请参 见以下主题。

- **· 自动向FM电台分配预设数字 (自动预设)**
- 手动向FM[电台分配预设数字](#page-123-0)

若要使用预设数字来调谐FM电台,请执行上述步骤3之前的操作,然后反复按 K< (回放/快退)或 ▶▶ (提示/快进)。 (预设调谐)

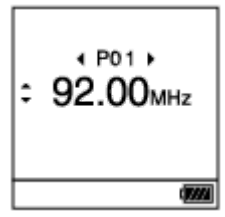

### **相关主题**

选择FM[收音机扫描的灵敏度等级](#page-128-0)

<span id="page-127-0"></span>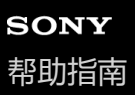

# **录制FM收音机广播**

耳机(未附带)的耳机线可用作数码录音棒的FM天线。为了改善接收信号,建议将耳机连接到数码录音棒的 C (耳机) 插孔上, 并尽可能伸长耳机线。 通过数码录音棒的内置扬声器收听FM收音机时,同样建议您采用上述方案。

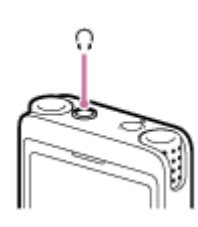

**1 调谐要录制其广播的FM电台。**

**按 REC/PAUSE开始录音。 2**

操作指示灯呈红色亮起。

**3 按 STOP停止录音。**

### **注意**

- 不能在LPCM模式中录制FM收音机广播。
- 在FM收音机广播录制期间, 将禁用场景选择、内置麦克风灵敏度、集中录音/宽敞录音、录音滤音器设置, 以及VOR和同步录音功 能。

#### **提示**

- 默认情况下, FM收音机广播的录音将存储在[1 录音文件] [文件夹] [内置内存]下的[RADIO01]文件夹中。若要更改录制文件的 目标存储文件夹,请参[见更改录制文件的存储器及存储文件夹。](#page-55-0)
- 录制文件的命名方式为[(录制日期)\_ (录制时间) . (文件格式) ] (如191005\_1230.mp3) 。
- 有关录音模式的详细信息, 请参见选择录音模式 (录音模式) 。

<span id="page-128-0"></span>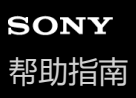

# **选择FM收音机扫描的灵敏度等级**

您可以选择FM收音机扫描的灵敏度等级。

### **1 在收听FM收音机时,从OPTION菜单上选择[扫描敏感度],然后按 (播放)。**

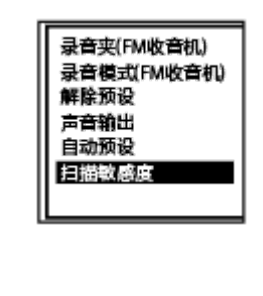

**2 按 (上移)或 (下移)选择[高(SCAN H)]或[低(SCAN L)],然后按 (播放)。**

### **菜单项目说明**

可以选择以下项目之一:

**高(SCAN H):** 提高FM收音机扫描的灵敏度(默认设置)。

### **低(SCAN L):**

降低FM收音机扫描的灵敏度。

**提示**

■ 耳机(未附带)的耳机线可用作数码录音棒的FM天线。通过数码录音棒的内置扬声器收听FM收音机时,同样建议您使用耳机。

#### **相关主题**

- 自动向FM[电台分配预设数字\(自动预设\)](#page-121-0)
- 手动向FM[电台分配预设数字](#page-123-0)
- 调谐FM[电台](#page-125-0)

<span id="page-129-0"></span>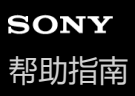

# **在内置扬声器和耳机之间切换FM收音机输出**

收听FM收音机或录制FM收音机广播时,可以在内置扬声器和耳机(未附带)之间切换FM收音机输出。

### **1 在收听FM收音机或录制FM收音机广播时,从OPTION菜单上选择[声音输出],然后按 (播放)。**

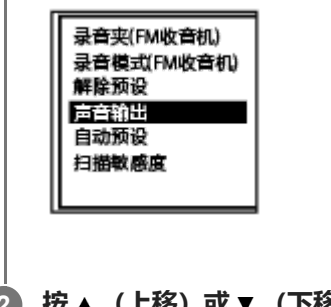

**2 按 (上移)或 (下移)选择[耳机]或[扬声器],然后按 (播放)。**

### **菜单项目说明**

可以选择以下项目之一:

### **耳机:**

从连接的耳机收听FM收音机(默认设置)。

#### **扬声器:**

从数码录音棒的内置扬声器收听FM收音机。

#### **提示**

■ 耳机(未附带)的耳机线可用作数码录音棒的FM天线。通过数码录音棒的内置扬声器收听FM收音机时,同样建议您使用耳机。

# **设置菜单项目列表**

以下列出了HOME菜单上的 设置菜单项目。

# **录音设置**

- 录音文件夹: [更改录制文件的存储器及存储文件夹](#page-55-0)
- 创建文件夹: [创建文件夹](#page-106-0)
- 场景选择: [选择适合各种环境的录音场景](#page-56-0)
- 录音模式: [选择录音模式\(录音模式\)](#page-133-0)
- 内置麦克风灵敏度: [选择内置话筒的灵敏度等级\(内置麦克风灵敏度\)](#page-134-0)
- 集中/宽敞: [选择录音功能\(集中](#page-59-0)/宽敞)
- 外部输入设置: [选择音频输入类型和外部话筒的灵敏度等级\(外部输入设置\)](#page-138-0)
- 录音滤音器: [减少录音时的噪音\(录音滤音器\)](#page-136-0)
- 跨内存录音: [切换存储器以继续录音\(跨内存录音\)](#page-70-0)
- VOR: [音控自动录音](#page-71-0) – VOR功能
- 同步录音: 使用同步录音功能(同步录音), 通过外部设备录音
- 自动曲目标记: [自动添加曲目标记](#page-109-0)

## **播放设置**

- 清晰语音: [减少播放中的噪音并使人声更加清晰](#page-83-0) – 清晰语音功能
- 标准化: [最大程度提高轻柔录制文件的音量,使录音听起来更加清晰\(标准化\)](#page-84-0)
- 均衡器: [选择音质设置\(均衡器\)](#page-88-0)

播放模式: [选择播放模式](#page-89-0)

播放范围: [指定存储的文件列表中的播放范围](#page-93-0)

# **FM收音机设置**

- 录音夹(FM收音机): 录制FM[收音机广播](#page-127-0)
- 创建文件夹: [创建文件夹](#page-106-0)
- 录音模式(FM收音机): [选择录音模式\(录音模式\)](#page-133-0)
- 声音输出: [在内置扬声器和耳机之间切换](#page-129-0)FM收音机输出
- 扫描敏感度: 选择FM[收音机扫描的灵敏度等级](#page-128-0)
- 自动曲目标记: [自动添加曲目标记](#page-109-0)

# **普通设置**

- LED: [开启或关闭操作指示灯\(](#page-140-0)LED)
- 屏幕关闭定时器: [使用屏幕关闭定时器](#page-43-0)
- 提示音: [开启或关闭提示音\(提示音\)](#page-145-0)
- 语言(Language): [选择显示语言\(语言](#page-141-0)(Language))
- 时钟设定: [设置时钟\(时钟设定\)](#page-142-0) [选择日期显示格式\(日期显示格式\)](#page-143-0) [选择时钟显示格式\(时间显示格式\)](#page-144-0)
- 睡眠定时器: [使用睡眠定时器\(睡眠定时器\)](#page-146-0)
- 自动关机: [设置自动关闭数码录音棒前的闲置时间\(自动关机\)](#page-147-0)
- 初始化/格式化: [将所有菜单设置重置为默认值\(所有设定初始化\)](#page-148-0) [格式化存储器\(格式化内置内存](#page-149-0)/格式化 SD 卡)
- 可用的录音时间: [查看剩余录音时间\(可用的录音时间\)](#page-150-0)
- 系统信息: [查看有关数码录音棒的信息\(系统信息\)](#page-151-0)

# **相关主题**

使用[HOME](#page-11-0)菜单

<span id="page-133-0"></span>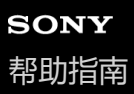

# **选择录音模式(录音模式)**

可以为录音设置录音模式。在开始录音前设置该菜单项目。

**从HOME菜单中选择[ 设置] - [录音设置] - [录音模式],然后按 (播放)。 1**

在设置FM收音机录音的录音模式时, 请从HOME菜单中选择[金 设置] - [FM收音机设置] - [录音模式(FM收音机)], 然后按▶ (播放)。

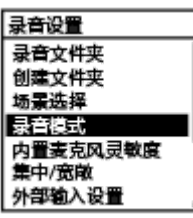

**2 按 (上移)或 (下移)选择所需的录音模式,然后按 (播放)。**

#### **按住BACK/HOME返回到HOME菜单。 3**

若要返回到显示HOME菜单之前的画面, 请按 ■ STOP。

#### **菜单项目说明**

可以选择以下项目之一:

**LPCM 44.1kHz/16bit:**

LPCM (未压缩)立体声高音质录音模式

**MP3 192kbps:**

MP3 (已压缩)立体声标准音质录音模式 (默认设置)

**MP3 128kbps:**

MP3 (已压缩) 长时间播放立体声录音模式

#### **MP3 48kbps(MONO):**

MP3 (已压缩) 单声道标准录音模式

#### **注意**

- 对于音乐演出, 我们建议使用LPCM 44.1kHz/16bit来录制出色的音质。
- 对于诸如较长时间的乐器练习、数据共享和音乐分发等情况, 我们建议使用MP3进行录音 这是一种压缩声源, 所产生的数据量较 小。
- 不能在LPCM 44.1kHz/16bit模式下录制FM收音机广播。

<span id="page-134-0"></span>数码录音棒 ICD-UX570F / ICD-UX575F

# **选择内置话筒的灵敏度等级(内置麦克风灵敏度)**

您可以选择内置话筒的灵敏度等级。设置较低的话筒灵敏度等级可让录制的声音变得更加静谧。设置较高的话筒灵敏度等 级可让录制的声音变得更加响亮。请根据需要,一边检查录音电平指示的适当范围,一边调节灵敏度等级。此外,如果想 自动进行此项调节,请设置[自动]或[自动(音乐)]。

**1 从HOME菜单中选择[ 设置] - [录音设置] - [内置麦克风灵敏度],然后按 (播放)。**

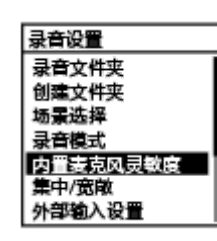

**2 按 (上移)或 (下移)选择[适合语音]或[适合音乐],然后按 (播放)。**

**3 按 (上移)或 (下移)选择想要的话筒灵敏度等级,然后按 (播放)。**

**按住BACK/HOME返回到HOME菜单。 4**

若要返回到显示HOME菜单之前的画面, 请按 ■ STOP。

### **菜单项目说明**

可以选择以下项目之一:

#### **适合语音:**

可以选择以下灵敏度等级之一用于录制语音。

- 2m 自动: 自动设置话筒的灵敏度等级, 以确保录音电平保持在适当的范围 (默认设置)。
- 2.1高: 适合于较大空间内较远或较轻柔的人声录制, 包括会议室。
- 2 中: 适合于小型会议或访谈的录制。
- 2 低: 适合于对着内置话筒讲话以录制语音备忘录, 或者录制附近或较大的人声。

#### **适合音乐:**

可以选择以下灵敏度等级之一用于录制音乐。

- ♪ 图 自动(音乐): 自动设置话筒的灵敏度等级, 以确保录音电平保持在适当的范围。
- ♪』 高(音乐):适合于小合唱团表演及远处乐器声音的录制。
- 1. 中(音乐): 适合于1 2米距离之外的现场音乐录制, 如合唱或乐器课。
- 』 【 低(音乐): 适合于现场重音乐的录制, 如乐队演出。

<span id="page-136-0"></span>数码录音棒 ICD-UX570F / ICD-UX575F

# **减少录音时的噪音(录音滤音器)**

利用录音滤音器功能可以减少录音中的噪音。

### **1 从HOME菜单中选择[ 设置] - [录音设置] - [录音滤音器],然后按 (播放)。**

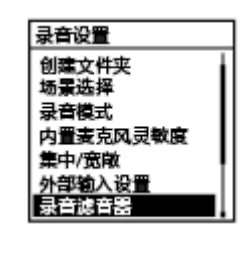

**2 按 (上移)或 (下移)选择[NCF(Noise Cut)]或[LCF(Low Cut)],然后按 (播放)。**

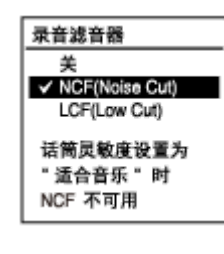

#### **按住BACK/HOME返回到HOME菜单。**

若要返回到显示HOME菜单之前的画面, 请按 ■ STOP。

### **菜单项目说明**

可以选择以下项目之一:

#### **关:**

**3**

关闭录音滤音器功能(默认设置)。

#### **NCF(Noise Cut):**

减少除人声之外的高频声音以及低频声音。

#### **LCF(Low Cut):**

减少低频声音,包括投影机发出的噪音以及风的呼啸声。

#### **注意**

■ 在为[外部输入设置]选择[音频输入]的情况下或在FM收音机录音的过程中, 录音滤音器功能不起作用。

■ [NCF(Noise Cut)]用于优化语音录制。当为[内置麦克风灵敏度]下的[手动]选择[适合音乐]时,录音滤音器功能将被禁用。

### **提示**

● 若要取消录音滤音器功能的设置过程, 请在步骤2中选择[关]。

5-006-945-21(2) Copyright 2019 Sony Corporation

138

```
数码录音棒
ICD-UX570F / ICD-UX575F
```
# **选择音频输入类型和外部话筒的灵敏度等级(外部输入设置)**

您可以选择९、(话筒) 插孔的音频输入类型 ([麦克风]或[音频输入]) 以及灵敏度等级。 **从HOME菜单中选择[ 设置] - [录音设置] - [外部输入设置],然后按 (播放)。 1** 录音设置 录音文件夹 创建文件夹 场景选择 寻音模式 内置麦克风灵敏度 集中/奈敞 外部输入设置 如果外部话筒没有连接到%(话筒)插孔上,则显示[仅在使用外部输入时启动]。 2】 按 ▲ (上移)或 ▼ (下移)选择所需的音频输入类型,然后按 ▶ (播放)。 若要选择音频输入类型并保持外部话筒的灵敏度等级不变: 麦克风: 当有外部话筒连接到 (话筒) 插孔时。 音频输入:当有话筒之外的其他设备连接到 (话筒)插孔时。 按▶ (播放) 可切换输入源, 画面将返回菜单显示。转至步骤5。 若要选择音频输入类型和外部话筒的灵敏度等级: 选择[麦克风]下的[灵敏度设置],然后按 ▶ (播放) 。按 ▶ (播放) 将显示自动增益控制菜单画面。转至步骤3。 **3 按 (上移)或 (下移)选择[适合语音]或[适合音乐],然后按 (播放)。 4 按 (上移)或 (下移)选择所需的灵敏度等级,然后按 (播放)。 按住BACK/HOME返回到HOME菜单。 5** 若要返回到显示HOME菜单之前的画面,请按 STOP。 **[麦克风]的灵敏度设置菜单画面上菜单项目的说明** 可以选择以下项目之一: **适合语音:** 可以选择以下灵敏度等级之一用于录制语音。 • 戶, 自动: 自动设置话筒的灵敏度等级, 以确保录音电平保持在适当的范围 (默认设置)。 ● 2.1高: 适合于较大空间内较远或较轻柔的人声录制, 包括会议室。 • 2. 中: 适合于小型会议或访谈的录制。 ● 2 低: 适合于对着内置话筒讲话以录制语音备忘录, 或者录制附近或较大的人声。 **适合音乐:** 可以选择以下灵敏度等级之一用于录制音乐。

- ♪』自动(音乐): 自动设置话筒的灵敏度等级, 以确保录音电平保持在适当的范围。
- b. 司高(音乐): 适合于小合唱团表演及远处乐器声音的录制。
- ♪」中(音乐): 适合于1 2米距离之外的现场音乐录制, 如合唱或乐器课。
- ♪, 低(音乐): 适合于现场重音乐的录制, 如乐队演出。

#### **提示**

- 在播放待机状态下, 也可通过在OPTION菜单上选择[外部输入设置]来选取音频输入类型和外部话筒的灵敏度等级。
- 录音的音量可能会因外部话筒而异。请参照录音电平指示来更改话筒的灵敏度等级。

#### **相关主题**

[关于录音电平指示](#page-52-0)

<span id="page-140-0"></span>数码录音棒 ICD-UX570F / ICD-UX575F

# **开启或关闭操作指示灯(LED)**

在数码录音棒操作过程中,可以开启或关闭操作指示灯。

### **1 从HOME菜单中选择[ 设置] - [普通设置] - [LED],然后按 (播放)。**

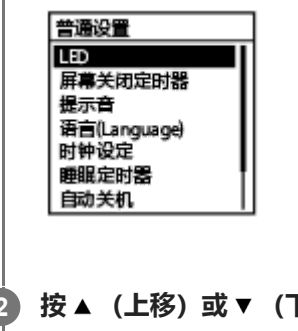

**2 按 (上移)或 (下移)选择[开]或[关],然后按 (播放)。**

#### **按住BACK/HOME返回到HOME菜单。 3**

若要返回到显示HOME菜单之前的画面, 请按 ■ STOP。

### **菜单项目说明**

可以选择以下项目之一:

### **开:**

操作指示灯根据数码录音棒的操作而亮起或闪烁(默认设置)。

#### **关:**

操作指示灯在数码录音棒操作过程中保持熄灭。

#### **注意**

● 如果数码录音棒与电脑连接, 即使设置为[关], 操作指示灯也会亮起或闪烁。

<span id="page-141-0"></span>数码录音棒 ICD-UX570F / ICD-UX575F

# **选择显示语言(语言(Language))**

可以选择信息、菜单、文件夹名等所用的语言。

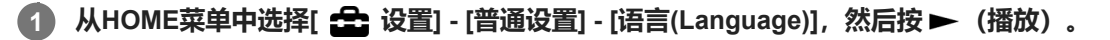

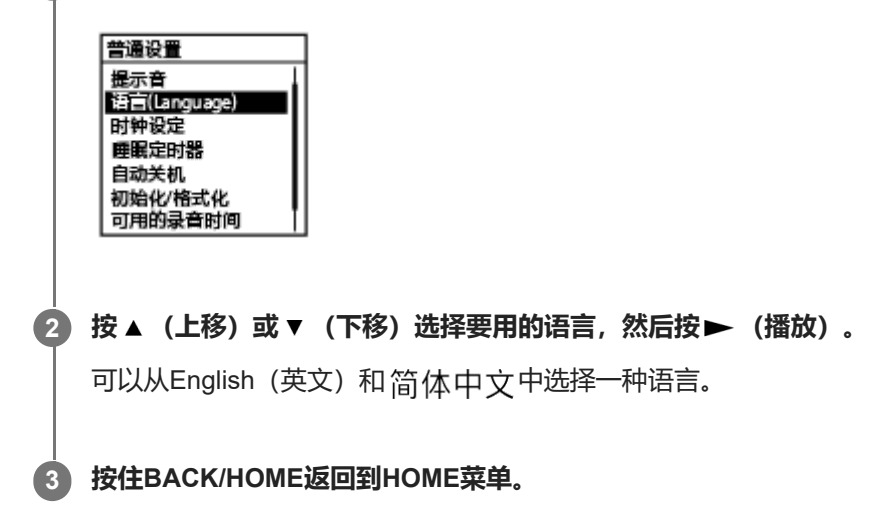

### **注意**

可以选择的语言选项数目和默认设置因购买产品的国家或地区而有所不同。

<span id="page-142-0"></span>数码录音棒 ICD-UX570F / ICD-UX575F

# **设置时钟(时钟设定)**

您可以设置数码录音棒的时钟。请务必在开始录音之前进行设置。

**1 从HOME菜单中选择[ 设置] - [普通设置] - [时钟设定] - [日期时间设置],然后按 (播放)。**

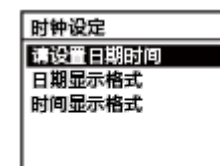

**设置当前日期和时间。 2**

> 日期时间设置  $\overline{D}$ Υ M  $2019/1/1$ 00:00

按▲ (上移) 或▼ (下移) 设置相应的项目, 然后按▶ (播放) 。 重复上述操作,设置所有项目。 若要向后或向前移动输入焦点,请按 1◀◀ (回放/快退)或 ▶▶ (提示/快进)。也可按BACK/HOME将输入焦点移至 上一项目。 完成最后一个项目后, 按▶ (播放) 对时钟应用设置。

#### **按住BACK/HOME返回到HOME菜单。**

若要显示当前时间,请将数码录音棒置于HOLD状态。

#### **注意**

**3**

● 时钟上的时间可能是12小时制 (带有[AM]或[PM]) 或24小时制, 这要取决于在设置菜单上所选的时钟显示格式 (时间显示格 式)。此外,默认时钟显示格式还与购买产品的国家或地区有关。

默认日期显示格式与购买产品的国家或地区有关。

#### **相关主题**

[将数码录音棒置于](#page-46-0)HOLD状态(HOLD)

<span id="page-143-0"></span>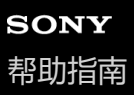

# **选择日期显示格式(日期显示格式)**

可以选择适合自己喜好的日期显示格式。

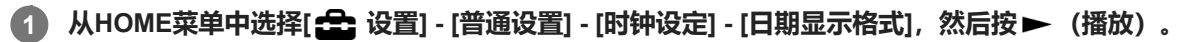

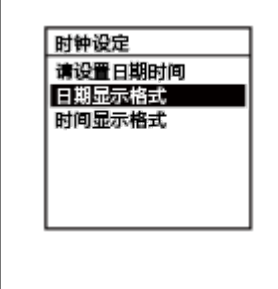

**2** 按▲ (上移) 或▼ (下移) 选择所需的格式, 然后按▶ (播放) 。

#### **按住BACK/HOME返回到HOME菜单。 3**

若要返回到显示HOME菜单之前的画面, 请按 ■ STOP。

### **菜单项目说明**

可以选择以下项目之一:

### **年/月/日:**

日期以年/月/日的格式进行显示(默认设置)。

#### **月/日/年:**

日期以月/日/年的格式进行显示。

#### **日/月/年:**

日期以日/月/年的格式进行显示。
数码录音棒 ICD-UX570F / ICD-UX575F

# **选择时钟显示格式(时间显示格式)**

可以选择12小时制或24小时制。

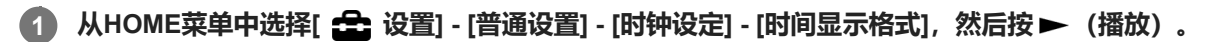

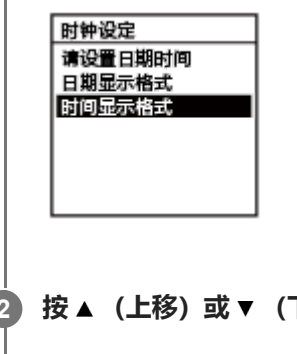

**2** 按▲ (上移) 或▼ (下移) 选择所需的格式, 然后按▶ (播放) 。

#### **按住BACK/HOME返回到HOME菜单。 3**

若要返回到显示HOME菜单之前的画面, 请按 ■ STOP。

### **菜单项目说明**

可以选择以下项目之一:

#### **12小时制:**

12:00AM = 午夜,12:00PM = 中午 **24小时制:** 00:00 = 午夜,12:00 = 中午(默认设置)

数码录音棒 ICD-UX570F / ICD-UX575F

# **开启或关闭提示音(提示音)**

可以开启或关闭操作提示音。

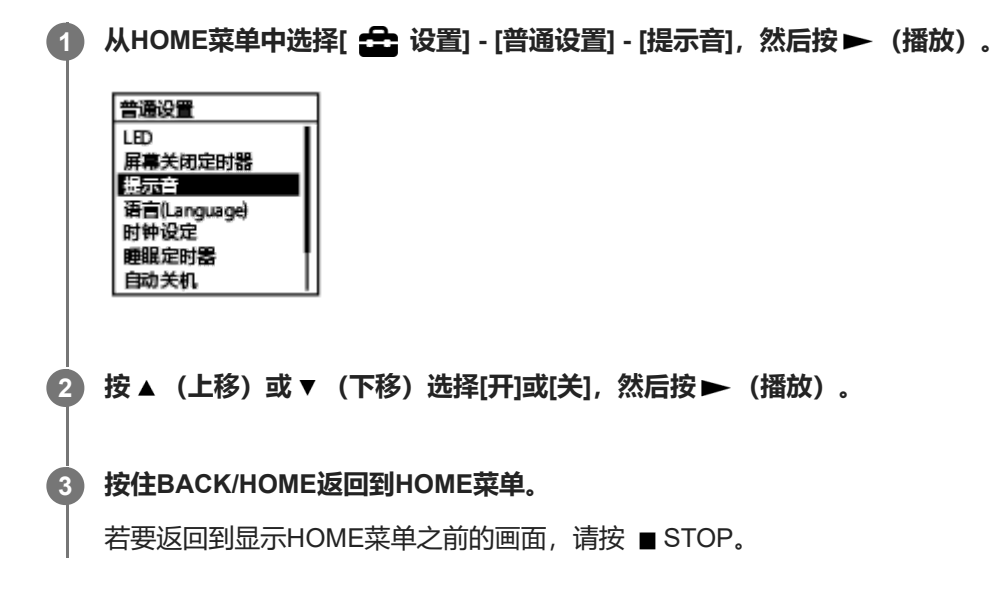

### **菜单项目说明**

可以选择以下项目之一:

### **开:**

确认操作或出现错误时发出提示音(默认设置)。

### **关:**

不发出提示音。

### **相关主题**

[监听录音音频](#page-53-0)

数码录音棒 ICD-UX570F / ICD-UX575F

### **使用睡眠定时器(睡眠定时器)**

如果设置了睡眠定时器,数码录音棒将在过了指定的时段后自动关闭电源。

### **1 从HOME菜单中选择[ 设置] - [普通设置] - [睡眠定时器],然后按 (播放)。**

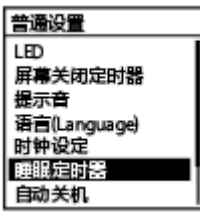

#### 按 ▲ (上移)或 ▼ (下移)选择所需的时段,然后按 ▶ (播放)。 **2**

您可以选择[关](默认设置)、[15分钟]、[30分钟]、[60分钟]、[90分钟]或[120分钟]。

### **按住BACK/HOME返回到HOME菜单。 3**

若要返回到显示HOME菜单之前的画面, 请按 ■ STOP。 设置了睡眠定时器后,文件播放(待机)及录音画面或FM收音机(录音)画面上将出现[ SLEEP 1。

### **注意**

- 如果已启动自动关机功能,数码录音棒可能会在到达为睡眠定时器指定的时间之前关闭电源。
- 即便已在录音过程中或启动了录音延迟功能,数码录音棒也会在过了为睡眠定时器指定的时段时关闭电源。

#### **提示**

在已设置睡眠定时器的情况下,重做步骤1时,将会在用于指示睡眠定时器已处于活动状态的画面上显示数码录音棒进入睡眠状态 前的剩余时间。若要打开睡眠定时器,请选择[继续];若要关闭睡眠定时器,请选择[关闭]。

### **相关主题**

- [设置自动关闭数码录音棒前的闲置时间\(自动关机\)](#page-147-0)
- [使用延时录音功能](#page-68-0)

<span id="page-147-0"></span>数码录音棒 ICD-UX570F / ICD-UX575F

# **设置自动关闭数码录音棒前的闲置时间(自动关机)**

可以将数码录音棒设置为在闲置一段指定的时间后自动关闭电源。

**1 从HOME菜单中选择[ 设置] - [普通设置] - [自动关机],然后按 (播放)。** 普通设置 LED --<br>屏幕关闭定时器 提示音 语言(Language)<br>时钟设定 睡眠定时器 自动关机 **2 按 (上移)或 (下移)选择所需的时段,然后按 (播放)。 3 按住BACK/HOME返回到HOME菜单。** 若要返回到显示HOME菜单之前的画面, 请按 ■ STOP。

### **菜单项目说明**

可以选择以下项目之一:

#### **关:**

数码录音棒不会自动关闭电源。

#### **5分钟:**

约5分钟后,数码录音棒将关闭电源。

#### **10分钟:**

约10分钟后,数码录音棒将关闭电源(默认设置)。

#### **30分钟:**

约30分钟后,数码录音棒将关闭电源。

#### **60分钟:**

约60分钟后,数码录音棒将关闭电源。

### **注意**

在录音延迟倒计时过程中,即便过了为自动关机功能所指定的时段,数码录音棒也不会关闭。

#### **相关主题**

- [打开电源](#page-41-0)
- [解除数码录音棒的](#page-47-0)HOLD状态
- [使用延时录音功能](#page-68-0)

# **将所有菜单设置重置为默认值(所有设定初始化)**

除了以下菜单设置外,可以将其他所有菜单设置重置为默认值:

- 时钟设置(时钟设定)
- 显示语言设置(语言(Language))
- FM电台预设分配
- **在录音或播放待机状态下,从HOME菜单中选择[ 设置] [普通设置] [初始化/格式化] [所有设定初始化],然后 按 (播放)。 1**

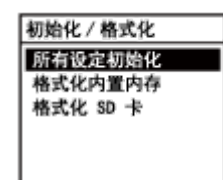

[默认值?]出现在显示窗口。

#### **按 (上移)或 (下移)选择[是],然后按 (播放)。 2**

此时出现[请稍候],所有菜单设置将重置为默认值。

### **按住BACK/HOME返回到HOME菜单。**

若要返回到显示HOME菜单之前的画面, 请按 ■ STOP。

### **注意**

**3**

■ 收听FM收音机或录制FM收音机广播时, 不能通过[所有设定初始化]重置设置。

#### **提示**

● 若要取消重置过程, 请在步骤2中选择[否]。

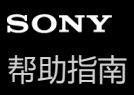

```
数码录音棒
ICD-UX570F / ICD-UX575F
```
# **格式化存储器(格式化内置内存/格式化 SD 卡)**

您可以格式化数码录音棒的内置存储器或microSD卡。格式化内置存储器将删除所有存储的数据并恢复出厂时的原始文件 夹结构。

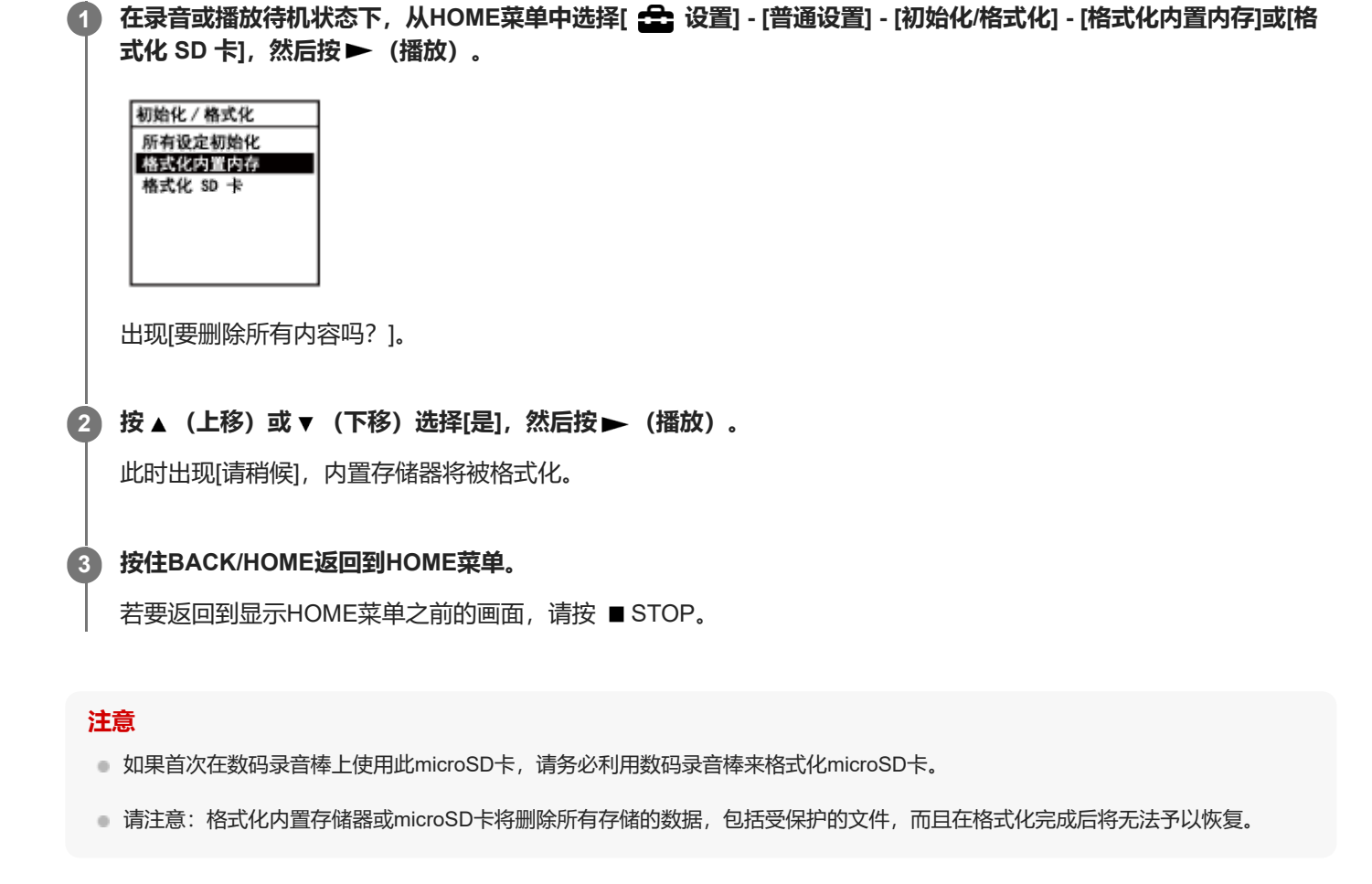

#### **提示**

● 若要取消格式化过程, 请在步骤2中选择[否]。

数码录音棒 ICD-UX570F / ICD-UX575F

# **查看剩余录音时间(可用的录音时间)**

可以按小时、分钟和秒钟显示当前录音模式下的剩余录音时间。

### **1 从HOME菜单中选择[ 设置] - [普通设置] - [可用的录音时间],然后按 (播放)。**

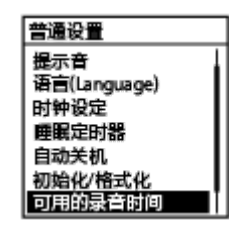

#### **按住BACK/HOME返回到 HOME 菜单。 2**

若要返回到显示HOME菜单之前的画面, 请按 ■ STOP。

**2**

数码录音棒 ICD-UX570F / ICD-UX575F

# **查看有关数码录音棒的信息(系统信息)**

可以显示有关数码录音棒的信息,如数码录音棒的型号及软件版本号。

### **1 从HOME菜单中选择[ 设置] - [普通设置] - [系统信息],然后按 (播放)。**

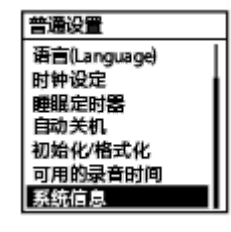

### **按住BACK/HOME返回到HOME菜单。**

若要返回到显示HOME菜单之前的画面, 请按 ■ STOP。

<span id="page-152-0"></span>数码录音棒 ICD-UX570F / ICD-UX575F

## **将数码录音棒连接到电脑上**

如果要在数码录音棒和电脑之间交换文件,可将数码录音棒连接到电脑上。

**1 向下滑动数码录音棒侧面的USB滑杆,以便推出USB接口,然后将USB接口插入正在运行的电脑的USB端口。**

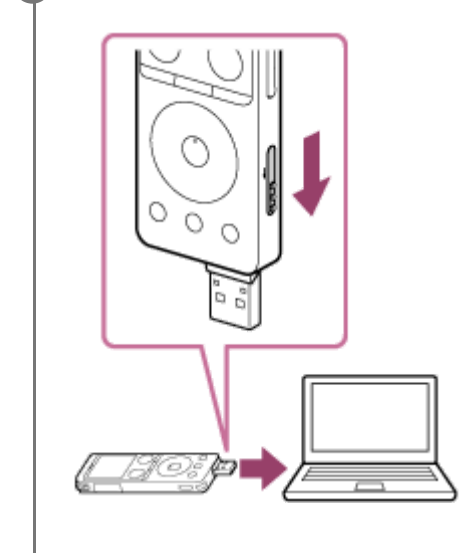

**确保电脑已成功检测到数码录音棒。 2**

- 在Windows电脑上, 打开[计算机]或[电脑], 确认已检测到[IC RECORDER]或[MEMORY CARD]。
- 在Mac上, 确认Finder上已显示[IC RECORDER]或[MEMORY CARD]驱动器。

一旦建立连接,电脑即会检测到数码录音棒。将数码录音棒连接到电脑时,数码录音棒的显示窗口上将显示[正在连 接]。

### **相关主题**

[将数码录音棒从电脑上断开](#page-37-0)

# **文件夹和文件的结构**

利用电脑可以查看数码录音棒的内置存储器或microSD卡中的文件夹和文件结构。将数码录音棒连接至电脑,然后使用资 源管理器(Windows)或Finder(Mac)打开[IC RECORDER]或[MEMORY CARD]。下图展示了文件夹和文件的结构:

### **内置内存**

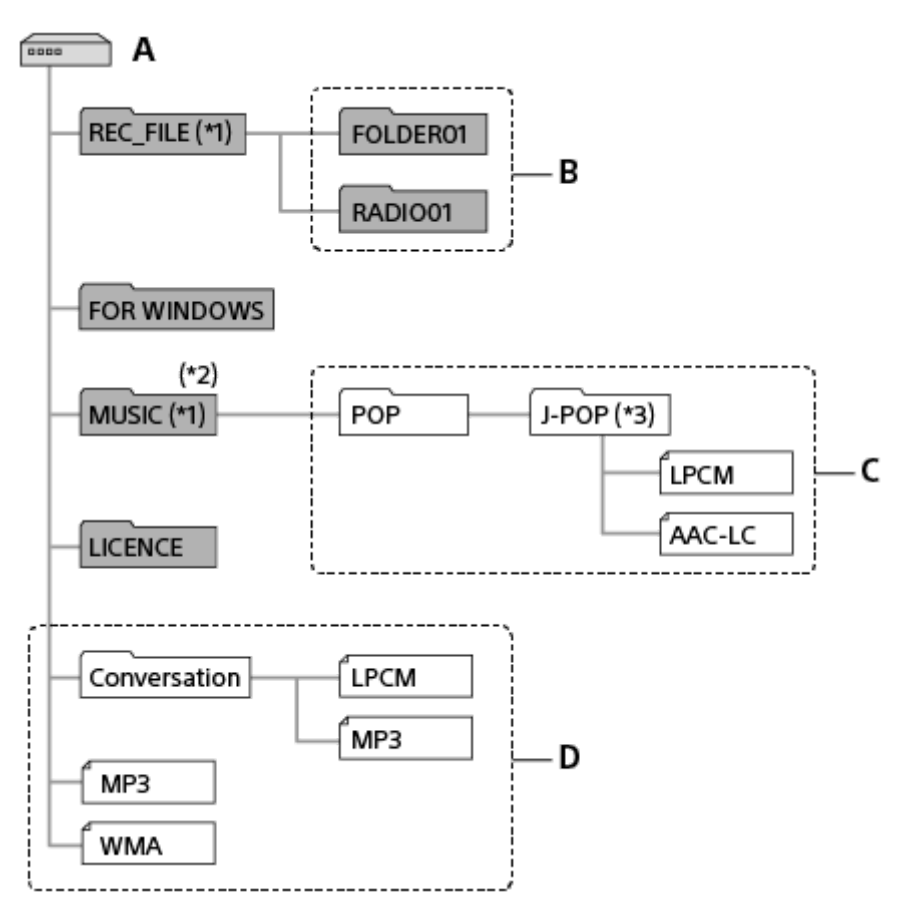

- A: IC RECORDER文件夹
- B:用于存储数码录音棒所录制的文件的文件夹
- C:用于存储从电脑传输来的文件的文件夹
- D:本数码录音棒无法检测直接存储在IC RECORDER文件夹下的任何文件夹和文件。
- \*1 存储在REC FILE文件夹中的文件出现在[ 门录音文件]中,而MUSIC文件夹中的文件则出现在[ 厂 音乐]中。传输文件时,确保将其放入 REC\_FILE文件夹或MUSIC文件夹。
- \*2 本数码录音棒最多可检测8层传输来的音乐文件夹。
- 包含音乐文件的文件夹与数码录音棒上的文件夹名称相同。如果是用一种简单易记的方式命名的文件夹,这样将有助于识别文件夹。上图中所示 \*3 的文件夹名仅为示例。

### **提示**

- 将音乐文件从电脑传输至数码录音棒之前,最好能预先在电脑上记录相关的音乐文件信息(如标题和艺术家名)。随后,即可在数 码录音棒上显示这些音乐文件信息,或将其用于音乐文件的搜索。
- 如果未指定音乐文件的标题,它就会用数码录音棒上的文件名进行显示。

### **microSD卡**

**与数码录音棒的内置存储器相比,microSD卡采用了不同的文件夹和文件结构。** 

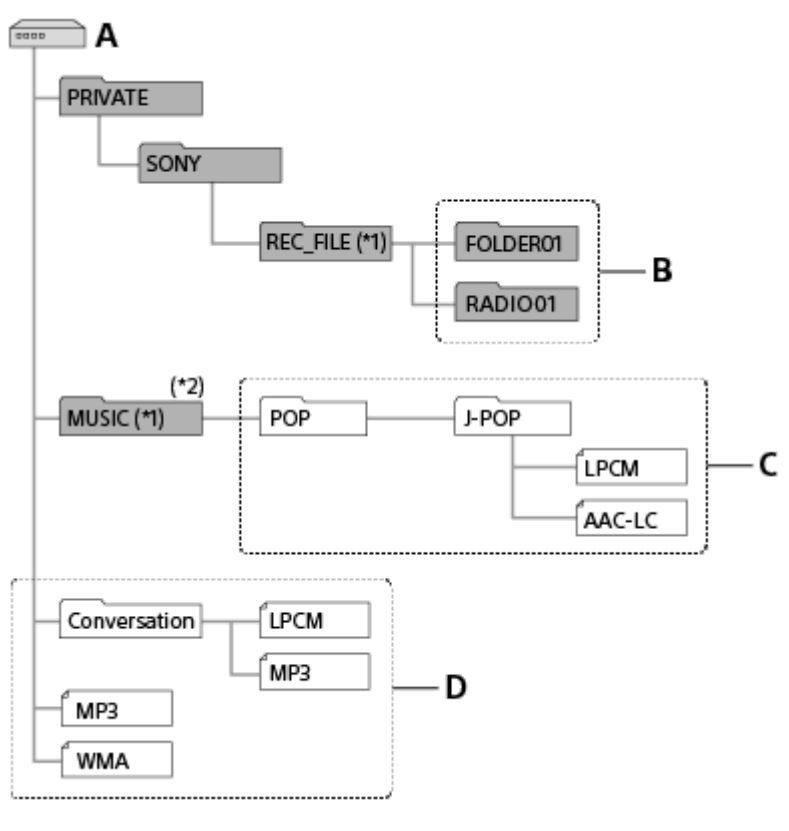

- A: microSD卡
- B:用于存储数码录音棒所录制的文件的文件夹
- C:用于存储从电脑传输来的文件的文件夹
- D:本数码录音棒无法检测直接存储在microSD卡文件夹下的任何文件夹和文件。
- \*1 存储在REC\_FILE文件夹中的文件出现在[|``] 录音文件]中,而MUSIC文件夹中的文件则出现在[ 厂 音乐]中。传输文件时,确保将其放入 REC\_FILE文件夹或MUSIC文件夹。
- \*2 本数码录音棒最多可检测8层传输来的音乐文件夹。

数码录音棒 ICD-UX570F / ICD-UX575F

# **将文件从数码录音棒复制到电脑**

可以将数码录音棒的文件和文件夹复制到电脑上进行保存。

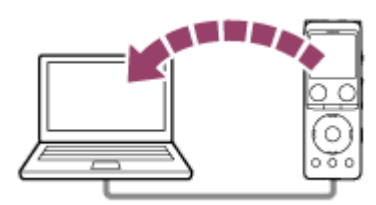

**1 将数码录音棒连接到电脑上。**

### **将想要传输的文件或文件夹复制到电脑上。**

将所要复制的文件或文件夹从[IC RECORDER]或[MEMORY CARD]拖放到电脑的本地磁盘上。

**3 将数码录音棒从电脑上断开。**

### **提示**

**2**

● 若要复制文件或文件夹 (拖放) , 请单击并按住该文件或文件夹 (①) , 拖动 (②) , 然后放下 (③) 。

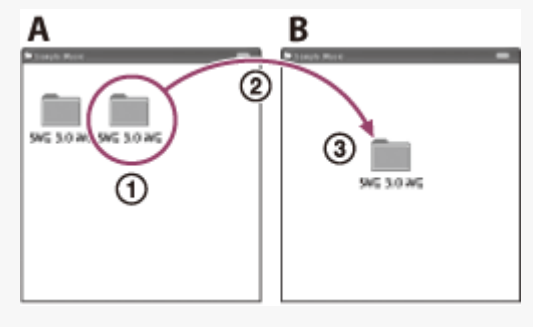

A: IC RECORDER或MEMORY CARD B:电脑

### **相关主题**

- [将数码录音棒连接到电脑上](#page-152-0)
- [将数码录音棒从电脑上断开](#page-37-0)

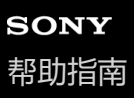

# **从电脑向数码录音棒复制音乐文件**

通过拖放的方式,可以将电脑中的音乐及音频文件LPCM(.wav)/MP3(.mp3)/WMA(.wma)/AAC-LC(.m4a)复制 到数码录音棒中。

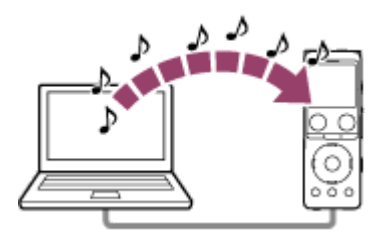

### **1 将数码录音棒连接到电脑上。**

#### **将包含音乐文件的文件夹复制到数码录音棒上。 2**

打开资源管理器(Windows)或Finder(Mac),然后将包含音乐文件的文件夹拖放到REC\_FILE或MUSIC文件夹 中。 本数码录音棒的内置存储器及microSD卡中最多共可存储5000个文件夹和文件,且每个文件夹中最多可存储199个文 件。

### **3 将数码录音棒从电脑上断开。**

### **相关主题**

- [技术规格](#page-166-0)
- [将数码录音棒连接到电脑上](#page-152-0)
- [将数码录音棒从电脑上断开](#page-37-0)

```
数码录音棒
ICD-UX570F / ICD-UX575F
```
# **在数码录音棒上播放从电脑复制来的音乐文件**

可以在数码录音棒上播放从电脑复制来的音乐文件。

#### **从HOME菜单中选择[ 录音文件]或[ 音乐],然后选择文件。 1**

您可以搜索[1 录音文件], 从而查找从电脑复制到REC\_FILE文件夹中的文件; 或者, 搜索[1 音乐], 从而查找复 制到MUSIC文件夹中的文件。 有关选择文件的说明,请参见[选择文件。](#page-80-0)

**2** 按▶ (播放) 开始播放。

**3 按 STOP停止播放。**

### **相关主题**

- [播放过程中的显示窗口](#page-25-0)
- [技术规格](#page-166-0)

# **将数码录音棒用作USB存储设备**

可以将数码录音棒连接到电脑上并用作USB存储设备。 若要将数码录音棒用作USB存储设备,您需要有一台满足系统要求的电脑。有关更多信息,请参[见系统要求](#page-165-0)。

```
数码录音棒
ICD-UX570F / ICD-UX575F
```
# **Sound Organizer 2的用途(仅限Windows)**

您可以从Sony服务网站中下载Sound Organizer 2安装程序文件(SoundOrganizer\_V2002.exe)。 Sound Organizer 2允许您在数码录音棒和电脑之间交换文件。您可以播放从其他介质 (音乐CD等) 导入的歌曲以及电脑 上导入的音频文件(MP3文件等), 也可以将它们传输到数码录音棒上。利用Sound Organizer 2可以对导入的文件执行多 种操作:播放、编辑、转换为MP3文件。Sound Organizer 2还允许您进一步利用电脑的独特功能,例如刻录音乐CD、保 存会议录音、学习语言以及通过电子邮件发送音频文件。

有关使用Sound Organizer 2的详细说明,请参见Sound Organizer 2帮助。

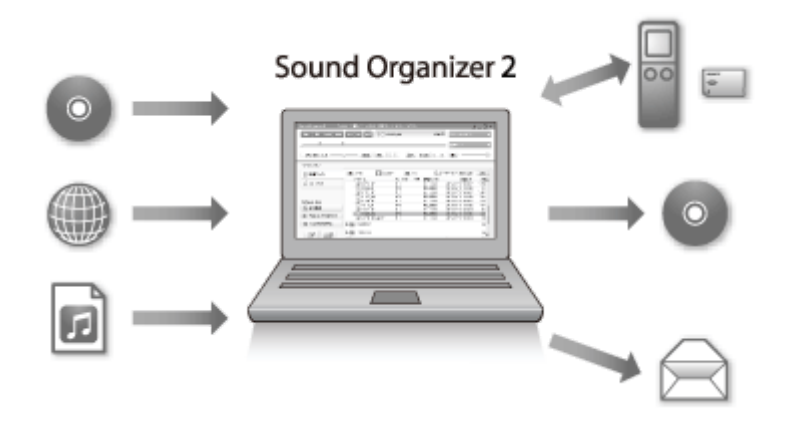

# **导入数码录音棒录制的文件**

可以将数码录音棒录制的文件导入到Sound Organizer 2。 导入的文件被保存到电脑上。

# **导入音乐CD上的歌曲**

可以将音乐CD上的歌曲导入到Sound Organizer 2。 导入的歌曲被保存到电脑上。

# **导入电脑上的歌曲**

可以将电脑上存储的音乐和其他文件导入到Sound Organizer 2。

# **播放文件**

可以播放导入到Sound Organizer 2中的文件。

# **更改文件信息**

可以更改文件列表中所显示的歌曲的信息(标题、艺术家名等)。

# **分割文件**

可以将一个文件分割成多个文件。

# **合并文件**

可以将多个文件合并成一个文件。

**删除数码录音棒上的文件**

可以删除数码录音棒上存储的文件。

如果想增加数码录音棒上的剩余可用空间或发现数码录音棒上有不需要的文件,可直接从Sound Organizer 2上删除文件。

# **将文件传输到数码录音棒上**

可以将音乐和音频文件从Sound Organizer 2传输到数码录音棒的内置存储器上,并在数码录音棒上欣赏。

# **刻录音乐CD**

可以从导入到Sound Organizer 2上的歌曲中选择自己最喜欢的歌曲,然后将其制成自己原创的音乐CD。

# **其他便捷用途**

可以启动电子邮件软件并将录制文件附加到电子邮件中。

### **相关主题**

ı

■ 安装[Sound Organizer 2](#page-162-0) (仅限Windows)

# <span id="page-161-0"></span>**Sound Organizer 2的系统要求**

以下列出了Sound Organizer 2的系统要求。

# **操作系统**

- Windows 10
- Windows 8.1
- Windows 7 Service Pack 1或更高版本

### **注意**

● 出厂时应预装上述操作系统之一。不支持升级的操作系统或多重引导环境。

### **IBM PC/AT或兼容**

- CPU Windows 7/Windows 8.1/Windows 10: 1.66 GHz处理器或更快
- 内存 Windows 7/Windows 8.1/Windows 10: 至少1 GB (32位版本) /至少2 GB (64位版本)
- 硬盘自由空间 至少需要400 MB。 可能使用400 MB以上, 视Windows的版本而定。 此外,还需要处理音乐数据的可用空间。
- 显示设置 画面分辨率:800×600像素或更高(建议1024×768像素。) 画面颜色:高彩(16位)或更高
- USB端口 需要USB端口以使用各种设备和介质。 除已经明确保证可以正常操作的型号外,不能保证使用USB集线器进行正常操作。
- 光盘 若要创建音乐CD,需要配置CD-R/RW驱动器。

# <span id="page-162-0"></span>**安装Sound Organizer 2(仅限Windows)**

从Sony服务⽹站下载安装程序文件并在电脑上安装Sound Organizer 2。

### **注意**

- 请务必在已安装Sound Organizer 2的电脑上安装Sound Organizer (Ver. 1.6)。
- 安装Sound Organizer 2时, 需要登录到具有管理员权限的帐户。 此外,如果使用Windows 7/Windows 8.1且出现[用户帐户控制]窗口,则应确认窗口的内容,然后单击[是]。
- 安装Sound Organizer 2时将添加Windows Media Format Runtime模块。如果卸载Windows Media Format Runtime, 所添加的 Sound Organizer 2模块仍将保留。不过,如果已预先安装了Windows Media Format Runtime, 则可能不会安装此模块。
- 卸载Sound Organizer 2不会删除内容存储文件夹中的数据。
- 如果您的电脑上安装有多个Windows操作系统,请勿在每个操作系统上都安装Sound Organizer 2, 以免出现数据不一致。

**请在电脑上访问以下Sony服务⽹站:**

[https://service.sony.com.cn](https://service.sony.com.cn/)

**2 在搜索框中输入"Sound Organizer 2",找到Sound Organizer 2下载页面。**

**3 按照下载页⾯上的指⽰下载并安装Sound Organizer 2。**

### **注意**

**1**

■ 安装了Sound Organizer 2之后, 您可能需要重新启动电脑。

# <span id="page-163-0"></span>**Sound Organizer 2窗口(仅限Windows)**

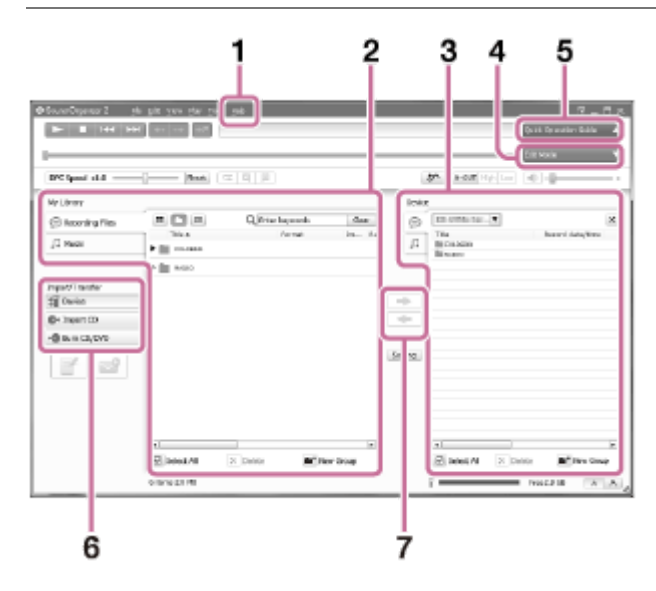

# 帮助 **1.**

显示Sound Organizer 2帮助文件。有关操作的详情,请参见相应的帮助主题。

- 2. Sound Organizer 2 (我的媒体库) 的文件列表 根据特定操作,显示Sound Organizer 2的我的媒体库中所包括的文件列表。 录制文件:显示录音文件列表。 导入使用数码录音棒录制的文件时,这些文件会出现在该媒体库中。 ■ 音乐: 显示音乐文件列表。 从音乐CD中导入的歌曲会出现在该媒体库中。
- 数码录音棒的文件列表 **3.** 显示在所连接的数码录音棒的内置存储器中存储的文件。
- 编辑模式按钮 **4.** 显示可以编辑文件的编辑区域。
- 快速操作指南按钮 **5.** 显示快速操作指南,引导您了解Sound Organizer 2的基本功能。
- 侧边栏(导入/传输) **6.**
	- **】设**备: 显示传输窗口。出现所接设备上的文件列表。
	- **▲ 导入 CD: 显示用于导入音乐CD内容的窗口。**
	- 刻录 CD/DVD:显示用于刻录光盘的窗口。
- 传输按钮 **7.**
	- :将文件从Sound Organizer 2传输到所连接的数码录音棒的内置存储器中。
	- :将文件从所连接的数码录音棒的内置存储器导入到Sound Organizer 2的我的媒体库。

# **支持的存储卡**

可以在数码录音棒中使用以下存储卡。

- microSDHC卡 (4 GB至32 GB)
- microSDXC卡 (64 GB或更大)

鉴于数码录音棒的规格,可在microSD卡上存储并播放的文件大小受到如下限制:

- LPCM文件:每个文件小于4 GB
- MP3/WMA/AAC-LC文件:每个文件小于1 GB

### **注意**

■ 在受支持的microSD卡中, 不能保证所有类型的卡均能正常使用。

<span id="page-165-0"></span>数码录音棒 ICD-UX570F / ICD-UX575F

## **系统要求**

若要将数码录音棒连接至电脑或将其用作USB存储设备,电脑必须满足以下系统要求。 有关在电脑上使用[Sound Organizer 2](#page-161-0), 请参见 Sound Organizer 2的系统要求。

## **操作系统**

- Windows 10
- Windows 8.1
- Windows 7 Service Pack 1或更高版本
- macOS (v10.11-v10.14)

### **注意**

- 不支持以下操作系统:
	- 除上述以外的操作系统
	- 在自己组装的电脑上安装的任何操作系统
	- 升级的操作系统
	- 多重引导环境
	- 多监控环境
- 有关所支持的操作系统的最新信息,请访问我们的支持主页 (参见[客户支持网站\)](#page-174-0) 。

### **硬件要求**

- 端口: USB端口
- 光盘驱动器:若要创建音乐CD,需要配置CD-R/RW驱动器。

<span id="page-166-0"></span>数码录音棒 ICD-UX570F / ICD-UX575F

### **技术规格**

### **规格**

### **容量(用户可用容量)(\*1)(\*2)**

■ ICD-UX570F: 4 GB (约3.20 GB = 3435973837字节)

■ ICD-UX575F: 16 GB (约12.80 GB = 13743895347字节)

### **最大录制文件数(对于文件夹)**

199个文件

### **最大文件数(包括存储在SD卡上的文件)**

5000个文件(包括文件夹)

### **频率特性**

LPCM 44.1kHz/16bit (STEREO): 50 Hz - 20000 Hz

- **MP3 192kbps (STEREO): 50 Hz 20000 Hz**
- MP3 128kbps (STEREO): 50 Hz 16000 Hz
- **MP3 48kbps(MONO): 50 Hz 14000 Hz**

#### **兼容的文件格式**

### **MP3(\*3)(\*4)**

- 比特率: 32 kbps 320 kbps (支持可变比特率 (VBR))
- 采样频率: 16/22.05/24/32/44.1/48 kHz
- 文件扩展名:.mp3

#### **WMA(\*3)(\*5)**

- 比特率: 32 kbps 192 kbps (支持可变比特率 (VBR))
- 采样频率:44.1 kHz
- 文件扩展名:.wma

#### **AAC-LC(\*3)(\*6)**

- 比特率: 16 kbps 320 kbps (支持可变比特率 (VBR))
- 采样频率: 11.025/12/16/22.05/24/32/44.1/48 kHz
- 文件扩展名:.m4a

**LPCM(\*3)**

量化位率:16位

采样频率:44.1 kHz

文件扩展名:.wav

### **FM收音机收音的频率范围**

87.50 MHz - 108.00 MHz IF 128 kHz

### **FM天线**

立体声耳机线天线(未附带)

### **内置扬声器**

直径约16 mm

### **输入插孔(立体声迷你插孔)**

**MIC IN** (支持Plug-in Power)

● 输入阻抗: 约2.2 kΩ

最小输入电平:约1.5 mV

### **输出插孔(立体声迷你插孔)**

耳机

- 最大输出电平: 5 mW + 5 mW或以上 负载阻抗:16 Ω
- 建议的负载阻抗: 16 Ω 32 Ω

### **USB接口**

A型, Hi-Speed USB兼容

### **卡槽**

microSD存储卡槽

**播放速度控制(DPC)** 3.00倍 - 0.25倍 LPCM/MP3/WMA/AAC-LC

#### **功率输出**

150 mW

#### **电源要求**

内置充电式锂离子电池:3.7 V DC

### **环境状况**

- 操作温度:5 °C 35 °C
- 操作湿度:25 % 75 %
- 贮藏温度:-10 °C +45 °C
- 贮藏湿度: 25 % 75 %

### **尺寸(宽/高/深)(不包括突出部件和控制按钮)**

约36.6 mm × 102.8 mm × 12.2 mm (宽/高/深)

### **质量**

约48 g

### **附带附件**

#### 请参见数码录音棒附带的使用说明书。

- \*1 有些内置存储器空间被用于文件管理。
- \*2 用数码录音棒格式化内置存储器时适用。
- \*3 并非支持所有的编码器。
- \*4 同样支持播放用数码录音棒录制的MP3文件。
- \*5 兼容WMA版本9,但不支持 MBR(Multi Bit Rate)、Lossless、Professional和Voice。
- \*6 不能播放受版权保护的文件。

#### 设计或规格如有变动, 恕不另行通知。

# **最长录音时间**

下文按录音模式(录音场景)列出了每种存储器的最长录音时间(\*1) (\*2)。最长录音时间为估计值,它假定使用了存 储器中的所有文件夹。

# **内置内存**

### **ICD-UX570F**

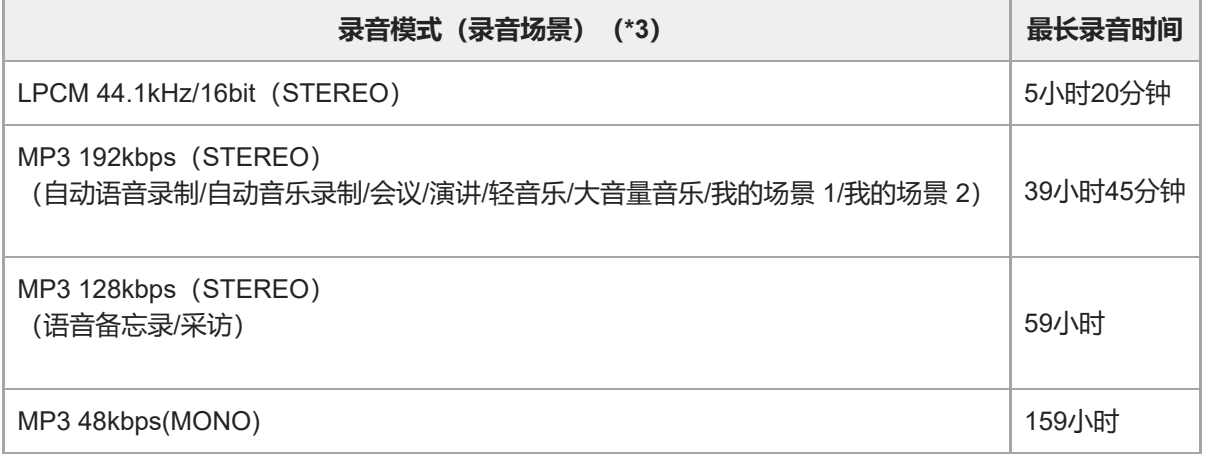

### **ICD-UX575F**

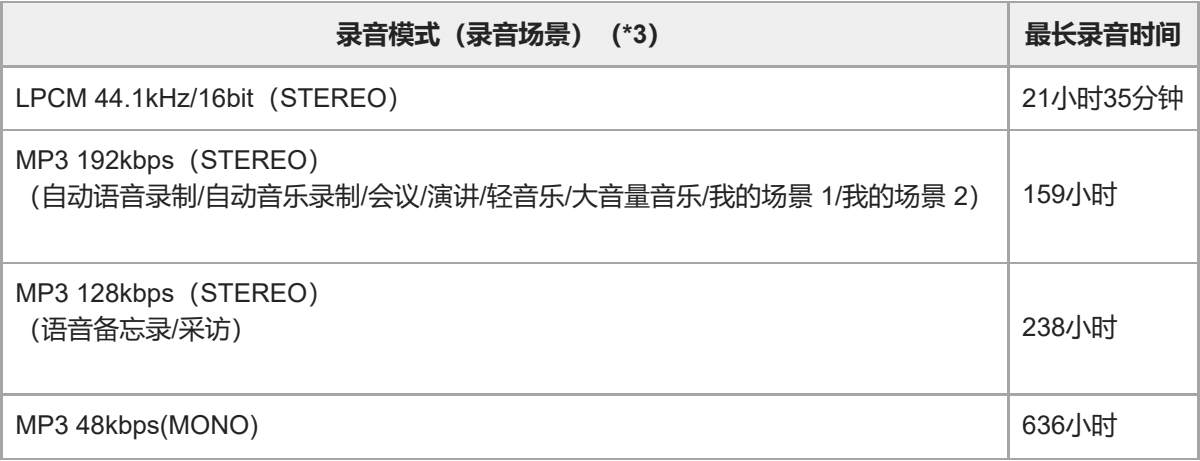

## **存储卡**

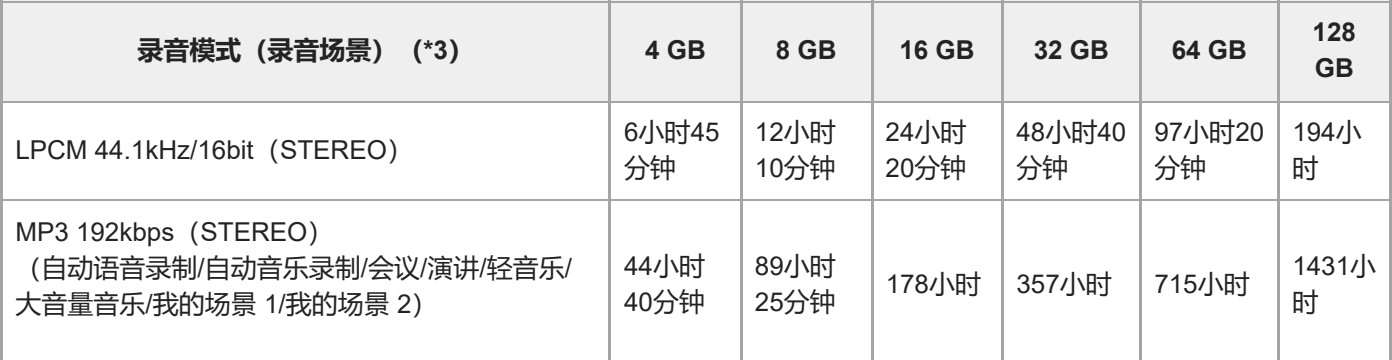

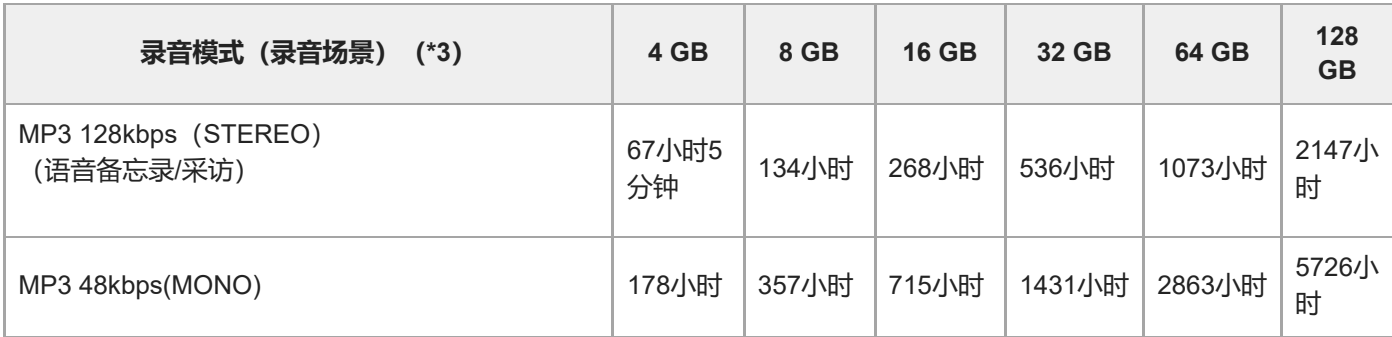

# **每个文件的最长录音时间(\*4)**

### **ICD-UX570F**

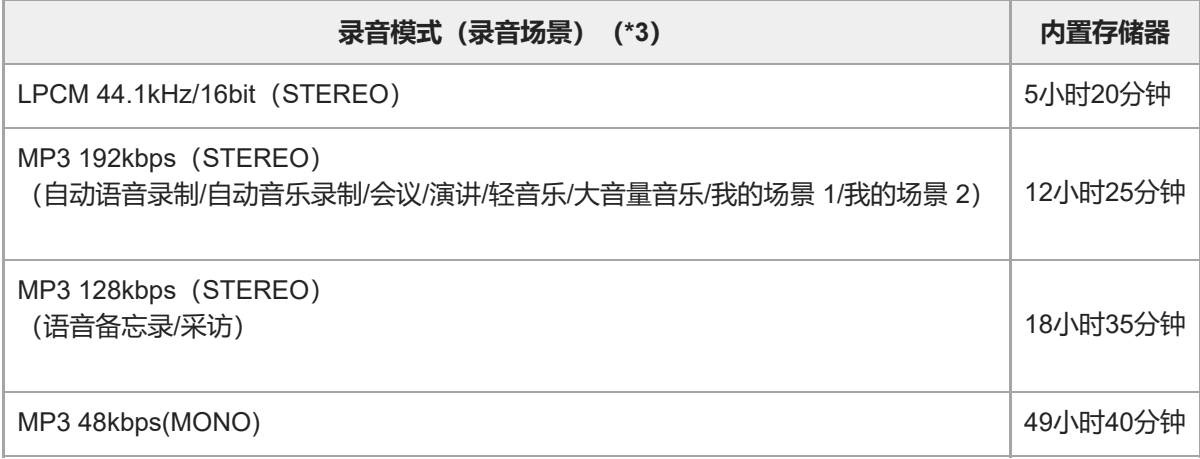

### **ICD-UX575F**

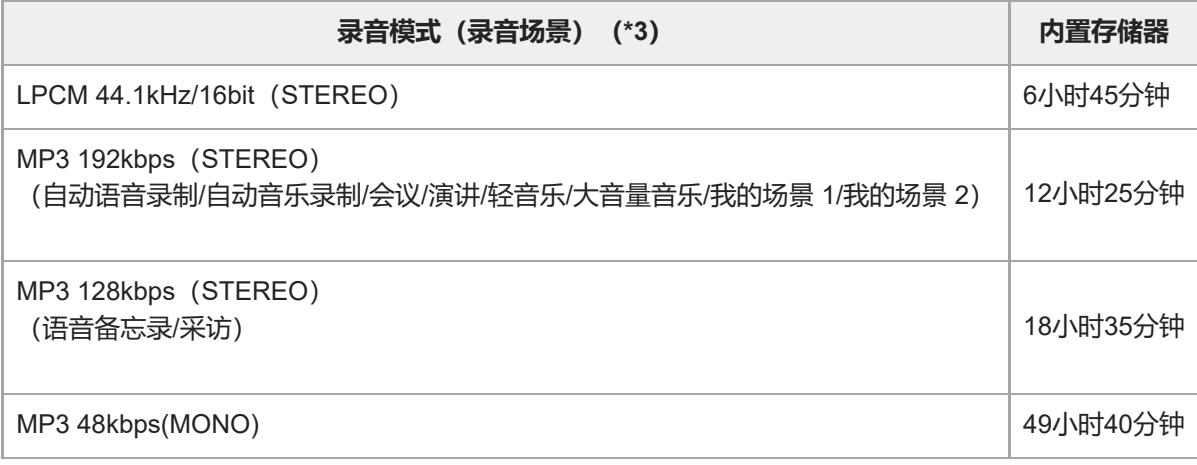

\*1 对于长时间连续录音,需要使用USB AC适配器(市售)。

有关电池使用时间的详情,请参见[内置可充电电池的使用时间。](#page-172-0)

\*2 本主题中的最长录音时间为估计值,该值可能会因存储卡的规格而有所不同。

\*3 指默认情况下与录音模式关联的录音场景。

\*4 如果在录音期间文件大小达到了最大值 (4 GB的LPCM文件, 1 GB的MP3文件) , 由于系统限制, 文件将被分割。

数码录音棒 ICD-UX570F / ICD-UX575F

# **最长播放时间/音乐文件数**

下表按比特率列出了音乐文件的最长播放时间和内置存储器中可存储的音乐文件数(\*)。

### **ICD-UX570F**

- **比特率:128 kbps** 播放时间:59小时35分钟 文件数:893个文件
- **比特率:256 kbps** 播放时间:29小时45分钟 文件数:446个文件

### **ICD-UX575F**

- **比特率:128 kbps** 播放时间:238小时 文件数:3570个文件
- **比特率:256 kbps** 播放时间:119小时 文件数:1785个文件
- 这里假设将MP3文件(每个文件4分钟)传输到数码录音棒上。

### <span id="page-172-0"></span>数码录音棒 ICD-UX570F / ICD-UX575F

# **内置可充电电池的使用时间**

以下按文件格式列出了内置可充电电池的电池使用时间(\*)。

此处所列的电池使用时间均为近似值。

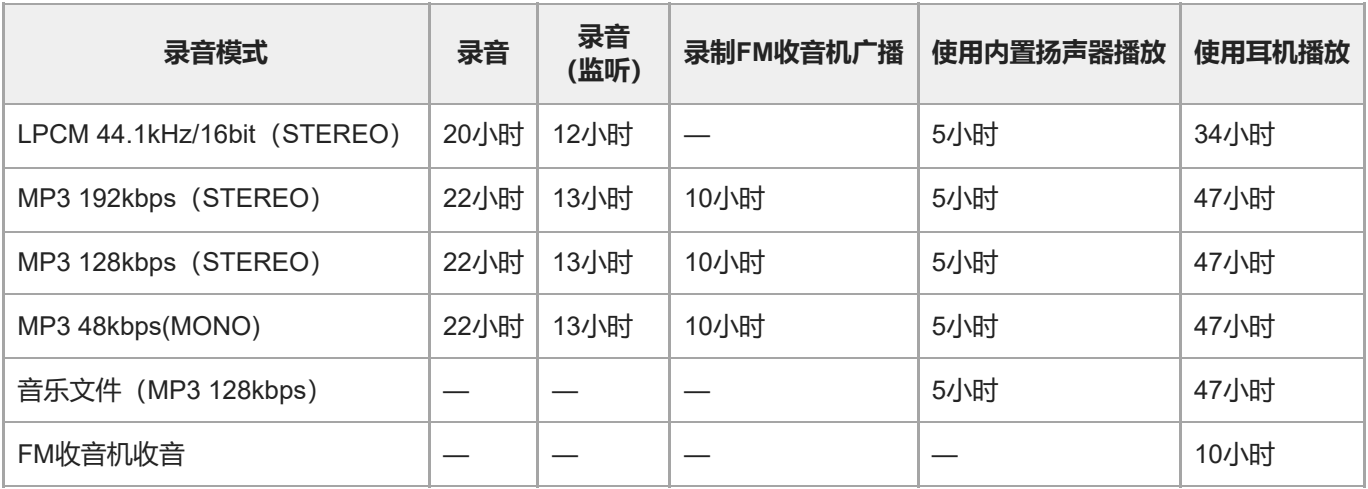

\* 测量值是依据我们的测量条件获得的。电池使用时间可能会缩短,视数码录音棒的操作方式而定。

# **电池充电时间**

电量耗尽的电池约需要3小时才能充满电。

数码录音棒 ICD-UX570F / ICD-UX575F

# **商标**

■ Microsoft、Windows和Windows Media是Microsoft Corporation在美国和/或其他国家的注册商标或商标。

macOS为Apple Inc.在美国及其他国家注册的商标。

■ microSD、microSDHC和microSDXC徽标是SD-3C, LLC的商标。

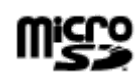

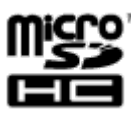

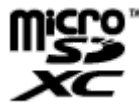

所有其他商标和注册商标是其各自所有者的商标或注册商标。此外,本帮助指南并非在所有情况下均指明"™"和"®"。

# <span id="page-174-0"></span>**客户支持网站**

请访问以下支持主页,获取有关数码录音棒的支持信息:

对于欧洲用户: <https://www.sony.eu/support> 对于拉丁美洲用户: <https://www.sony.com/am/support> 对于美国用户: <https://www.sony.com/am/support> 对于加拿大用户: <https://www.sony.com/am/support> 对于中国用户: [https://service.sony.com.cn](https://service.sony.com.cn/) 对于其他国家/地区用户: <https://www.sony-asia.com/support>

注意,可能会在服务或维修服务中删除录制的文件。

数码录音棒 ICD-UX570F / ICD-UX575F

## **故障排除**

将数码录音棒送去修理之前,请先进行如下检查。

- 检查[故障排除]中列出的项目。
- 给数码录音棒充电。 通过给数码录音棒的内置可充电电池充电,可以解决部分问题。
- 重新启动数码录音棒。
- 查看Sound Organizer 2帮助。 有关Sound Organizer 2操作的详情,请参阅Sound Organizer 2帮助。

如果进行这些检查后问题仍然存在,请向最近的Sony经销商咨询。 请访问以下支持主页,获取有关数码录音棒的最新支持信息: 对于欧洲用户: <https://www.sony.eu/support> 对于拉丁美洲用户: <https://www.sony.com/am/support> 对于美国用户: <https://www.sony.com/am/support> 对于加拿大用户: <https://www.sony.com/am/support> 对于中国用户: [https://service.sony.com.cn](https://service.sony.com.cn/) 对于其他国家/地区用户: <https://www.sony-asia.com/support>

注意,可能会在维修服务中删除录制的文件。

### **相关主题**

- [使用电脑给电池充电](#page-35-0)
- 通过USB AC[适配器使用数码录音棒](#page-38-0)/为数码录音棒充电
- [客户支持网站](#page-174-0)
- [Sound Organizer 2](#page-163-0)窗口 (仅限Windows)

### **重新启动数码录音棒**

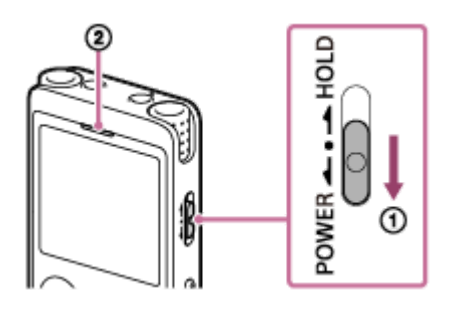

如果在您检查完[故障排除]主题中列出的所有纠正措施之后问题还是没有得到解决,可通过重新启动数码录音棒的方式解 决问题。将POWER·HOLD开关滑至[POWER]并按住达8秒钟或以上(0)。当显示窗口关闭时, 就会开始重新启动过 程。松开POWER・HOLD开关。如果在操作数码录音棒的过程中将其重新启动,则存储在数码录音棒的数据或数码录音 棒的设置可能会被删除。在重新启动之前,确认操作指示灯(2) 没有亮起。

## **录制的文件有噪音而听不清楚。**

● 录音时,除了人声外,还会录下环境噪音。 如果在播放时应用清晰语音功能([清晰语音1]或[清晰语音2]), 即可减少所有频段的环境噪音(投影仪或空调机等发 出的噪音),从而更加突出人声,这样可以让人声听起来更加清晰。 不过, 用内置扬声器播放或播放[] 音乐]中的文件时, 清晰语音功能不起作用。

### **相关主题**

[减少播放中的噪音并使人声更加清晰](#page-83-0) – 清晰语音功能

## **录制的文件有噪音并想要录制噪音更小的文件。**

- 在录制语音时, 建议您将场景选择功能设为[自动语音录制]。这样就能以最佳灵敏度进行录音, 同时降低静止不动时的 背景噪音。
- 如果选择录音滤音器功能的[NCF(Noise Cut)]或[LCF(Low Cut)], 则可以减少录音中的噪音。

### **相关主题**

- [减少录音时的噪音\(录音滤音器\)](#page-136-0)
- [选择适合各种环境的录音场景](#page-56-0)

# **录制了沙沙的噪音。**

● 如果在录音过程中不小心碰到了数码录音棒或有东西与其发生了接触, 则可能会录下沙沙的噪音。 完成录音之前,不要让手靠近数码录音棒。
#### **录下了咔嗒声或碎裂的噪音。**

● 如果在录音或播放过程中将数码录音棒放置在非常靠近AC电源、荧光灯、电脑、手机或智能手机的地方, 可能会录下 咔嗒声或碎裂的噪音。

请在录音时将数码录音棒远离此类设备。

## **使用外部话筒(未附带)录音时录下了噪音。**

所连接的外部话筒的插头脏污。 清洁插头。

数码录音棒 ICD-UX570F / ICD-UX575F

# **用耳机(未附带)播放时听到噪音。**

所连接的耳机的插头脏污。 清洁插头。

## **从外部设备录制的音频音量较小,或通过内置扬声器收听时会听到吱吱的噪音。**

● 如果是从通过立体声连接电缆连接至数码录音棒的单声道外部设备上录音, 则在播放录制文件时音量可能会较小, 或 在通过内置扬声器收听时会发出吱吱的噪音。这是因为左、右音频信号的输出相位是相反的,并不表示故障。 用单声道外部设备录音时,务必使用带有单声道插头的音频电缆。

## **即便在启动清晰语音功能的情况下,仍可在播放时听到噪音。**

● 用内置扬声器播放或播放[5] 音乐]中的文件时, 清晰语音功能不起作用。

数码录音棒 ICD-UX570F / ICD-UX575F

## **数码录音棒无法开启或按任何按钮都不工作。**

- 数码录音棒的内置可充电电池电量已耗尽。给内置可充电电池充电。
- 数码录音棒的电源关闭。 朝[POWER]方向滑动并按住POWER・HOLD开关,直到显示窗口出现。
- 数码录音棒处于HOLD状态。 朝中心点方向滑动POWER・HOLD开关。

#### **相关主题**

- [使用电脑给电池充电](#page-35-0)
- 通过USB AC[适配器使用数码录音棒](#page-38-0)/为数码录音棒充电
- [打开电源](#page-41-0)
- [部件和控制按钮](#page-9-0)
- [解除数码录音棒的](#page-47-0)HOLD状态

#### **数码录音棒无法关闭。**

朝[POWER]方向滑动并按住POWER・HOLD开关,直到显示窗口中出现[关机]。

- **相关主题**
- [关闭电源](#page-42-0)
- [部件和控制按钮](#page-9-0)

#### **数码录音棒自动关闭。**

- 如果有一段时间未使用数码录音棒, 自动关机功能就会起作用, 此时将自动关闭数码录音棒。 (默认情况下, 自动关 机功能被设置为[10分钟]。)您可通过设置菜单更改当前设置。
- 过了为睡眠定时器指定的时段后,数码录音棒将会自动关闭。(默认情况下,睡眠定时器设置为[关]。)

#### **相关主题**

- [使用睡眠定时器\(睡眠定时器\)](#page-146-0)
- [设置自动关闭数码录音棒前的闲置时间\(自动关机\)](#page-147-0)

数码录音棒 ICD-UX570F / ICD-UX575F

#### **数码录音棒的电池使用时间缩短。**

- [屏幕关闭定时器]被设为[不自动关闭屏幕]。 您可以通过选择从上次数码录音棒操作到画面显示关闭所需的时间([15秒]、[30秒]、[1分钟]、[3分钟]或[5分钟])来节 省电池电量。
- 本帮助指南中所列的电池使用时间是依据我们的测量条件而获得的测量值;该值可能会缩短,具体要视数码录音棒的 使用情况而定。
- 即使在未进行任何操作的情况下, 数码录音棒仍会略微消耗一点电量。若很长时间内不打算使用数码录音棒, 建议关 闭电源。同时,建议将[自动关机]设为一个较短的时间。这样将有助于在忘记关闭数码录音棒电源时节省电池电量。
- 当开始为数码录音棒的内置可充电电池充电时,显示窗口中很快出现电池电量指示。但这并不表示电池已完全充满 电。在电池电量耗尽的情况下,大约需要3小时才能为电池充满电。
- 如果有很长时间未使用数码录音棒, 请反复多次对电池充放电 (通过操作数码录音棒) 。
- 您是在5 °C或更低的温度条件下使用数码录音棒,由此导致电池电量快速耗尽。这是由电池特性决定的,并不表示故 障。
- 内置可充电电池已老化。

可充电电池能充电约500次,但具体充电次数会因数码录音棒的使用情况而异。如果完全充满电的电池在不到往常一半 的时间内就将电量耗尽,说明电池已老化。请咨询您最近的Sony经销商。

#### **相关主题**

#### [关闭电源](#page-42-0)

- [设置自动关闭数码录音棒前的闲置时间\(自动关机\)](#page-147-0)
- [使用屏幕关闭定时器](#page-43-0)
- [内置可充电电池的使用时间](#page-172-0)

数码录音棒 ICD-UX570F / ICD-UX575F

#### **不能将数码录音棒连接到电脑给电池充电。**

- 将数码录音棒与未运行的电脑连接时,不会对电池充电。当电脑处于节能模式(待机或睡眠)时,也不会对电池充 电。
- 将数码录音棒与电脑断开,然后重新连接。
- 检查数码录音棒的系统要求。
- 在5 °C 35 °C的温度下给电池充电。
- ■如果数码录音棒通过USB集线器(市售)或USB延长电缆(市售)连接至电脑,请移除集线器或电缆,然后将数码录 音棒直接连接到电脑的USB端口上。

#### **相关主题**

- [使用电脑给电池充电](#page-35-0)
- [系统要求](#page-165-0)

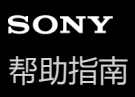

**在充电过程中,显示窗口上不显示电池指示,或电池指示消失。**

与数码录音棒USB接口之间的连接松脱。

#### **充电错误指示闪烁,而非显示电池指示。**

● 如果未显示电池指示, 而是显示并闪烁 C10 (温度计图标) , 则说明环境温度超出了电池可充电的温度范围。 在5 °C - 35 °C的温度下给电池充电。

#### **数码录音棒无法正常操作。**

可能通过电脑格式化了数码录音棒的内置存储器。 务必使用数码录音棒进行格式化。

#### **相关主题**

[格式化存储器\(格式化内置内存](#page-149-0)/格式化 SD 卡)

数码录音棒 ICD-UX570F / ICD-UX575F

# **操作指示灯不亮。**

[LED]被设为[关]。 请将[LED]设为[开]。

#### **相关主题**

[开启或关闭操作指示灯\(](#page-140-0)LED)

数码录音棒 ICD-UX570F / ICD-UX575F

# **不能录制文件。**

剩余录音时间不足。

#### **相关主题**

[查看剩余录音时间\(可用的录音时间\)](#page-150-0)

数码录音棒 ICD-UX570F / ICD-UX575F

# **无法向SD卡上存放录制文件。**

未选择SD卡作为录制文件的存储器。

#### **相关主题**

[更改录制文件的存储器及存储文件夹](#page-55-0)

数码录音棒 ICD-UX570F / ICD-UX575F

## **录音中断。**

VOR功能启动。若要关闭VOR功能,请将[VOR]设为[关]。

#### **相关主题**

[音控自动录音](#page-71-0) – VOR功能

### **VOR功能不起作用。**

- 在同步录音过程中,VOR功能不起作用。
- 正在录制FM广播,VOR功能不起作用。

#### **相关主题**

[音控自动录音](#page-71-0) – VOR功能

## **通过外部设备录音时,输入音量太大或不够大。**

用音频连接电缆将数码录音棒连接至外部设备的耳机插孔,并在外部设备上调节音量。

如果使用高电阻的音频连接电缆,录音音量就会降低。请使用无电阻的音频连接电缆。

# **从另一台设备进行的录音工作自行停止。**

同步录音功能启动。请将其关闭。

#### **相关主题**

• 使用同步录音功能(同步录音), 通过外部设备录音

数码录音棒 ICD-UX570F / ICD-UX575F

## **输入声音出现失真。**

输入中含有过大的声音。请将录制音量调节到适当的水平,或调低录音电平。

#### **相关主题**

[关于录音电平指示](#page-52-0)

#### **播放音量较低。**

- 内置扬声器主要用于检查录制的音频文件。如果发现音量不够大或难以听清录音内容,请使用耳机(未附带)或有源 扬声器(未附带)。
- 录音音量可能较低。在录音时调整录音音量。同时,检查内置话筒的灵敏度等级以及场景选择的设置,确定它们是否 适合当前的录音环境。
- 借助标准化功能,您可以播放音频并自动将音量提升到一个没有失真(变形)的范围,从而更容易听到较轻柔的声 音。

#### **相关主题**

- [选择内置话筒的灵敏度等级\(内置麦克风灵敏度\)](#page-134-0)
- [选择适合各种环境的录音场景](#page-56-0)
- [改善录音效果的要点](#page-61-0)
- 最大程度提高轻柔录制文件的音量, 使录音听起来更加清晰 (标准化)

数码录音棒 ICD-UX570F / ICD-UX575F

### **从内置扬声器中听不到任何声音。**

- 数码录音棒上连接了耳机(未附带)。请断开耳机。
- 在OPTION菜单上,FM收音机功能的[声音输出]被设为[耳机]。 请将[声音输出]设为[扬声器]。

#### **相关主题**

[在内置扬声器和耳机之间切换](#page-129-0)FM收音机输出

数码录音棒 ICD-UX570F / ICD-UX575F

### **即便在连接耳机(未附带)的情况下,仍能从内置扬声器中听到声音。**

- 当耳机连接不紧时,可能还会从内置扬声器中听到声音。请断开耳机并重新连接。
- 在OPTION菜单上,FM收音机功能的[声音输出]被设为[扬声器]。 请将[声音输出]设为[耳机]。

#### **相关主题**

[在内置扬声器和耳机之间切换](#page-129-0)FM收音机输出

## **均衡器功能无法更改音质。**

使用内置扬声器进行播放时,均衡器功能不起作用。

#### **播放速度过快或过慢。**

■ DPC (Digital Pitch Control) 设置已被设为[开]且已经更改了播放速度。 请将DPC (Digital Pitch Control) 设置设为[关], 或将播放速度更改为正常速度。

#### **相关主题**

■ 调节播放速度 – DPC ([Digital Pitch Control](#page-86-0)) 功能

# **无法移动到下一个或上一个文件。**

数码录音棒处于时间跳跃模式下。按JUMP进入正常播放模式。

#### **相关主题**

[快速定位到所需的录音部分\(](#page-96-0)Time Jump)

## **无法使用A-B重复播放功能。**

在时间跳跃模式下,不能使用A-B重复播放功能。

#### **相关主题**

[快速定位到所需的录音部分\(](#page-96-0)Time Jump)

数码录音棒 ICD-UX570F / ICD-UX575F

### **无法进行时间跳跃。**

- 数码录音棒处于正常播放模式下。按JUMP进入时间跳跃模式。
- 在短于1秒的文件中无法进行时间跳跃。

#### **相关主题**

[快速定位到所需的录音部分\(](#page-96-0)Time Jump)

#### 数码录音棒 ICD-UX570F / ICD-UX575F

## **时间跳跃±10%与文件时间的值除以10后的结果不匹配。**

- 由于计数器显示的最小单位是1秒,因此当文件除以10时,时间中不足1秒的部分可能会被略掉。
- 视编解码器的类型 (例如可变比特率 (VBR) 文件) 而定, 除以10时对应的位置可能与将总播放时间等分10份时的位 置并不相同。

#### **相关主题**

[快速定位到所需的录音部分\(](#page-96-0)Time Jump)

数码录音棒 ICD-UX570F / ICD-UX575F

# **不能分割文件。**

内置存储器需要留有一定的自由空间以分割文件。

由于系统限制,可能无法在文件刚刚开始或即将结束的位置分割文件。

■ 不能分割除使用数码录音棒录制的文件之外的其他文件(如: 电脑传输的文件)。

在文件播放过程中,不能分割文件。

#### **相关主题**

[删除文件](#page-99-0)

数码录音棒 ICD-UX570F / ICD-UX575F

# **不能移动文件。**

不能将[ 音乐]中的文件移动到内置存储器或microSD卡的另一个文件夹中。

#### **相关主题**

[保护文件](#page-120-0)

# **无法将文件复制到另一文件夹。**

■ 不能将[ J 音乐]中的文件复制到内置存储器或microSD卡的另一个文件夹中。

## **未检测到曲目标记。**

■ 除了ICD-UX570F / ICD-UX575F机型外, 本数码录音棒可能检测不到其他任何机型的数码录音棒所添加的曲目标记。 请使用Sound Organizer 2将此类文件复制到数码录音棒中。

#### **未显示所创建的文件夹或文件。**

如果您在电脑上创建了文件夹或文件,则取决于创建位置,数码录音棒有时可能检测不到此文件夹或文件。有关更多 信息,请参见[文件夹和文件的结构](#page-153-0)。

# **文件的录音日期显示为[----/--/--]或[--:--]。**

● 用于录制文件的数码录音棒型号可能不是ICD-UX570F / ICD-UX575F。录音日期和时间的格式因机型而异。
## **显示窗口关闭太早。**

● 您可以更改屏幕关闭定时器设置, 从而延长显示窗口的停留时间。当[屏幕关闭定时器]设为[不自动关闭屏幕]时, 电池 电量的消耗速度会加快。

### **相关主题**

[使用屏幕关闭定时器](#page-43-0)

# **显示窗口中显示的剩余录音时间比电脑上显示的剩余录音时间短。**

● 由于显示窗口中的剩余录音时间是用内置存储器的剩余存储容量减去系统操作所需的存储容量计算而来的,因此可能 与电脑上Sound Organizer 2所显示的剩余时间不一致。

# **显示[存储容量已满]信息,且无法开始录音。**

内存已满。

请删除不需要的文件,或将部分文件复制到另一张microSD卡或电脑中,然后删除这些文件。

#### **相关主题**

[删除文件](#page-99-0)

# **显示[文件存储已满]信息,且不能操作数码录音棒。**

● 利用内置存储器及microSD卡, 数码录音棒最多共可存储5000个文件夹和文件。 请删除不需要的文件,或将部分文件复制到另一张microSD卡或电脑中,然后删除这些文件。

### **相关主题**

[删除文件](#page-99-0)

# **检测不到microSD卡。**

- 取出microSD卡并沿正确方向重新插入。
- 可能通过数码录音棒之外的设备(如电脑)格式化了microSD卡。
- 务必使用数码录音棒来格式化microSD卡。

# **文件夹名或文件名显示为乱码。**

● 数码录音棒不支持在Windows资源管理器或Mac Finder上使用的某些字符。包含此类字符的文件夹名和文件名在数码 录音棒上将显示为乱码。

# **复制文件时用时较长。**

如果文件较大,则需要花费很长的时间完成复制操作。请等待完成复制。

#### 数码录音棒 ICD-UX570F / ICD-UX575F

# **数码录音棒未被电脑检测到,无法从电脑传输文件夹/文件。**

- 将数码录音棒与电脑断开,然后重新连接。
- 如果数码录音棒通过USB集线器 (市售) 或USB延长电缆 (市售) 连接至电脑, 请移除集线器或电缆, 然后将数码录 音棒直接连接到电脑的USB端口上。
- 如果电脑未满足本帮助指南中所述的系统要求,则无法保障操作成功。
- 视USB端口而定, 数码录音棒可能无法被电脑检测到。可尝试使用电脑上的另一个USB端口。

#### **相关主题**

- [将数码录音棒从电脑上断开](#page-37-0)
- [将数码录音棒连接到电脑上](#page-152-0)
- [系统要求](#page-165-0)
- [Sound Organizer 2](#page-161-0)的系统要求

# **从电脑传输来的文件未显示在数码录音棒上,无法播放此文件。**

- 数码录音棒最多可显示8层文件夹。
- ■本数码录音棒支持LPCM (.wav)、MP3 (.mp3)、WMA (.wma)及AAC-LC (.m4a)格式。其他格式的文件可能无 法被数码录音棒检测到。请参见数码录音棒的技术规格。
- 数码录音棒最多共可检测5000个文件夹和文件。请删除不需要的文件和文件夹,或将部分文件复制到另一张microSD 卡或电脑中,然后删除这些文件。
- 如果您在电脑上创建了文件夹或文件,则取决于创建位置,数码录音棒有时可能检测不到此文件夹或文件。有关更多 信息,请参见[文件夹和文件的结构](#page-153-0)。

#### **相关主题**

[技术规格](#page-166-0)

数码录音棒 ICD-UX570F / ICD-UX575F

### **电脑无法启动。**

如果在数码录音棒与电脑连接的情况下启动电脑,则可能造成电脑死机或无法正常启动。 请将数码录音棒与电脑断开,然后再次启动电脑。

### **相关主题**

[将数码录音棒从电脑上断开](#page-37-0)

数码录音棒 ICD-UX570F / ICD-UX575F

# **从内置扬声器中听不到任何声音。**

- 数码录音棒上连接了耳机(未附带)。请断开耳机。
- 在OPTION菜单上,FM收音机功能的[声音输出]被设为[耳机]。 请将[声音输出]设为[扬声器]。

### **相关主题**

[在内置扬声器和耳机之间切换](#page-129-0)FM收音机输出

数码录音棒 ICD-UX570F / ICD-UX575F

# **即便在连接耳机(未附带)的情况下,仍能从内置扬声器中听到声音。**

- 当耳机连接不紧时,可能还会从内置扬声器中听到声音。请断开耳机并重新连接。
- 在OPTION菜单上,FM收音机功能的[声音输出]被设为[扬声器]。 请将[声音输出]设为[耳机]。

#### **相关主题**

[在内置扬声器和耳机之间切换](#page-129-0)FM收音机输出

# **FM收音机信号较弱或音质较差。**

将数码录音棒远离电视。

## **收听FM收音机时,电视机图像失真。**

如果在带有室内天线的电视机旁收听FM收音机,应远离电视机。

### **无法调谐FM电台或听到大量静电噪声。**

没有连接耳机(未附带)。

耳机(未附带)的耳机线可用作数码录音棒的FM天线。为了改善接收信号,建议将耳机连接到数码录音棒的 C (耳 机)插孔上,并尽可能伸长耳机线。

# **无法向FM电台分配预设数字。**

- 您已经为FM电台分配了30个预设数字。 请清除不再需要的预设数字分配。
- [扫描敏感度]被设为[低(SCAN L)]。 请将其设为[高(SCAN H)]。

### **相关主题**

- 取消FM[电台的预设数字分配](#page-124-0)
- 选择FM[收音机扫描的灵敏度等级](#page-128-0)

# **无法安装Sound Organizer 2。**

电脑硬盘的容量不足。 请检查硬盘容量。

- 不能将Sound Organizer 2安装到其操作系统不受本软件支持的电脑上。 请将软件安装到受支持的操作系统的电脑上。
- 登录Windows 7、Windows 8.1或Windows 10时使用了来宾帐户。 务必使用具有电脑管理员权限的用户名登录。

### **相关主题**

**[Sound Organizer 2](#page-161-0)的系统要求** 

数码录音棒 ICD-UX570F / ICD-UX575F

# **数码录音棒未被Sound Organizer 2检测到。**

- 检查软件是否安装成功, 然后按如下所示检查数码录音棒的连接状况:
	- 如果数码录音棒通过USB集线器(市售)或USB延长电缆(市售)连接至电脑,请移除集线器或电缆,然后将数码 录音棒直接连接到电脑的USB端口上。
	- 可尝试使用电脑上的另一个USB端口。
- 电脑可能处于睡眠/休眠模式。 更改节能模式设置,让电脑保持正常工作模式。
- 将数码录音棒的内置存储器或microSD卡中存储的所有数据都备份到电脑上, 然后用数码录音棒格式化内置存储器和 microSD卡。

#### **相关主题**

[格式化存储器\(格式化内置内存](#page-149-0)/格式化 SD 卡)

# **电脑的播放音量较低或听不到电脑的声音。**

- 电脑没有声卡。
- 电脑没有内置扬声器或未连接外部扬声器。
- 电脑的音量被关掉。
- 调高电脑的音量。(请参见电脑的操作手册。)
- 您可以利用Microsoft Sound Recorder的Increase Volume功能更改WAV文件的音量并予以保存。

### **无法播放或编辑存储的文件。**

● Sound Organizer 2只能播放所支持格式的文件。视文件格式而定,无法使用软件的部分编辑功能。请参阅Sound Organizer 2的帮助文件。

### **相关主题**

■ [Sound Organizer 2](#page-163-0)窗口 (仅限Windows)

数码录音棒 ICD-UX570F / ICD-UX575F

# **计数器或滑块无法正常操作,或有噪音。**

- 您可能试图播放被分割的文件之一。 可先将文件保存到电脑上(\*),然后再将其传输至数码录音棒。文件数据将进行优化。
	- \* 请选择一种受数码录音棒支持的文件格式来保存文件。

### **相关主题**

[技术规格](#page-166-0)

# **随着存储文件数的增加,操作速度不断降低。**

● 无论文件的录音长度如何, 随着数码录音棒上存储的总文件数的增加, 操作速度都将不断降低。

# **保存、添加或删除文件时,电脑看上去仿佛死机。**

复制或删除大文件时会需要更长的时间。 请等待完成复制或删除。完成操作后,显示窗口正常工作。

数码录音棒 ICD-UX570F / ICD-UX575F

# **启动过程中,Sound Organizer 2被冻结。**

● 在电脑访问数码录音棒的过程中, 请勿断开数码录音棒, 否则可能会导致电脑操作不稳或数据毁坏。

■ Sound Organizer 2与其他驱动程序或应用程序之间可能存在冲突。

### **消息列表**

#### **HOLD开关已开启。滑动HOLD开关至可启用。**

由于数码录音棒处于HOLD状态以防意外操作,因此所有按钮均被禁用。朝中心点方向滑动POWER·HOLD开关,取消数 码录音棒的HOLD状态。

(请参[见解除数码录音棒的](#page-47-0)HOLD状态。)

#### **电池电量低**

由于电池电量不足,不能格式化存储器或删除某文件夹内的所有文件。给数码录音棒的内置可充电电池充电。 (请参[见使用电脑给电池充电](#page-35-0)。)

#### **给电池充电**

电池电量已耗尽。给数码录音棒的内置可充电电池充电。 (请参[见使用电脑给电池充电](#page-35-0)。)

#### **SD 卡错误**

将microSD卡插入microSD卡槽时,检测到错误。取出microSD卡并重新插入。如果仍显示此信息,可使用新的microSD 卡。

#### **存储容量已满**

内置存储器的剩余容量不足。删除部分文件并重新录音。 (请参[见删除文件](#page-99-0)。)

### **文件存储已满**

文件夹与文件数的总和或文件的总数已达到限值。无法再创建其他文件。删除部分文件,然后重新创建文件。 (请参[见删除文件](#page-99-0)。)

#### **已达到设置上限**

- 您已经为FM电台分配了30个预设数字。清除一些不用的预设数字分配。 (请参见取消FM[电台的预设数字分配。](#page-124-0))
- 所选的文件夹名已被使用。更改文件夹名。 (请参[见更改文件夹名。](#page-117-0))

#### **已达到曲目标记上限**

曲目标记数已达到限值。无法再添加其他曲目标记。删除一些不需要的曲目标记。 (请参[见删除曲目标记。](#page-110-0))

#### **内置内存需要格式化 / SD 卡需要格式化**

- 内置存储器或microSD卡已被电脑格式化。数码录音棒无法创建操作所需的管理文件。确保使用数码录音棒(而非电 脑)格式化内置存储器或microSD卡。 (请参[见格式化存储器\(格式化内置内存](#page-149-0)/格式化 SD 卡)。)
- 内置存储器或microSD卡中不含REC\_FILE文件夹。格式化内置存储器或microSD卡时会自动创建REC\_FILE文件夹。 (请参[见格式化存储器\(格式化内置内存](#page-149-0)/格式化 SD 卡)。)

#### **无法继续处理**

- 将数码录音棒的POWER・HOLD开关滑至[POWER]并按住达8秒钟或以上,从而重新启动数码录音棒。如果这样做不 起作用,请对必要的数据进行备份,然后格式化内置存储器。 (请参[见重新启动数码录音棒。](#page-176-0)) (请参[见格式化存储器\(格式化内置内存](#page-149-0)/格式化 SD 卡)。)
- 在内置存储器或microSD卡中检测到文件系统错误。可能已被电脑格式化。请使用数码录音棒格式化内置存储器或 microSD卡。 (请参[见格式化存储器\(格式化内置内存](#page-149-0)/格式化 SD 卡)。)
- 如果上述措施无效,请咨询您最近的Sony经销商。

#### **无文件夹**

- 选作移动/复制目的地的存储器中不含任何文件夹。创建文件夹并重新操作。 (请参[见创建文件夹。](#page-106-0))
- REC\_FILE文件夹中不含任何文件夹。创建文件夹并重新操作。 (请参[见创建文件夹。](#page-106-0))

### **文件不存在**

所选的文件夹中不含任何文件。未移动或复制任何文件。

#### **无曲目标记**

所选的文件中不含任何可以删除的曲目标记。在OPTION菜单中,为[分割]选择[在所有曲目标记处]不起作用。

### **无法格式化 SD 卡,因为 SD 卡尚未插入**

数码录音棒中未插入microSD卡。插入microSD卡。 (请参见使用microSD[卡作为录制文件的存储器。](#page-66-0))

#### **无 SD 卡**

- 数码录音棒中未插入microSD卡。[移动文件]操作的[移动到 SD 卡]和[复制文件]操作的[复制到 SD 卡]不起作用。
- 数码录音棒中未插入microSD卡。即使启动跨内存录音功能,数码录音棒也无法切换存储器以继续录音。

### **不能加入额外文件夹**

- 文件夹与文件数的总和已达到限值。无法再创建其他文件夹。删除部分文件夹或文件,然后重新创建文件夹。 (请参[见删除文件](#page-99-0)。) (请参[见删除文件夹。](#page-102-0))
- 文件夹名的序号已达到限值。删除不需要的文件夹, 然后重新创建文件夹。 (请参[见删除文件夹。](#page-102-0))

#### **不能创建文件夹**

在内置存储器或microSD卡中检测到文件系统错误。可能已被电脑格式化。请使用数码录音棒格式化内置存储器或 microSD卡。

(请参[见格式化存储器\(格式化内置内存](#page-149-0)/格式化 SD 卡)。)

#### **不能删除文件夹**

在内置存储器或microSD卡中检测到文件系统错误。可能已被电脑格式化。请使用数码录音棒格式化内置存储器或 microSD卡。

(请参[见格式化存储器\(格式化内置内存](#page-149-0)/格式化 SD 卡)。)

#### **受保护文件**

所选的文件受保护或为[只读]文件。无法删除此文件。请使用数码录音棒解除文件保护,或使用电脑清除只读属性。 (请参[见保护文件](#page-120-0)。)

#### **不能删除受保护文件**

所选的文件受保护或为[只读]文件。请使用数码录音棒解除文件保护,或使用电脑清除只读属性,然后重新删除文件。 (请参[见保护文件](#page-120-0)。)

#### **不能删除某些内容**

如果所选的文件夹中包含子文件夹,则不会删除子文件夹及里面的文件。

#### **未知格式**

- 该数据未采用数码录音棒支持的文件格式。本数码录音棒支持LPCM (.wav)/MP3 (.mp3)/WMA (.wma)/AAC-LC (.m4a) 文件。
	- (请参[见技术规格](#page-166-0)。)
- 不能播放受版权保护的文件。
- 所选的文件已毁坏。无法进行播放或编辑。

#### **文件格式不允许编辑**

- 无法分割用Sound Organizer 2以外的应用程序编辑过的文件。
- 该数据未采用数码录音棒支持的文件格式。本数码录音棒支持LPCM(.wav)/MP3 (.mp3)/WMA(.wma)/AAC-LC(.m4a)文 件。

(请参[见技术规格](#page-166-0)。)

#### **操作无效**

●在内置存储器或microSD卡中检测到文件系统错误。可能已被电脑格式化。请使用数码录音棒格式化内置存储器或 microSD卡。 (请参[见格式化存储器\(格式化内置内存](#page-149-0)/格式化 SD 卡)。)

- 内置存储器上有坏区。无法向存储器上写入数据。需要维修数码录音棒。
- microSD卡上有坏区。无法向卡上写入数据。需要更换新卡。
- 内置存储器或microSD卡的剩余容量不足。无法重命名任何文件夹或文件。删除不需要的文件夹或文件,然后重新操 作。
	- (请参[见删除文件夹。](#page-102-0)) (请参[见删除文件](#page-99-0)。)
- 文件夹名或文件名的序号已达到限值。删除不需要的文件夹或文件, 然后重新操作。 (请参[见删除文件夹。](#page-102-0)) (请参[见删除文件](#page-99-0)。)

● 文件名已超出了最大字符数。无法分割此文件。缩短文件名。

- 有一个曲目标记紧临要分割文件的点的前面或后面。在OPTION菜单中,为「分割」选择「在所有曲目标记处」不起作用。
- 有一个曲目标记靠近文件的开头或结尾。在OPTION菜单中,为[分割]选择[在所有曲目标记处]不起作用。
- 无法在靠近文件开头或末尾的点上分割文件。

● 有一个同名的文件上带有曲目标记。无法移动、复制或分割此文件。

#### **新文件**

录音文件的大小已达到最大值限制(4 GB的LPCM文件,1 GB的MP3文件)。文件将被自动分割,并将作为新的文件继续 录音。

#### **不能拆分 - 超过文件夹中的最大文件数**

文件夹中文件的总和或所有文件的总数将超出限值。无法分割此文件。删除不需要的文件,然后重新分割。 (请参[见删除文件](#page-99-0)。)

### **同名文件已存在**

已存在同名的文件。不能创建两个同名的文件。

#### **仅在使用内置麦克风时启动**

试图在数码录音棒连接有外部话筒的情况下更改内置话筒的灵敏度等级。只有在内置话筒用作当前输入源时,才能更改[内 置麦克风灵敏度]。

(请参[见选择内置话筒的灵敏度等级\(内置麦克风灵敏度\)。](#page-134-0))

#### **仅在使用外部输入时启动**

试图在数码录音棒未连接外部话筒的情况下将音频输入类型更改为外部话筒。只有在连接了外部话筒时,才能更改[外部输 入设置]。

(请参[见选择音频输入类型和外部话筒的灵敏度等级\(外部输入设置\)。](#page-138-0))

#### **播放时操作无效**

您在OPTION或设置菜单上选择了播放时无法执行的菜单项目。停止播放并重新选择此菜单项目。

#### **录音时操作无效**

您在OPTION或设置菜单上选择了录音或录制FM收音机广播时无法执行的菜单项目。停止录音并重新选择此菜单项目。

#### **使用FM收音机时操作无效**

您在OPTION或设置菜单中选择了收听FM收音机时无法执行的项目。关闭FM收音机,然后选择菜单。

#### **使用音频输入时无效**

试图在[外部输入设置]设为[音频输入]的情况下更改录音滤音器设置。选择[音频输入]时,录音滤音器功能不起作用。 (请参[见选择音频输入类型和外部话筒的灵敏度等级\(外部输入设置\)。](#page-138-0)) (请参[见减少录音时的噪音\(录音滤音器\)。](#page-136-0))

### **切换存储媒介继续录音**

如果已启动跨内存录音功能,在当前存储器的容量用完时,数码录音棒就会自动将文件存储目标文件夹切换到备用存储器 并继续录音。

(请参[见切换存储器以继续录音\(跨内存录音\)](#page-70-0)。)

#### **仅在内置麦克风语音灵敏度为高/中/低时启动**

当数码录音棒的内置话筒灵敏度等级设为[适合语音]或[适合音乐]下的[自动]或[自动(音乐)]时,试图选择[录音设置]下的[集 中/宽敞]。在[适合音乐]下面,当选择[适合语音]或[自动(音乐)]下的[自动]时,[集中]或[宽敞]录音功能不起作用。 (请参[见选择内置话筒的灵敏度等级\(内置麦克风灵敏度\)。](#page-134-0)) (请参[见选择录音功能\(集中](#page-59-0)/宽敞)。)

### **系统限制**

由于数码录音棒的某些系统限制,有时您会遇到以下问题,但这并不表示故障。

### **音乐文件未按期望的顺序显示,或无法按期望的顺序播放。**

从电脑传输到数码录音棒的音乐文件是按元数据曲目标记或文件名排列的。

### **录音文件被自动分割。**

如果在录音期间文件大小达到了最大值(4 GB的LPCM文件, 1 GB的MP3文件), 文件将被分割, 且位于分割点附近的部 分录音可能会丢失。

### **所有字符都以大写显示。**

视字符组合而定,在电脑上输入的文件夹名可能在数码录音棒上会以大写显示。

### **文件夹、标题、艺术家或文件名中出现乱码或 (方格)。**

数码录音棒无法显示您所用的字符。请勿使用双字节字符。

### **指定的A-B重复片段不是想要的片段。**

有些文件可能会出现这种情况。

### **分割文件时,剩余录音时间减少。**

数码录音棒会将一部分存储空间用于管理被分割的文件,从而导致剩余录音时间减少。